This chapter describes Color QuickDraw, the version of QuickDraw that provides a range of color and grayscale capabilities to your application. You should read this chapter if your application needs to use shades of gray or more colors than the eight predefined colors provided by basic QuickDraw.

Read this chapter to learn how to set up and manage a **color graphics port**—the sophisticated drawing environment available on Macintosh computers that support Color QuickDraw. You should also read this chapter to learn how to draw using many more colors than are available with basic QuickDraw's eight-color system.

Color QuickDraw supports all of the routines described in the previous chapters of this book. For a color graphics port, for example, you can use the ScrollRect and SetOrigin procedures, which are described in the chapter "Basic QuickDraw." Furthermore, you can use the drawing routines described in the chapter "QuickDraw Drawing" to draw with the sophisticated color and grayscale capabilities available to color graphics ports. For example, after creating an RGBColor record that describes a medium shade of green, you can use the Color QuickDraw procedure RGBForeColor to make that color the foreground color. Then, when you use the FrameRect procedure, Color QuickDraw draws the outline for your rectangle with your specified shade of green.

To prevent the choppiness that can occur when you build a complex color image onscreen, your application typically should prepare the image in an offscreen graphics world and then copy it to an onscreen color graphics port as described in the chapter "Offscreen Graphics Worlds." If you want to optimize your application's drawing for screens with different color capabilities, see the chapter "Graphics Devices."

This chapter describes color graphics ports and Color QuickDraw's routines for drawing in color. For many applications, Color QuickDraw provides a device-independent interface: draw colors in the color graphics port for a window, and Color QuickDraw automatically manages the path to the screen. If your application needs more control over its color environment, Macintosh system software provides additional graphics managers to enhance your application's color-handling abilities. These managers are described in *Inside Macintosh: Advanced Color Imaging*, which shows you how to

- manage color selection across a variety of indexed devices by using the Palette Manager
- solicit color choices from users by using the Color Picker
- match colors between the screen and other devices—such as scanners and printers by using the ColorSync Utilities
- directly manipulate the fields of the CLUT on an indexed device—although most applications should never need to do so—by using the Color Manager

# About Color QuickDraw 4

**Color QuickDraw** is a collection of system software routines that your application can use to display hundreds, thousands, even millions of colors on capable screens. Color QuickDraw is available on all newer models of Macintosh computers; only those older computers based on the Motorola 68000 processor provide no support for Color QuickDraw.

Color QuickDraw performs its operations in a graphics port called a *color graphics port*, which is based on a data structure of type CGrafPort. As with basic graphics ports (which are based on a data structure of type GrafPort), each color graphics port has its own local coordinate system. All fields in a CGrafPort record are expressed in these coordinates, and all calculations and actions that Color QuickDraw performs use its local coordinate system.

As described in the chapter "QuickDraw Drawing," you can draw into a basic graphics port using eight predefined colors. With a color graphics port, however, you can define your own colors with which to draw. With Color QuickDraw, your application works in an abstract color space defined by three axes of red, green, and blue (RGB). Although the range of colors actually available to your application depends on the user's computer system, Color QuickDraw provides a consistent way for your application to deal with color, regardless of the characteristics of your user's screen and software configuration.

# **RGB Colors**

When using Color QuickDraw, you specify colors as RGB colors. An RGB color is defined by its red, green, and blue components. For example, when each of the red, green, and blue components of a color is at maximum intensity (\$FFFF), the result is the color white. When each of the components has zero intensity (\$0000), the result is the color black.

You specify a color to Color QuickDraw by creating an RGBColor record in which you use three 16-bit unsigned integers to assign intensity values for the three additive primary colors. The RGBColor data type is defined as follows.

```
TYPE RGBColor = 
RECORD
  red: Integer; {red component}
  green: Integer; {green component}
  blue: Integer; {blue component}
END;
```
When you specify an RGB color in an RGBColor record and then draw with that color, Color QuickDraw translates that color to the various indexed or direct devices that your user may be using.

For example, your application can use Color QuickDraw to display images containing up to 256 different colors on indexed devices. An **indexed device** is a graphics device that is, a plug-in video card, a video interface built into a Macintosh computer, or an offscreen graphics world—that supports up to 256 colors in a color lookup table. Indexed devices support pixels of 1-bit, 2-bit, 4-bit, or 8-bit depths. On indexed devices, each pixel is represented in memory by an index to the graphics device's color lookup table (also known as the *CLUT*), where the currently available colors are stored. Such images, although limited in hue, take up relatively small amounts of memory. Color QuickDraw, working with the Color Manager, automatically matches the color your application specifies to the closest available color in the CLUT.

Your application can use the Palette Manager, described in the chapter "Palette Manager" in *Inside Macintosh: Advanced Color Imaging,* to exercise greater control of the colors in the CLUT. Note, however, that some Macintosh computers—such as black-and-white and grayscale PowerBook computers—have a fixed CLUT, which your application cannot change.

On direct devices, your application can use Color QuickDraw to display images containing thousands or millions of different colors. A **direct device** is a graphics device that supports up to 16 million colors having a direct correlation between a value placed in the graphics device and the color displayed onscreen. On attached direct devices, each pixel is represented in memory by the most significant bits of the actual red, green, and blue component values specified in an RGBColor record by your application.

Other output devices may render colors that differ from RGB colors; for example, many color printers work with CMYK (cyan, magenta, yellow, and black) colors. See *Inside Macintosh: Advanced Color Imaging* for information about color matching between screens, which use RGB colors, and devices—like printers—that use CMYK or other colors.

# The Color Drawing Environment: Color Graphics Ports 4

A color graphics port defines a complete drawing environment that determines where and how color graphics operations take place. As with basic graphics ports, you can open many color graphics ports at once. Each color graphics port has its own local coordinate system, drawing pattern, background pattern, pen size and location, foreground color, background color, and pixel map. Using the SetPort procedure (described in the chapter "Basic QuickDraw"), or the SetGWorld procedure (described in the chapter "Offscreen Graphics Worlds"), you can instantly switch from one color or basic graphics port to another.

When you use Window Manager and Dialog Manager routines and resources to create color windows, dialog boxes, and alert boxes, these managers automatically create color graphics ports for you. As described in *Inside Macintosh: Macintosh Toolbox Essentials*, for example, a color graphics port is automatically created when you use the Window Manager function GetNewCWindow or NewCWindow. Color graphics ports are automatically created when your application provides the color-aware resources 'dctb' and 'actb' and then uses the Dialog Manager routines GetNewDialog and Alert.

A color graphics port is defined by a CGrafPort record, which is diagrammed in [Figure 4-1](#page-4-0). Some aspects of its contents are discussed after the figure; see [page 4-48](#page-45-0) for a complete description of the fields. Your application generally should not directly set any fields of a CGrafPort record; instead you should use the QuickDraw routines described in this book to manipulate them.

## <span id="page-4-0"></span>**Figure 4-1** The color graphics port

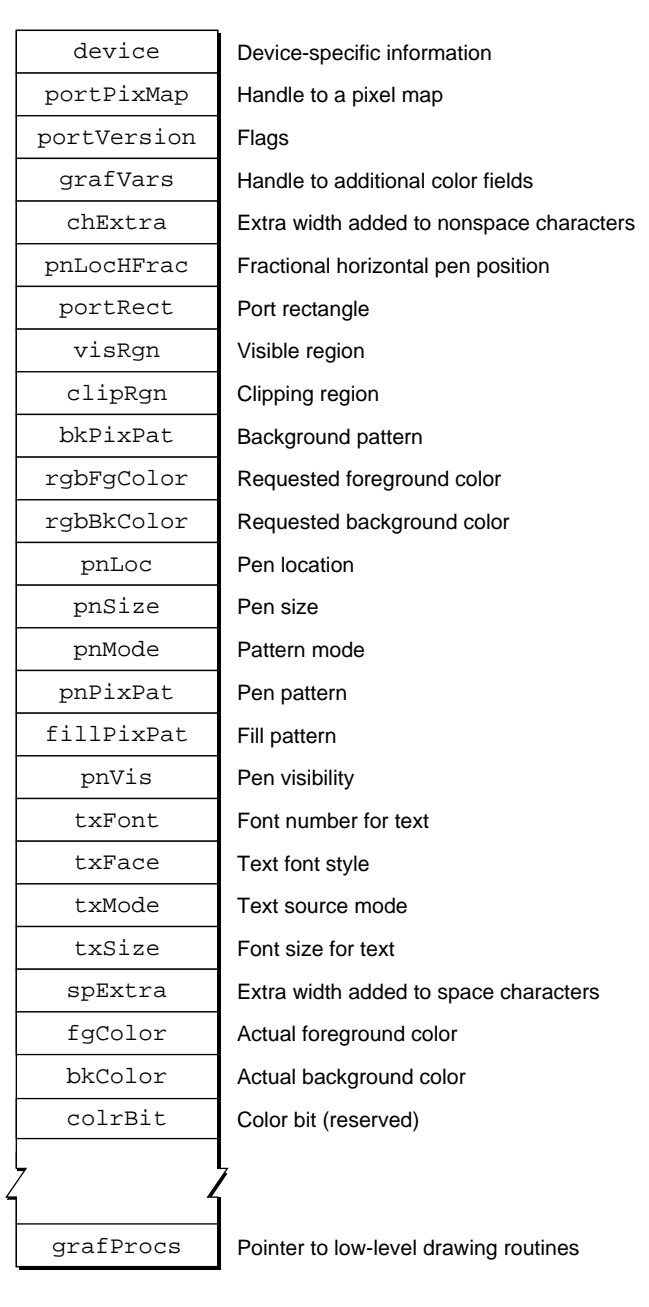

[Table 4-3 on page 4-64](#page-61-0) shows initial values for a CGrafPort record. A CGrafPort record is the same size as a GrafPort record (described in the chapter "Basic QuickDraw"), and most of the fields are identical for these two records. The important differences between these two data types are listed here:

- In a GrafPort record, the portBits field contains a complete 14-byte BitMap record. In a CGrafPort record, this field is partly replaced by the 4-byte portPixMap field; this field contains a handle to a PixMap record.
- In what would be the rowBytes field of the BitMap record stored in the portBits field of a GrafPort record, a CGrafPort record has a 2-byte portVersion field in which the 2 high bits are always set. QuickDraw uses these bits to distinguish CGrafPort records from GrafPort records, in which the 2 high bits of the rowBytes field are always clear.
- Following the portVersion field in the CGrafPort record is the grafVars field, which contains a handle to a GrafVars record; this handle is not included in a GrafPort record. The GrafVars record contains color information used by Color QuickDraw and the Palette Manager.
- In a GrafPort record, the bkPat, pnPat, and fillPat fields hold 8-byte bit patterns. In a CGrafPort record, these fields are partly replaced by three 4-byte handles to pixel patterns. The resulting 12 bytes of additional space are taken up by the rgbFgColor and rgbBkColor fields, which contain 6-byte RGBColor records specifying the optimal foreground and background colors for the color graphics port. Note that the closest matching available colors, which Color QuickDraw actually uses for the foreground and background, are stored in the fgColor and bkColor fields of the CGrafPort record.
- In a GrafPort record, you can supply the grafProcs field with a pointer to a QDProcs record that your application can store into if you want to customize QuickDraw drawing routines or use QuickDraw in other advanced, highly specialized ways. If you supply custom QuickDraw drawing routines in a CGrafPort record, you must provide this field with a pointer to a data structure of type CQDProcs.

Working with a CGrafPort record is much like using a GrafPort record. The routines SetPort, GetPort, PortSize, SetOrigin, SetPortBits, and MovePortTo operate on either port type, and the global variable ThePort points to the current graphics port no matter which type it is. (Remember that drawing always takes place in the current graphics port.) These routines are described in the chapter "Basic QuickDraw."

If you find it necessary, you can use type coercion to convert between GrafPtr and CGrafPtr records. For example:

```
VAR myPort: CGrafPtr;
SetPort (GrafPtr(myPort));
```
#### **Note**

You can use all QuickDraw drawing commands when drawing into a graphics port created with a CGrafPort record, and you can use all Color QuickDraw drawing commands (such as FillCRect) when drawing into a graphics port created with a GrafPort record. However, Color QuickDraw drawing commands used with a GrafPort record don't take advantage of Color QuickDraw's color features. ◆

While the CGrafPort record contains information for a color window, there can be many windows on a screen, and even more than one screen. The GDevice record, described in the chapter "Graphics Devices," is the data structure that holds state information about a graphics device—such as the size of its boundary rectangle and whether the device is indexed or direct. Like the graphics port, the GDevice record is created automatically for you: QuickDraw uses information supplied by the Slot Manager to create a GDevice record for each graphics device found during startup. Many applications can let Color QuickDraw manage multiple screens of differing pixel depths. If your application needs more control over graphics device management—if your application needs certain screen depths to function effectively, for example—you can use the routines described in the chapter "Graphics Devices."

#### Pixel Maps

The portPixMap field of a CGrafPort record contains a handle to a **pixel map,** a data structure of type PixMap. Just as basic QuickDraw does all of its drawing in a bitmap, Color QuickDraw draws in a pixel map.

The representation of a color image in memory is a **pixel image,** analogous to the bit image used by basic QuickDraw. A PixMap record includes a pointer to a pixel image, its dimensions, storage format, depth, resolution, and color usage. The pixel map is diagrammed in Figure 4-2. Some aspects of its contents are discussed after the figure; see [page 4-46](#page-43-0) for a complete description of its fields.

#### **Figure 4-2** The pixel map

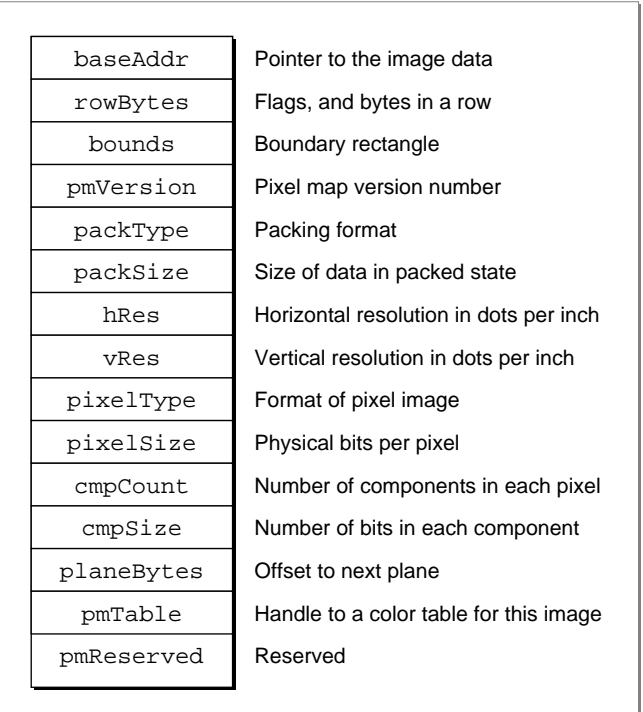

The baseAddr field of a PixMap record contains a pointer to the beginning of the onscreen pixel image for a pixel map. The pixel image that appears on a screen is normally stored on a graphics card rather than in main memory. (There can be several pixel maps pointing to the same pixel image, each imposing its own coordinate system on it.)

As with a bitmap, the pixel map's boundary rectangle is initially set to the size of the main screen. However, you should never use a pixel map's boundary rectangle to determine the size of the screen; instead use the value of the gdRect field of the GDevice record for the screen, as described in the chapter "Graphics Devices" in this book.

The number of bits per pixel in the pixel image is called the **pixel depth.** Pixels on indexed devices can be 1, 2, 4, or 8 bits deep. (A pixel image that is 1 bit deep is equivalent to a bit image.) Pixels on direct devices can be 16 or 32 bits deep. (Even if your application creates a basic graphics port on a direct device, pixels are never less

than one of these two depths.) When a user uses the Monitors control panel to set a 16-bit or 32-bit direct device to use 2, 4, 16, or 256 colors as a grayscale or color device, the direct device creates a CLUT and operates like an indexed device.

When your application specifies an RGB color for some pixel in a pixel image, Color QuickDraw translates that color into a value appropriate for display on the user's screen; Color QuickDraw stores this value in the pixel. The **pixel value** is a number used by system software and a graphics device to represent a color. The translation from the color you specify in an RGBColor record to a pixel value is performed at the time you draw the color. The process differs for indexed and direct devices, as described here.

- When drawing on indexed devices, Color QuickDraw calls the Color Manager to supply the index to the color that most closely matches the requested color in the current device's CLUT. This index becomes the pixel value for that color.
- When drawing on direct devices, Color OuickDraw truncates the least significant bits from the red, green, and blue fields of the RGBColor record. This becomes the pixel value that Color QuickDraw sends to the graphics device.

This process is described in greater detail in ["Color QuickDraw's Translation of RGB](#page-10-0)  [Colors to Pixel Values" beginning on page 4-13](#page-10-0).

The hRes and vRes fields of the PixMap record describe the horizontal and vertical resolution of the image in pixels per inch, abbreviated as dpi (dots per inch). The values for these fields are of type Fixed; by default, the value for each is \$00480000 (for 72 dpi), but Color QuickDraw supports PixMap records of other resolutions. For example, PixMap records for scanners and frame grabbers can have dpi resolutions of 150, 200, 300, or greater.

The pixelType field of the PixMap record specifies the format—indexed or direct used to hold the pixels in the image. For indexed devices the value is 0; for direct devices it is 16 (which can be represented by the constant RGBDirect).

The pixel Size field specifies the pixel depth. Indexed devices can be  $1, 2, 4$ , or 8 bits deep; direct devices can be 16 or 32 bits deep.

The cmpCount and cmpSize fields describe how the pixel values are organized. For pixels on indexed devices, the color component count (stored in the cmpCount field) is 1—for the index into the graphics device's CLUT, where the colors are stored. For pixels on direct devices, the color component count is 3—for the red, green, and blue components of each pixel.

The cmpSize field specifies how large each color component is. For indexed devices it is the same value as that in the pixelSize field: 1, 2, 4, or 8 bits. For direct pixels, each of the three color components can be either 5 bits for a 16-bit pixel (1 of these 16 bits is unused), or 8 bits for a 32-bit pixel (8 of these 32 bits are unused).

The planeBytes field specifies an offset in bytes from one plane to another. Since Color QuickDraw doesn't support multiple-plane images, the value of this field is always 0.

Finally, the pmTable field contains a handle to the ColorTable record. **Color tables** define the colors available for pixel images on indexed devices. (The Color Manager stores a color table for the currently available colors in the graphics device's CLUT; you can use the Palette Manager to assign different color tables to your different windows.)

You can create color tables using either ColorTable records (described on [page 4-56](#page-53-0)) or color table ('clut') resources (described on [page 4-104](#page-101-0)). Pixel images on direct devices don't need a color table because the colors are stored right in the pixel values; in such cases the pmTable field points to a dummy color table.

#### **Note**

The pixel map for a window's color graphics port always consists of the pixel depth, color table, and boundary rectangle of the main screen, even if the window is created on or moved to an entirely different screen. ◆

#### Pixel Patterns 4

Color QuickDraw supplements the black-and-white patterns of basic QuickDraw with pixel patterns, which can use colors at any pixel depth and can be of any width and height that's a power of 2. A **pixel pattern** defines a repeating design (such as stripes of different colors) or a color otherwise unavailable on indexed devices. For example, if your application draws to an indexed device that supports 4 bits per pixel, your application has 16 colors available if it simply sets the foreground color and draws. However, if your application uses the MakeRGBPat procedure to create patterns that use these 16 colors in various combinations, and then draws using that pattern, your application can effectively have as many as 125 approximated colors at its disposal. For example, you can specify a purple color to MakeRGBPat, which creates a pattern that mixes blue and red pixels.

As with bit patterns (described in the chapter "QuickDraw Drawing"), your application can use pixel patterns to draw lines and shapes on the screen. In a color graphics port, the graphics pen has a pixel pattern specified in the pnPixPat field of the CGrafPort record. This pixel pattern acts like the ink in the pen; the pixels in the pattern interact with the pixels in the pixel map according to the pattern mode of the graphics pen. When you use the FrameRect, FrameRoundRect, FrameArc, FramePoly, FrameRgn, PaintRect, PaintRoundRect, PaintArc, PaintPoly, and PaintRgn procedures (described in the chapter "QuickDraw Drawing") to draw shapes, these procedures draw the shape with the pattern specified in the pnPixPat field. Initially, every graphics pen is assigned an all-black pattern, but you can use the PenPixPat procedure to assign a different pixel pattern to the graphics pen.

You can use the FillCRect, FillCRoundRect, FillCArc, FillCPoly, and FillCRgn procedures (described later in this chapter) to draw shapes with a pixel pattern other than the one specified in the pnPixPat field. When your application uses one of these procedures, the procedure stores the pattern your application specifies in the fillPixPat field of the CGrafPort record and then calls a low-level drawing routine that gets the pattern from that field.

<span id="page-10-0"></span>Each graphics port also has a background pattern that's used when an area is erased (for example, by the EraseRect, EraseRoundRect, EraseArc, ErasePoly, and EraseRgn procedures, described in the chapter "QuickDraw Drawing") and when pixels are scrolled out of an area by the ScrollRect procedure, described in the chapter "Basic QuickDraw." Every color graphics port stores a background pixel pattern in the bkPixPat field of its CGrafPort record. Initially, every graphics port is assigned an all-white background pattern, but you can use the BackPixPat procedure to assign a different pixel pattern.

You can create your own pixel patterns in your program code, but it's usually simpler and more convenient to store them in resources of type 'ppat'.

Each pixel map has its own color table; therefore, pixel patterns can consist of any number of colors, and they don't usually require the graphics port's foreground and background colors to have particular values.

#### **Note**

Color QuickDraw also supports bit patterns. When used in a CGrafPort record, such patterns are limited to 8-by-8 bit dimensions and are always drawn using the values in the fgColor and bkColor fields of the CGrafPort record. ◆

#### Color QuickDraw's Translation of RGB Colors to Pixel Values 4

When using Color QuickDraw, your application refers to a color only through the three 16-bit fields of a 48-bit RGBColor record; you use these fields to specify the red, green, and blue components of your desired color. When your application draws into a pixel map, Color QuickDraw and the Color Manager translate your RGBColor records into pixel values; these pixel values are sent to your users' graphics devices, which display the pixels accordingly.

Your application never needs to handle pixel values. However, to clarify the relation between your application's 48-bit RGBColor records and the pixels that are actually displayed, this section presents some examples of how Color QuickDraw derives pixel values from your RGBColor records.

Indexed devices were introduced to support—with minimal memory requirements the color capabilities of the Macintosh II computer. The pixel value for any color on an indexed device is represented by a single byte. Each byte contains an index number that specifies one of 256 colors available on the device's CLUT. This index number is the pixel value for the pixel. (Some indexed devices support 1-bit, 2-bit, or 4-bit pixel values, resulting in tables containing 2, 4, or 16 colors, respectively, as shown in Plate 1 in the front of this book.)

To obtain an 8-bit pixel value from the 48-bit RGBColor record specified by your application, Color QuickDraw calls on the Color Manager to determine the closest RGB color stored in the CLUT on the current device. The index number to that color is then stored in the 8-bit pixel.

For example, the RGBColor record for a medium green pixel is represented on the left side of Figure 4-3. An application might create such a record and pass it to the RGBForeColor procedure, which sets the foreground color for drawing. In system software's standard 8-bit color lookup table (which is defined in a 'clut' resource with the resource ID of 8), the closest color to that medium green is stored as table entry 161. When the next pixel is drawn, this index number is stored in the pixel image as the pixel value.

#### **Figure 4-3** Translating a 48-bit RGBColor record to an 8-bit pixel value on an indexed device

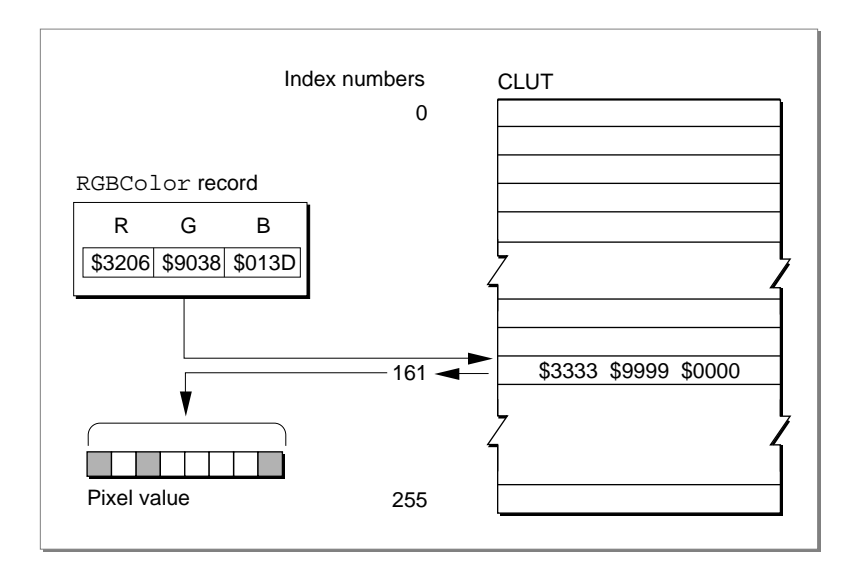

The application might later use the GetCPixel procedure to determine the color of a particular pixel. As shown in [Figure 4-4,](#page-12-0) the Color Manager uses the index number stored as the pixel value to find the 48-bit RGBColor record stored in the CLUT for that pixel's color—which, as with the medium green in this example, is not necessarily the exact color first specified by the application. The difference, however, is imperceptible.

**Figure 4-4** Translating an 8-bit pixel value on an indexed device to a 48-bit RGBColor record

<span id="page-12-0"></span>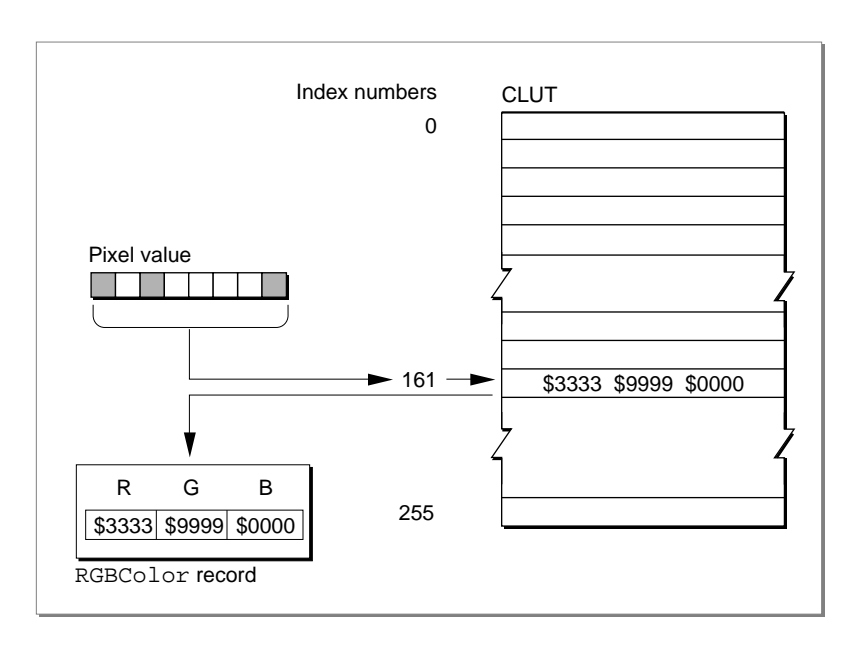

Direct devices support 32-bit and 16-bit pixel values. Direct devices do not use tables to store and look up colors, nor do their pixel values consist of index numbers. For each pixel on a direct device, Color QuickDraw instead derives the pixel value by concatenating the values of the red, green, and blue fields of an RGBColor record.

As shown in Figure 4-5, Color QuickDraw converts a 48-bit RGBColor record into a 32-bit pixel value by storing the most significant 8 bits of each 16-bit field of the RGBColor record into the lower 3 bytes of the pixel value, leaving 8 unused bits in the high byte of the pixel value.

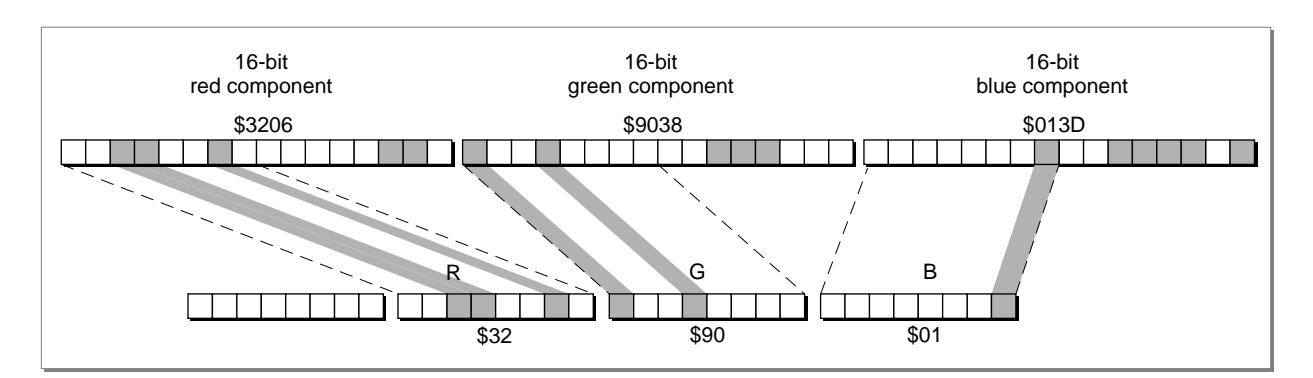

**Figure 4-5** Translating a 48-bit RGBColor record to a 32-bit pixel value on a direct device

**4**

Color QuickDraw converts a 48-bit RGBColor record into a 16-bit pixel value by storing the most significant 5 bits of each 16-bit field of the RGBColor record into the lower 15 bits of the pixel value, leaving an unused high bit, as shown in Figure 4-6.

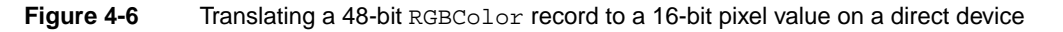

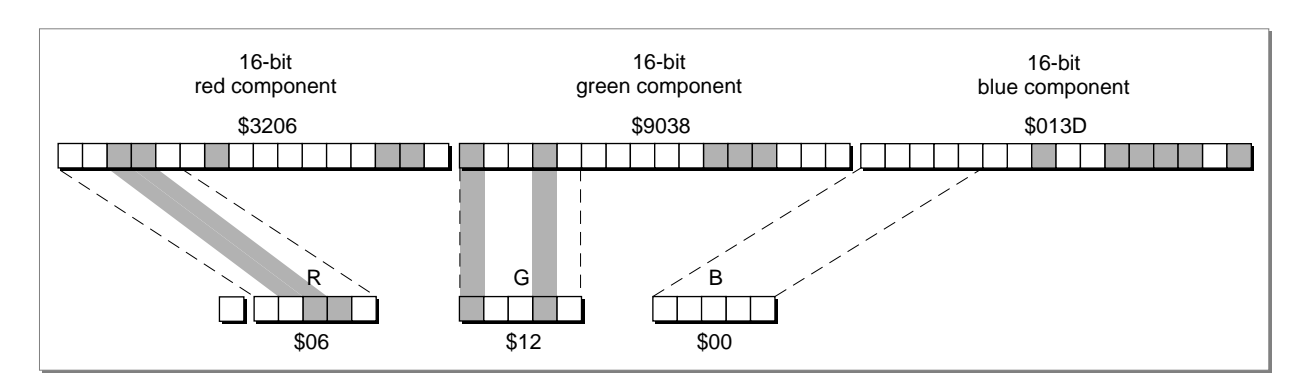

Figure 4-7 shows how Color QuickDraw expands a 32-bit pixel value to a 48-bit RGBColor record by dropping the unused high byte of the pixel value and doubling each of its 8-bit components. Note that the resulting 48-bit value differs in the least significant 8 bits of each component from the original RGBColor record in [Figure 4-5.](#page-12-0)

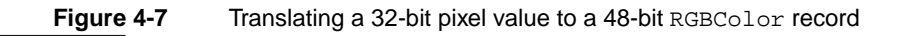

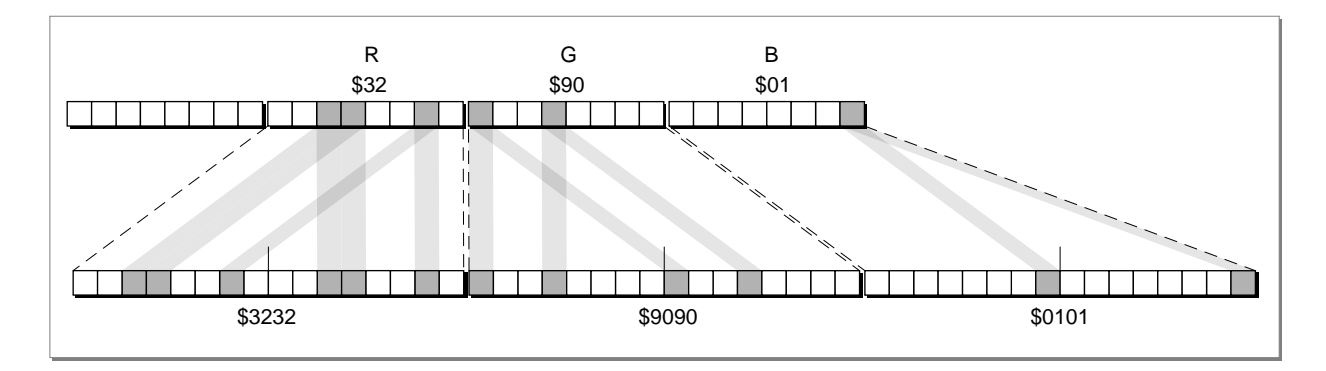

Figure 4-8 shows how Color QuickDraw expands a 16-bit pixel value to a 48-bit RGBColor record by dropping the unused high bit of the pixel value and inserting three copies of each 5-bit component and a copy of the most significant bit into each 16-bit field of the RGBColor record. Note that the result differs (in the least significant 11 bits of each component) from the original 48-bit value in [Figure 4-5.](#page-12-0) The difference, however, is imperceptible.

#### **Figure 4-8** Translating a 16-bit pixel value to a 48-bit RGBColor record

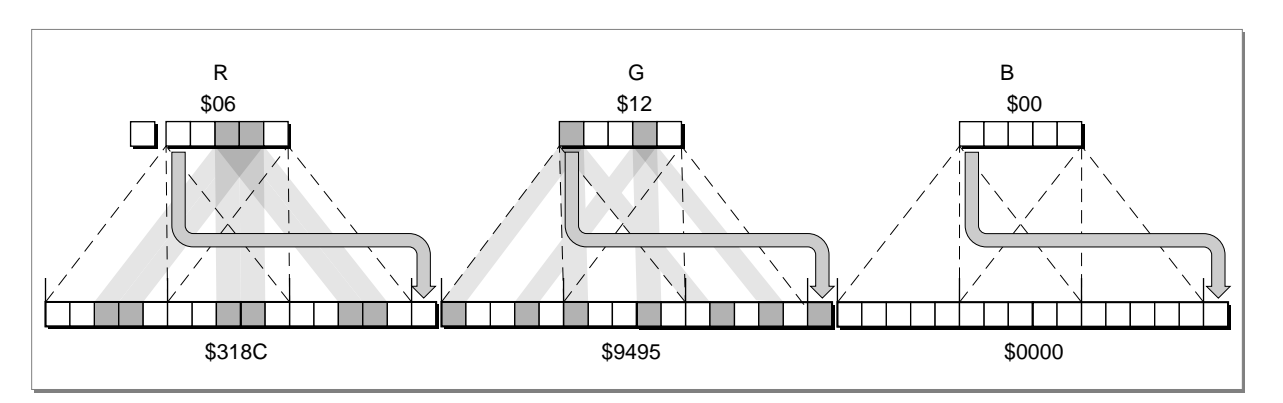

### Colors on Grayscale Screens 4

When Color QuickDraw displays a color on a grayscale screen, it computes the **luminance,** or intensity of light, of the desired color and uses that value to determine the appropriate gray value to draw. A grayscale graphics device can be a color graphics device that the user sets to grayscale by using the Monitors control panel; for such a graphics device, Color QuickDraw places an evenly spaced set of grays, forming a linear ramp from white to black, in the graphics device's CLUT. (When a user uses the Monitors control panel to set a 16-bit or 32-bit direct device to use 2, 4, 16, or 256 colors as a grayscale or color device, the direct device creates a CLUT and operates like an indexed device.)

By using the GetCTable function, described on [page 4-92](#page-89-0), your application can obtain the default color tables for various graphics devices, including grayscale devices.

# Using Color QuickDraw 4

To use Color QuickDraw, you generally

- initialize QuickDraw
- create a color window into which your application can draw
- create RGBColor records to define your own foreground and background colors
- create pixel pattern ('ppat') resources to define your own colored patterns
- use these colors and pixel patterns for drawing with the graphics pen, for filling as the background pattern, and for filling into shapes
- use the basic QuickDraw routines previously described in this book to perform all other onscreen graphics port manipulations and calculations

This section gives an overview of routines that your application typically calls while using Color QuickDraw. Before calling these routines, however, your application should test for the existence of Color QuickDraw by using the Gestalt function with the gestaltQuickDrawVersion selector. The Gestalt function returns a 4-byte value in its response parameter; the low-order word contains QuickDraw version data. In that low-order word, the high-order byte gives the major revision number and the low-order byte gives the minor revision number. If the value returned in the response parameter is equal to the value of the constant gestalt32BitQD13, then the system supports the System 7 version of Color QuickDraw. Listed here are the various constants, and the values they represent, that indicate earlier versions of Color QuickDraw.

#### CONST

```
gestalt8BitQD = $100; {8-bit Color QD}gestalt32BitQD = $200; {32-bit Color QD}qestalt32BitQD11 = $210; {32-bit Color QDv1.1}
gestalt32BitQD12 = $220; {32-bit Color QDv1.2}gestalt32BitQD13 = $230; {System 7: 32-bit Color QDv1.3}
```
Your application can also use the Gestalt function with the selector gestaltQuickDrawFeatures to determine whether the user's system supports various Color QuickDraw features. If the bits indicated by the following constants are set in the response parameter, then the features are available:

#### CONST

```
qestaltHasColor = 0; {Color QuickDraw is present}
qestalthasDeepGWorlds = 1; {GWorlds deeper than 1 bit}
gestaltHasDirectPixMaps = 2; {PixMaps can be direct--16 or }
                             { 32 bit}
qestaltHasGravishTextOr = 3; {supports text mode }
                             { grayishTextOr}
```
When testing for the existence of Color QuickDraw, your application should test the response to the gestaltQuickDrawVersion selector (rather than test for the result gestaltHasColor, which is unreliable, from the gestaltQuickDrawFeatures selector). The support for offscreen graphics worlds indicated by the gestaltHasDeepGWorlds response to the gestaltQuickDrawVersion selector is described in the chapter "Offscreen Graphics Worlds." The support for the text mode indicated by the gestaltHasGrayishTextOr response is described in the chapter "QuickDraw Text" in *Inside Macintosh: Text*. For more information about the Gestalt function, see the chapter "Gestalt Manager" in *Inside Macintosh: Operating System Utilities*.

# Initializing Color QuickDraw 4

To initialize Color QuickDraw, use the InitGraf procedure, described in the chapter "Basic QuickDraw." Besides initializing basic QuickDraw, this procedure initializes Color QuickDraw on computers that support it.

In addition to InitGraf, all other basic QuickDraw routines work with Color QuickDraw. For example, you can use the GetPort procedure to save the current color graphics port, and you can use the CopyBits procedure to copy an image between two different color graphics ports. See the chapters "Basic QuickDraw" and "QuickDraw Drawing" for descriptions of additional routines that you can use with Color QuickDraw.

# <span id="page-17-0"></span>Creating Color Graphics Ports 4

All graphics operations are performed in graphics ports. Before a color graphics port can be used, it must be allocated with the OpenCPort procedure and initialized with the InitCPort procedure. Normally, your application does not call these procedures directly. Instead, your application creates a color graphics port by using the GetNewCWindow or NewCWindow function (described in the chapter "Window Manager" in *Inside Macintosh: Macintosh Toolbox Essentials*) or the NewGWorld function (described in the chapter "Offscreen Graphics Worlds" in this book). These functions automatically call OpenCPort, which in turn calls InitCPort.

Listing 4-1 shows a simplified application-defined procedure called DoNew that uses the Window Manager function GetNewCWindow to create a color graphics port.

**Listing 4-1** Using the Window Manager to create a color graphics port

```
PROCEDURE DoNew (VAR window: WindowPtr);
VAR
   windStorage: Ptr; {memory for window record}
BEGIN
   window := NIL;
   {allocate memory for window record from previously allocated block}
   windStorage := MyPtrAllocationProc;
   IF windStorage <> NIL THEN {memory allocation succeeded}
   BEGIN
      IF gColorQDAvailable THEN {use Gestalt to determine color availability}
         window := GetNewCWindow(rDocWindow, windStorage, WindowPtr(-1))
      ELSE {create a basic graphics port for a black-and-white screen}
         window := GetNewWindow(rDocWindow, windStorage, WindowPtr(-1));
   END;
   IF (window <> NIL) THEN
        SetPort(window);
```
END;

You can use GetNewCWindow to create color graphics ports whether or not a color monitor is currently installed. So that most of your window-handling code can handle color windows and black-and-white windows identically, GetNewCWindow returns a pointer of type WindowPtr (not of type CWindowPtr).

A window pointer points to a window record (WindowRecord), which contains a GrafPort record. If you need to check the fields of the color graphics port associated with a window, you can coerce the pointer to the GrafPort record into a pointer to a CGrafPort record.

You can allow GetNewCWindow to allocate the memory for your window record and its associated basic graphics port. You can maintain more control over memory use, however, by allocating the memory yourself from a block allocated for such purposes during your own initialization routine, and then passing the pointer to GetNewWindow, as shown in [Listing 4-1.](#page-17-0)

To dispose of a color graphics port when you are finished using a color window, you normally use the DisposeWindow procedure (if you let the Window Manager allocate memory for the window) or the CloseWindow procedure (if you allocated memory for the window). If you use the CloseWindow procedure, you also dispose of the window record containing the graphics port by calling the Memory Manager procedure DisposePtr. You use the DisposeGWorld procedure when you are finished with a color graphics port for an offscreen graphics world.

# Drawing With Different Foreground Colors 4

You can set the foreground and background colors using either Color QuickDraw or Palette Manager routines. If your application uses the Palette Manager, it should set the foreground and background colors with the PmForeColor and PmBackColor routines, as described in the chapter "Palette Manager" in *Inside Macintosh: Advanced Color Imaging.* Otherwise, your application can use the RGBForeColor procedure to set the foreground color, and it can use the RGBBackColor procedure to set the background color. Both of these Color QuickDraw procedures also operate for basic graphics ports created in System 7. (To set the foreground and background colors for basic graphics ports on older versions of system software, use the ForeColor and BackColor procedures described in the chapter "QuickDraw Drawing.")

The RGBForeColor procedure lets you set the foreground color to the best color available on the current graphics device. This changes the color of the "ink" used for drawing. All of the line-drawing, framing, and painting routines described in the chapter "QuickDraw Drawing" (such as LineTo, FrameRect, and PaintPoly) draw with the foreground color that you specify with RGBForeColor.

#### **Note**

Because a pixel pattern already contains color, Color QuickDraw ignores the foreground and background colors when your application draws with a pixel pattern. As described in ["Drawing With Pixel Patterns"](#page-20-0)  [beginning on page 4-23](#page-20-0), you can draw with a pixel pattern by using the PenPixPat procedure to assign a pixel pattern to the graphics pen, by using the BackPixPat procedure to assign a pixel pattern as the background pattern for the current color graphics port, and by using the FillCRect, FillCOval, FillCRoundRect, FillCArc, FillCRgn, and FillCPoly procedures to fill shapes with a pixel pattern. ◆

```
CHAPTER 4
```
To specify a foreground color, create an RGBColor record. Listing 4-2 defines two RGBColor records. The first is declared as myDarkBlue, and it's defined with a medium-intensive blue component and with zero-intensity red and green components. The second is declared as myMediumGreen, and it's defined with an intensive green component, a mildly intensive red component, and a very slight blue component.

#### **Listing 4-2** Changing the foreground color

```
PROCEDURE MyPaintAndFillColorRects;
VAR
   firstRect, secondRect: Rect;
  myDarkBlue: RGBColor;
  myMediumGreen: RGBColor;
BEGIN
      {create dark blue color}
  myDarkBlue.red := $0000;
  myDarkBlue.green := $0000;
  myDarkBlue.blue := $9999;
      {create medium green color}
  myMediumGreen.red := $3206;
  myMediumGreen.green := $9038;
  myMediumGreen.blue := $013D;
  RGBForeColor(myDarkBlue); {draw with dark blue pen}
  PenMode(patCopy);
   SetRect(firstRect, 20, 20, 70, 70);
   PaintRect(firstRect); {paint a dark blue rectangle}
  RGBForeColor(myMediumGreen); {draw with a medium green pen}
   SetRect(secondRect, 90, 20, 140, 70);
  FillRect(secondRect, ltGray); {paint a medium green rectangle}
END;
```
In Listing 4-2, the RGBColor record myDarkBlue is supplied to the RGBForeColor procedure. The RGBForeColor procedure supplies the rgbFgColor field of the CGrafPort record with this RGBColor record, and it places the closest-matching available color in the fgColor field; the color in the fgColor field is the color actually used as the foreground color.

After using SetRect to create a rectangle, Listing 4-2 calls PaintRect to paint the rectangle. By default, the foreground color is black; by changing the foreground color to dark blue, every pixel that would normally be painted in black is instead painted in dark blue.

Listing 4-2 then changes the foreground color again to the medium green specified in the RGBColor record myMediumGreen. After creating another rectangle, this listing calls FillRect to fill the rectangle with the bit pattern specified by the global variable ltGray. As explained in the chapter "QuickDraw Drawing," this bit pattern consists of

<span id="page-20-0"></span>widely spaced black pixels that create the effect of gray on black-and-white screens. However, by changing the foreground color, every pixel in the pattern that would normally be painted black is instead drawn in medium green.

The effects of [Listing 4-2](#page-19-0) are illustrated in the grayscale screen capture shown in Figure 4-9.

#### **Figure 4-9** Drawing with two different foreground colors (on a grayscale screen)

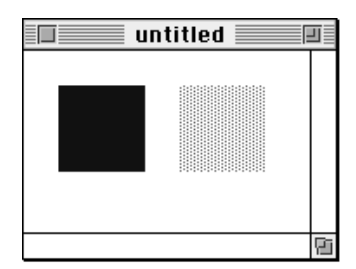

If you wish to draw with a color other than the foreground color, you can use the PenPixPat procedure to give the graphics pen a colored pixel pattern that you define, and you can use the FillCRect, FillCRoundRect, FillCOval, FillCArc, FillCPoly, and FillCRgn procedures to fill shapes with colored patterns. The use of these procedures is illustrated in the next section.

# Drawing With Pixel Patterns 4

Using pixel pattern resources, you can create multicolored patterns for the pen pattern, for the background pattern, and for fill patterns.

To set the pixel pattern to be used by the graphics pen in the current color graphics port, you use the PenPixPat procedure. To assign a pixel pattern as the background pattern, you use the BackPixPat procedure; this causes the ScrollRect procedure and the shape-erasing procedures (for example, EraseRect) to fill the background with your pixel pattern. To fill shapes with a pixel pattern, you use the FillCRect, FillCRoundRect, FillCOval, FillCArc, FillCPoly, and FillCRgn procedures.

#### **Note**

Because a pixel pattern already contains color, Color QuickDraw ignores the foreground and background colors when your application uses these routines to draw with a pixel pattern. Color QuickDraw also ignores the pen mode by drawing the pixel pattern directly onto the pixel image.  $\bullet$ 

When you use the PenPat or BackPat procedure in a color graphics port, Color QuickDraw constructs a pixel pattern equivalent to the bit pattern you specify to PenPat or BackPat. The pen pattern or background pattern you thereby specify always uses the graphics port's current foreground and background colors. The PenPat and BackPat procedures are described in the chapter "QuickDraw Drawing."

<span id="page-21-0"></span>**CHAPTER 4**

Color QuickDraw

A pixel pattern resource is a resource of type 'ppat'. You typically use a high-level tool such as the ResEdit application, available through APDA, to create 'ppat' resources. Figure 4-10 illustrates a ResEdit window displaying an application's 'ppat' resource with resource ID 128.

**Figure 4-10** Using ResEdit to create a pixel pattern resource

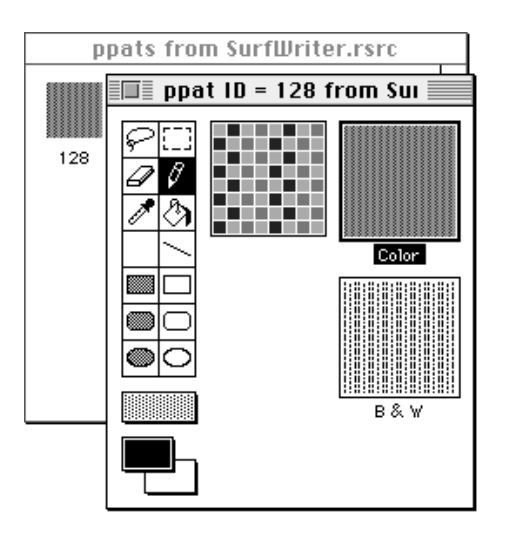

As shown in this figure, you should also define an analogous, black-and-white bit pattern (described in the chapter "QuickDraw Drawing") to be used when this pattern is drawn into a basic graphics port. This bit pattern is stored within the pixel pattern resource.

After using ResEdit to define a pixel pattern, you can then use the DeRez decompiler to convert your 'ppat' resources into Rez input when necessary. (The DeRez resource decompiler and the Rez resource compiler are part of Macintosh Programmer's Workshop [MPW], which is available through APDA.) Listing 4-3 shows the Rez input created from the 'ppat' resource created in Figure 4-10.

**Listing 4-3** Rez input for a pixel pattern resource

```
resource 'ppat' (128) {
   $"0001 0000 001C 0000 004E 0000 0000 FFFF"
   $"0000 0000 8292 1082 9210 8292 0000 0000"
   $"8002 0000 0000 0008 0008 0000 0000 0000"
   $"0000 0048 0000 0048 0000 0000 0002 0001"
   $"0002 0000 0000 0000 005E 0000 0000 1212"
   $"4848 1212 4848 1212 4848 1212 4848 0000"
```

```
CHAPTER 4
```

```
$"0000 0000 0002 0000 AAAA AAAA AAAA 0001"
   $"2222 2222 2222 0002 7777 7777 7777"
};
```
To retrieve the pixel pattern stored in a 'ppat' resource, you can use the GetPixPat function. Listing 4-4 uses GetPixPat to retrieve the 'ppat' resource created in [Listing 4-3.](#page-21-0) To assign this pixel pattern to the graphics pen, Listing 4-4 uses the PenPixPat procedure.

#### **Listing 4-4** Using pixel patterns to paint and fill

```
PROCEDURE MyPaintPixelPatternRects;
VAR
  firstRect, secondRect: Rect;
  myPenPattern, myFillPattern: PixPatHandle;
BEGIN
  myPenPattern := GetPixPat(128); {get a pixel pattern}
  PenPixPat(myPenPattern); {assign the pattern to the pen}
  SetRect(firstRect, 20, 20, 70, 70);
  PaintRect(firstRect); {paint with the pen's pixel pattern}
  DisposePixPat(myPenPattern); {dispose of the pixel pattern}
  myFillPattern := GetPixPat(129); {get another pixel pattern}
  SetRect(secondRect, 90, 20, 140, 70);
  FillCRect(secondRect, myFillPattern); {fill with this pattern}
  DisposePixPat(myFillPattern); {dispose of the pixel pattern}
END;
```
Listing 4-4 uses the PaintRect procedure to draw a rectangle. The rectangle on the left side of Figure 4-11 illustrates the effect of painting a rectangle with the previously defined pen pattern.

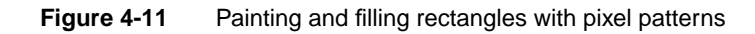

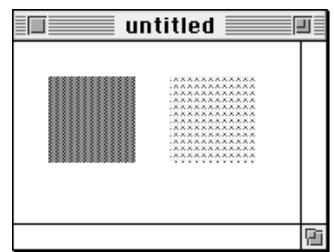

The rectangle on the right side of [Figure 4-11](#page-22-0) illustrates the effect of using the FillCRect procedure to fill a rectangle with another previously defined pen pattern. The GetPixPat function is used to retrieve the pixel pattern defined in the 'ppat' resource with resource ID 129. This pixel pattern is then specified to the FillCRect procedure.

# Copying Pixels Between Color Graphics Ports 4

As explained in the chapter "QuickDraw Drawing," QuickDraw has three primary image-processing routines.

- The CopyBits procedure copies a pixel map or bitmap image to another graphics port, with facilities for resizing the image, modifying the image with transfer modes, and clipping the image to a region.
- The CopyMask procedure copies a pixel map or bitmap image to another graphics port, with facilities for resizing the image and for altering the image by passing it through a mask—which for Color QuickDraw may be another pixel map whose pixels indicate proportionate weights of the colors for the source and destination pixels.
- The CopyDeepMask procedure combines the effects of CopyBits and CopyMask: you can resize an image, clip it to a region, specify a transfer mode, and use another pixel map as a mask when transferring it to another graphics port.

In basic QuickDraw, CopyBits, CopyMask, and CopyDeepMask copy bit images between two basic graphics ports. In Color QuickDraw, you can also use these procedures to copy pixel images between two color graphics ports. Detailed routine descriptions for these procedures appear in the chapter "QuickDraw Drawing." This section provides an overview of how to use the extra capabilities that Color QuickDraw provides for these procedures.

When using CopyBits, CopyMask, and CopyDeepMask to copy images between color graphics ports, you must coerce each port's CGrafPtr data type to a GrafPtr data type, dereference the portBits fields of each, and then pass these "bitmaps" in the srcBits and dstBits parameters. If your application copies a pixel image from a color graphics port called MyColorPort, in the srcBits parameter you could specify GrafPtr(MyColorPort)^.portBits. In a CGrafPort record, the high 2 bits of the portVersion field are set. This field, which shares the same position in a CGrafPort record as the portBits.rowBytes field in a GrafPort record, indicates to these routines that you have passed it a handle to a pixel map rather than a bitmap.

Color QuickDraw's processing sequence of the CopyBits procedure is illustrated in [Figure 4-12](#page-24-0). Listing 6-1 in the chapter "Offscreen Graphics Worlds" illustrates how to use CopyBits to transfer an image prepared in an offscreen graphics world to an onscreen color graphics port.

<span id="page-24-0"></span>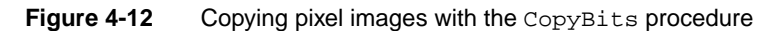

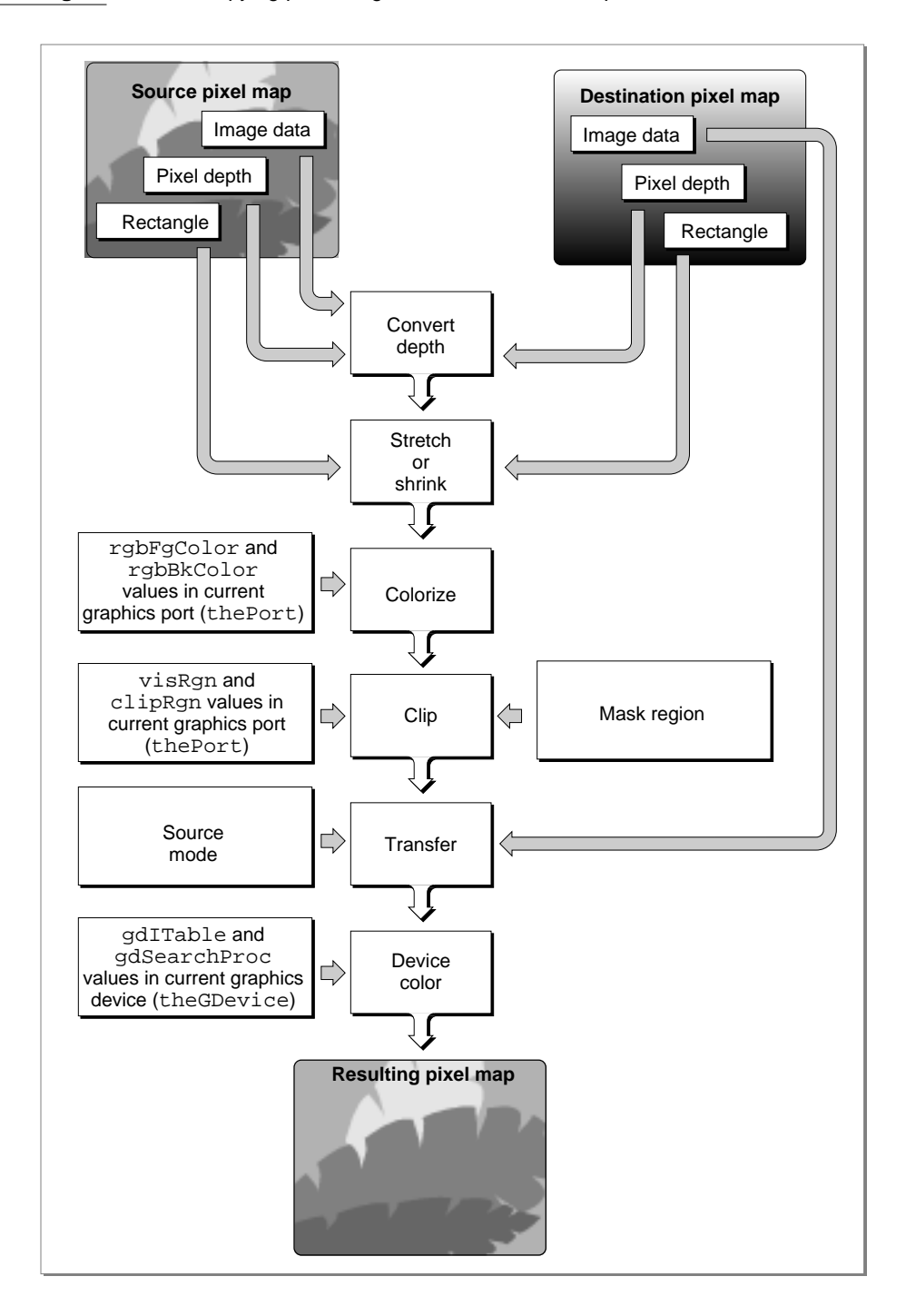

#### **CHAPTER 4**

#### Color QuickDraw

With the CopyMask procedure, you can supply a pixel map to act as a copying mask. The values of pixels in the mask act as weights that proportionally select between source and destination pixel values. The process is shown in [Figure 4-13,](#page-26-0) and an example of the effect can be seen in Plate 3 at the front of this book. Listing 6-2 in the chapter "Offscreen Graphics Worlds" illustrates how to use CopyMask to mask and copy an image prepared in an offscreen graphics world to an onscreen color graphics port.

#### Figure 4-13 Copying pixel images with the CopyMask procedure

<span id="page-26-0"></span>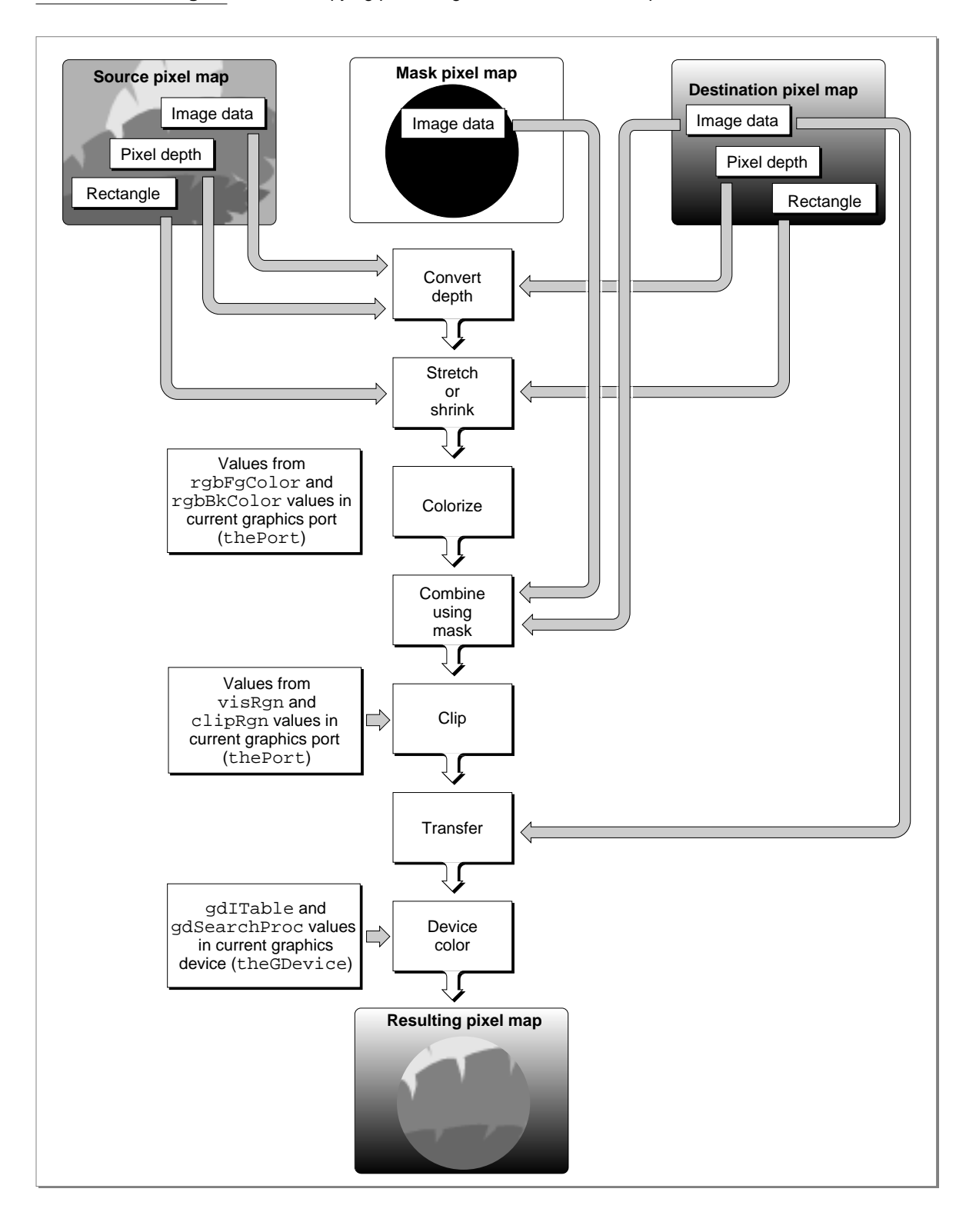

**4**

#### **CHAPTER 4**

#### Color QuickDraw

The CopyDeepMask procedure combines the capabilities of the CopyBits and CopyMask procedures. With CopyDeepMask you can specify a pixel map mask, a transfer mode, and a mask region, as shown in [Figure 4-14](#page-28-0).

#### **Figure 4-14** Copying pixel images with the CopyDeepMask procedure

<span id="page-28-0"></span>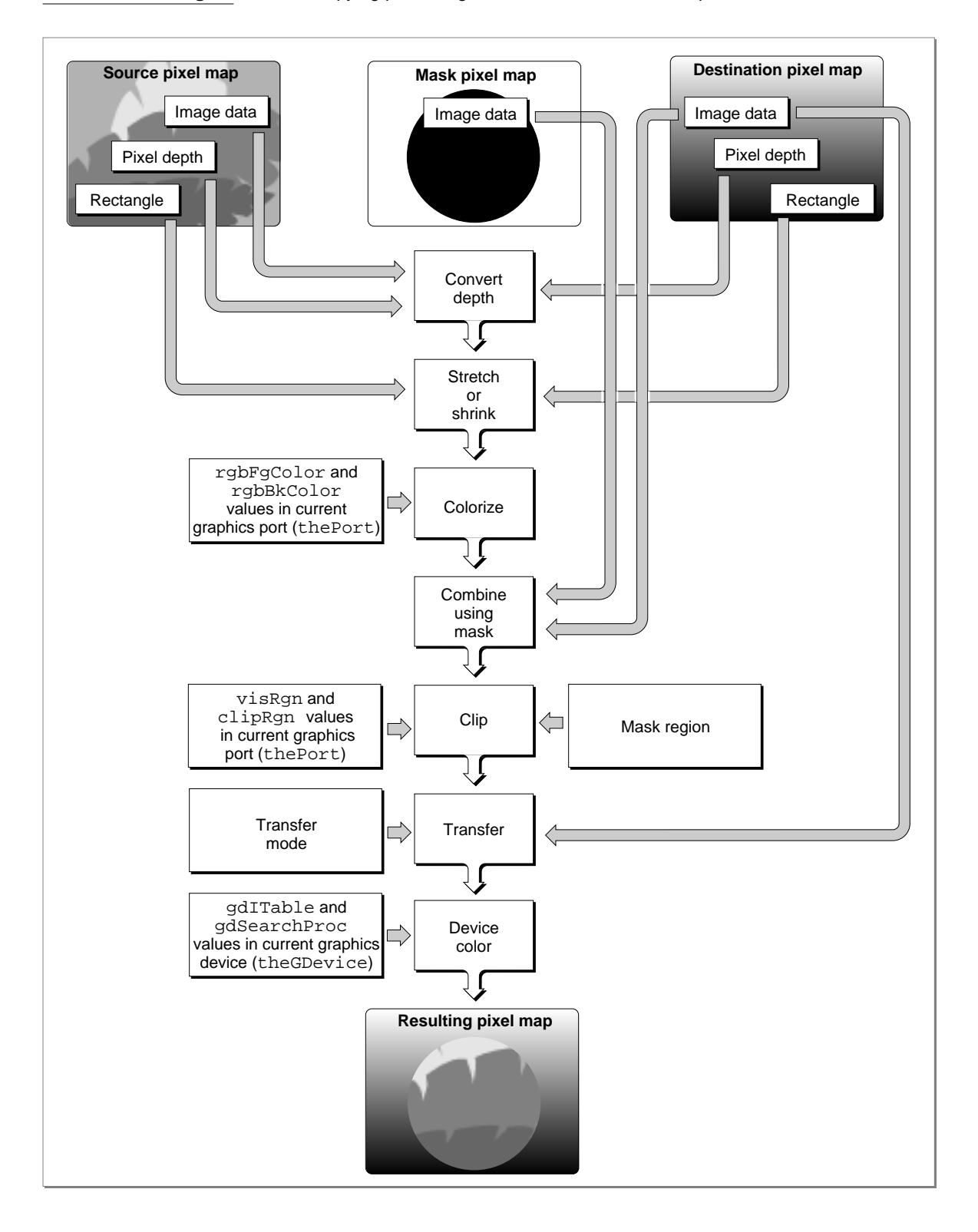

**4**

On indexed devices, pixel images are always copied using the color table of the source PixMap record for source color information, and using the color table of the *current*  GDevice *record* for destination color information. The color table attached to the destination PixMap record is ignored. As explained in the chapter "Offscreen Graphics Worlds," if you need to copy to an offscreen PixMap record with characteristics differing from those of the current graphics device, you should create an appropriate offscreen GDevice record and set it as the current graphics device before the copy operation.

When the PixMap record for the mask is 1 bit deep, it has the same effect as a bitmap mask: a black bit in the mask means that the destination pixel is to take the color of the source pixel; a white bit in the mask means that the destination pixel is to retain its current color. When masks have PixMap records with greater pixel depths than 1, Color QuickDraw takes a weighted average between the colors of the source and destination PixMap records. Within each pixel, the calculation is done in RGB color, on a color component basis. A gray PixMap record mask, for example, works like blend mode in a CopyBits procedure. A red mask (that is, one with high values for the red components of all pixels) filters out red values coming from the source pixel image.

#### Boolean Transfer Modes With Color Pixels 4

As described in the chapter "QuickDraw Drawing," QuickDraw offers two types of Boolean transfer modes: pattern modes for drawing lines and shapes, and source modes for copying images or drawing text. In basic graphics ports and in color graphics ports with 1-bit pixel maps, these modes describe the interaction between the bits your application draws and the bits that are already in the destination bitmap or 1-bit pixel map. These interactions involve turning the bits on or off—that is, making the pixels black or white.

The Boolean operations on bitmaps and 1-bit pixel maps are described in the chapter "QuickDraw Drawing." When you draw or copy images to and from bitmaps or 1-bit pixel maps, Color QuickDraw behaves in the manner described in that chapter.

When you use pattern modes in pixel maps with depths greater than 1 bit, Color QuickDraw uses the foreground color and background color when transferring bit patterns; for example, the patCopy mode applies the foreground color to every destination pixel that corresponds to a black pixel in a bit pattern, and it applies the background color to every destination pixel that corresponds to a white pixel in a bit pattern. See the description of the PenMode procedure in the chapter "QuickDraw Drawing" for a list that summarizes how the foreground and background colors are applied with pattern modes.

When you use the CopyBits, CopyMask, and CopyDeepMask procedures to transfer images between pixel maps with depths greater than 1 bit, Color QuickDraw performs the Boolean transfer operations in the manner summarized in [Table 4-1.](#page-30-0) In general, with pixel images you will probably want to use the srcCopy mode or one of the arithmetic transfer modes described in ["Arithmetic Transfer Modes" beginning on page 4-38](#page-35-0).

<span id="page-30-0"></span>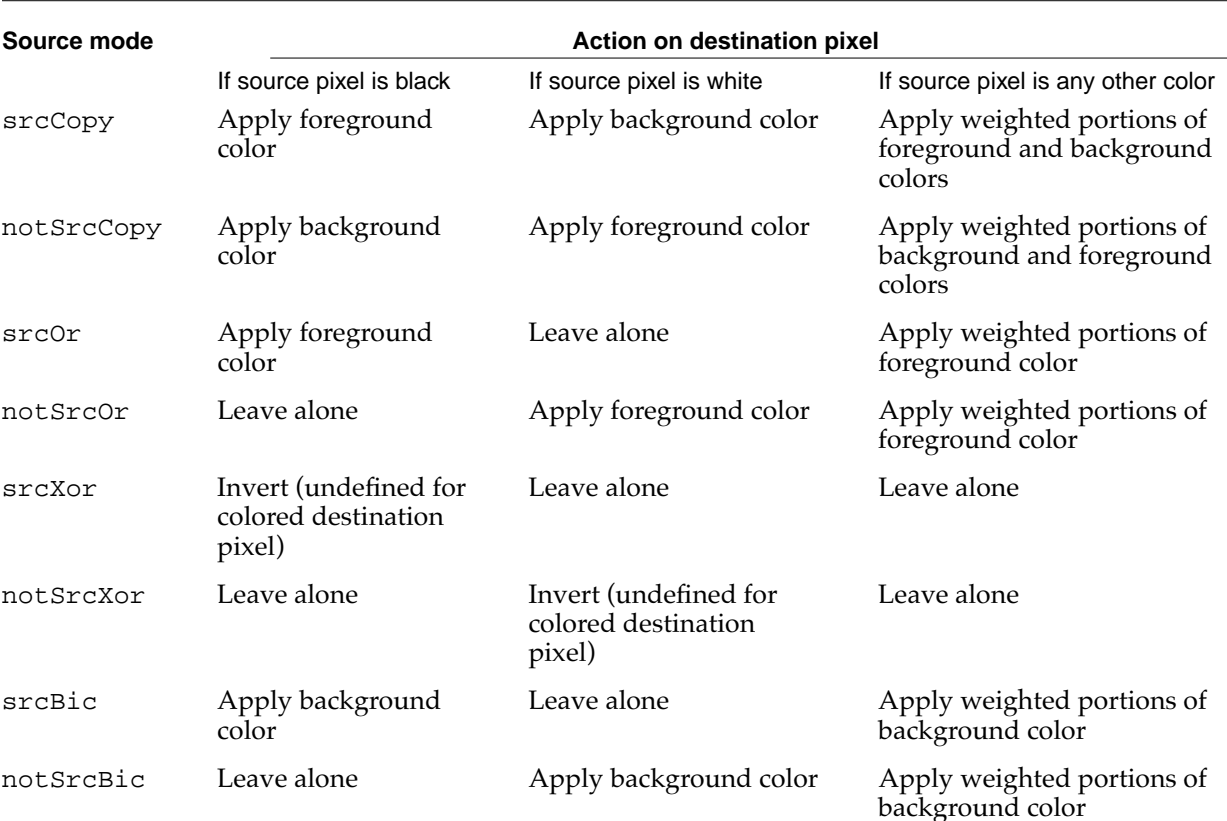

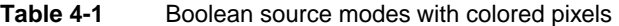

#### **Note**

When your application draws with a pixel pattern, Color QuickDraw ignores the pattern mode and simply transfers the pattern directly to the pixel map without regard to the foreground and background colors. ◆

When you use the srcCopy mode to transfer a pixel into a pixel map, Color QuickDraw determines how close the color of that pixel is to black, and then assigns this relative amount of foreground color to the destination pixel. Color QuickDraw also determines how close the color of that pixel is to white, and assigns this relative amount of background color to the destination pixel.

To accomplish this, Color QuickDraw first multiplies the relative intensity of each red, green, and blue component of the source pixel by the corresponding value of the red, green, or blue component of the foreground color. It then multiplies the relative intensity of each red, green, and blue component of the source pixel by the corresponding value of the red, green, or blue component of the background color. For each component, Color QuickDraw adds the results and then assigns the new result as the value for the destination pixel's corresponding component.

#### **CHAPTER 4**

#### Color QuickDraw

For example, the pixel in an image might be all red: that is, its red component has a pixel value of \$FFFF, and its green and blue components each have pixel values of \$0000. The current foreground color might be black (that is, with pixel values of \$0000, \$0000, \$0000 for its components) and its background color might be all white (that is, with pixel values of \$FFFF, \$FFFF, \$FFFF). When that image is copied using the CopyBits procedure and the srcCopy source mode, CopyBits determines that the red component of the source pixel has 100 percent intensity; multiplying this by the intensity of the red component (\$0000) of the foreground color produces a value of \$0000, and multiplying this by the intensity of the red component (\$FFFF) of the background color produces a value of \$FFFF. Adding the results of these two operations produces a pixel value of \$FFFF for the red component of the destination pixel. Performing similar operations on the green and blue components of the source pixel produces green and blue pixel values of \$0000 for the destination pixel. In this way, CopyBits renders the source's all-red pixel as an all-red pixel in the destination pixel map. A source pixel with only 50 percent intensity for its red component and no intensity for its blue and green components would similarly be drawn as a medium red pixel in the destination pixel map.

Color QuickDraw produces similarly weighted destination colors when you use the other Boolean source modes. When you use the srcBic mode to transfer a colored source pixel into a pixel map, for example, CopyBits determines how close the color of that pixel is to black, and then assigns a relative amount of background color to the destination pixel. For this mode, CopyBits does not determine how close the color of the source pixel is to white.

Because Color QuickDraw uses the foreground and background colors instead of black and white when performing its Boolean source operations, the following effects are produced:

- The notSrcCopy mode reverses the foreground and background colors.
- Drawing into a white background with a black foreground always reproduces the source image, regardless of the pixel depth.
- Drawing is faster if the foreground color is black when you use the srcOr and notSrcOr modes.
- If the background color is white when you use the srcBic mode, the black portions of the source are erased, resulting in white in the destination pixel map.

As you can see, applying a foreground color other than black or a background color other than white to the pixel can produce an unexpected result. For consistent results, set the foreground color to black and the background color to white before using CopyBits, CopyMask, or CopyDeepMask.

```
CHAPTER 4
```
However, by using the RGBForeColor and RGBBackColor procedures to set the foreground and background colors to something other than black and white before using CopyBits, CopyMask, or CopyDeepMask, you can achieve some interesting coloration effects. Plate 2 at the front of this book shows how setting the foreground color to red and the background color to blue and then using the CopyBits procedure turns a grayscale image into shades of red and blue. Listing 4-5 shows the code that produced these two pixel maps.

#### Listing 4-5 Using CopyBits to produce coloration effects

```
PROCEDURE MyColorRamp;
VAR
  origPort: CGrafPtr;
  origDevice: GDHandle;
  myErr: QDErr;
  myOffScreenWorld: GWorldPtr;
  TheColor: RGBColor;
  i: Integer;
  offPixMapHandle: PixMapHandle;
  good: Boolean;
  myRect: Rect;
BEGIN
  GetGWorld(origPort, origDevice); {save onscreen graphics port}
                              {create offscreen graphics world}
  myErr := NewGWorld(myOffScreenWorld, 
                     0, origPort^.portRect, NIL, NIL, []);
  IF (myOffScreenWorld = NIL) OR (myErr <> noErr) THEN
     ; {handle errors here}
  SetGWorld(myOffScreenWorld, NIL); {set current graphics port to offscreen}
  offPixMapHandle := GetGWorldPixMap(myOffScreenWorld);
  good := LockPixels(offPixMapHandle); {lock offscreen pixel map}
  IF NOT good THEN
     ; {handle errors here}
  EraseRect(myOffScreenWorld^.portRect); {initialize offscreen pixel map}
  FOR i := 0 TO 9 DO
  BEGIN \{create\ gray\ ramp\}theColor.red := i * 7168;
     theColor.green := i * 7168;
     theColor.blue := i * 7168;
     RGBForeColor(theColor);
     SetRect(myRect, myOffScreenWorld^.portRect.left, i * 10,
             myOffScreenWorld^.portRect.right, i * 10 + 10);
     PaintRect(myRect); {fill offscreen pixel map with gray ramp}
```
**4**

```
CHAPTER 4
```
#### END;

```
SetGWorld(origPort, origDevice); {restore onscreen graphics port}
  theColor.red := $0000;
  theColor.green := $0000;
   theColor.blue := $FFFF;
  RGBForeColor(theColor); {make foreground color all blue}
  theColor.red := $FFFF;
   theColor.green := $0000;
  theColor.blue := $0000;
  RGBBackColor(theColor); {make background color all red}
      {using blue foreground and red background colors, transfer "gray" }
      { ramp to onscreen graphics port}
  CopyBits(GrafPtr(myOffScreenWorld)^.portBits, {gray ramp is source}
           GrafPtr(origPort)^.portBits, {\text{window is destination}}myOffScreenWorld^.portRect, origPort^.portRect, srcCopy, NIL);
  UnlockPixels(offPixMapHandle);
  DisposeGWorld(myOffScreenWorld);
END;
```
[Listing 4-5](#page-32-0) uses the NewGWorld function, described in the chapter "Offscreen Graphics Worlds," to create an offscreen pixel map. The sample code draws a gray ramp into the offscreen pixel map, which is illustrated on the left side of Plate 2 at the front of this book. Then [Listing 4-5](#page-32-0) creates an all-blue foreground color and an all-red background color. This sample code then uses the CopyBits procedure to transfer the pixels in the offscreen pixel map to the onscreen window, which is shown on the right side of Plate 2.

Here are some hints for using foreground and background colors and the srcCopy source mode to color a pixel image:

- You can copy a particular color component of a source pixel without change by setting the foreground color to have a value of \$0000 for that component and the background color to have a value of \$FFFF for that component. For example, if you want all the pixels in a source image to retain their red values in the destination image, set the red component of the foreground color to \$0000, and set the red component of the background color to \$FFFF.
- You can invert a particular color component of a source pixel by setting the foreground color to have a value of \$FFFF for that component and the background color to have a value of \$0000 for that component.
- You can remove a particular color component from all the pixels in the source image by setting the foreground color to have a value of \$0000 for that component and the background color to have a value of \$0000 for that component.
- You can force a particular color component in all the pixels in the source to be transferred with full intensity by setting the foreground color to have a value of \$FFFF for that component and the background color to have a value of \$FFFF for that component.

To help make color work well on different screen depths, Color QuickDraw does some validity checking of the foreground and background colors. If your application is drawing to a color graphics port with a pixel depth equal to 1 or 2, and if the foreground and background colors aren't the same but both of them map to the same pixel value, then the foreground color is inverted. This ensures that, for instance, a red image drawn on a green background doesn't map to black on black.

On indexed devices, these source modes produce unexpected colors, because Color QuickDraw performs Boolean operations on the indexes rather than on actual color values, and the resulting index may point to an entirely unrelated color. On direct devices these transfer modes generally do not exhibit rigorous Boolean behavior except when white is set as the background color.

### Dithering 4

With the CopyBits and CopyDeepMask procedures you can use **dithering,** a technique used by these procedures for mixing existing colors together to create the illusion of a third color that may be unavailable on an indexed device. For example, if you specify dithering when copying a purple image from a 32-bit direct device to an 8-bit indexed device that does not have purple available, these procedures mix blue and red pixels to give the illusion of purple on the 8-bit device.

Dithering is also useful for improving images that you shrink when copying them from a direct device to an indexed device.

On computers running System 7, you can add dithering to any source mode by adding the following constant or the value it represents to the source mode:

CONST ditherCopy =  $64$ ; {add to source mode for dithering}

For example, specifying srcCopy + ditherCopy in the mode parameter to CopyBits causes CopyBits to dither the image when it copies the image into the destination pixel map.

Dithering has drawbacks. First, dithering slows the drawing operation. Second, a clipped dithering operation does not provide pixel-for-pixel equivalence to the same unclipped dithering operation. When you don't specify a clipping region, for example, CopyDeepMask begins copying the upper-left pixel in your source image and, if necessary, begins calculating how to dither the upper-left pixel and its adjoining pixels in your destination in order to approximate the color of the source pixel. As CopyDeepMask continues copying pixels in this manner, there is a cumulative dithering effect based on the preceding pixels in the source image. If you specify a clipping region to CopyDeepMask, dithering begins with the upper-left pixel in the clipped region; this ignores the cumulative dithering effect that would otherwise occur by starting at the upper-left corner of the source image. In particular, if you clip and dither a region using the srcXor mode, you can't use CopyDeepMask a second time to copy that region back into the destination pixel map in order to erase that region.

<span id="page-35-0"></span>If you replace the Color Manager's color search function with your own search function (as described in the chapter "Color Manager" in *Inside Macintosh: Advanced Color Imaging*), CopyBits and CopyDeepMask cannot perform dithering. Without dithering, your application does color mapping on a pixel-by-pixel basis. If your source pixel map is composed of indexed pixels, and if you have installed a custom color search function, Color QuickDraw calls your function once for each color in the color table for the source PixMap record. If your source pixel map is composed of direct pixels, Color QuickDraw calls your custom search function for each color in the pixel image for the source  $PixMap$ record; with an image of many colors, this can take a long time.

If you specify a destination rectangle that is smaller than the source rectangle when using CopyBits, CopyMask, or CopyDeepMask on a direct device, Color QuickDraw automatically uses an averaging technique to produce the destination pixels, maintaining high-quality images when shrinking them. On indexed devices, Color QuickDraw averages these pixels only if you specify dithering. Using dithering even when shrinking 1-bit images can produce much better representations of the original images. (The chapter "QuickDraw Drawing" includes a code sample called MyShrinkImages, shown in Listing 3-11 on page 3-33, that illustrates how to use CopyBits to scale a bit image when copying it from one window into another.)

#### Arithmetic Transfer Modes 4

In addition to the Boolean source modes described previously, Color QuickDraw offers a set of transfer modes that perform arithmetic operations on the values of the red, green, and blue components of the source and destination pixels. Although rarely used by applications, these **arithmetic transfer modes** produce predictable results on indexed devices because they work with RGB colors rather than with color table indexes. These arithmetic transfer modes are represented by the following constants:

#### CONST

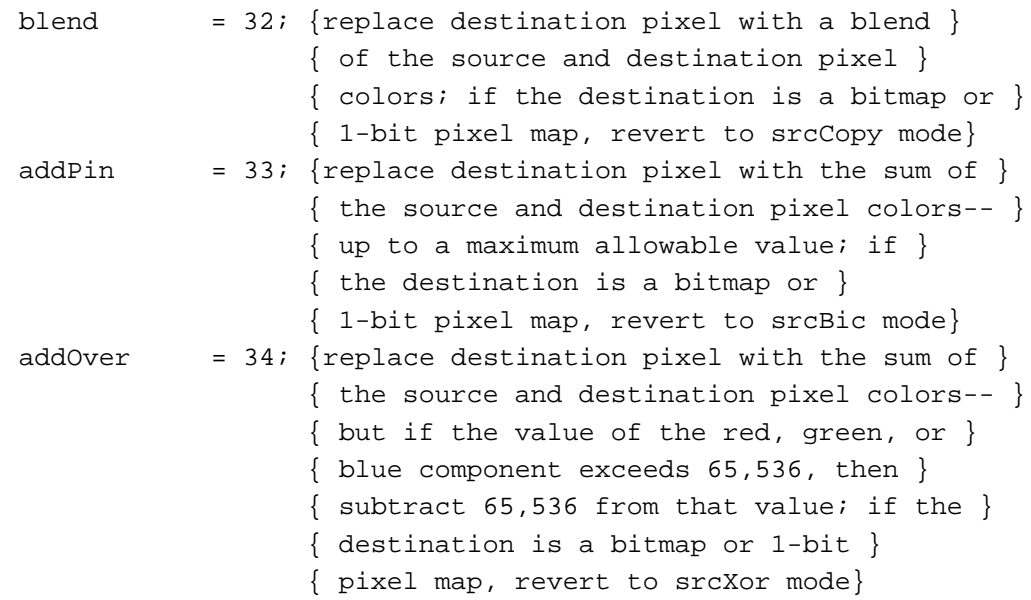
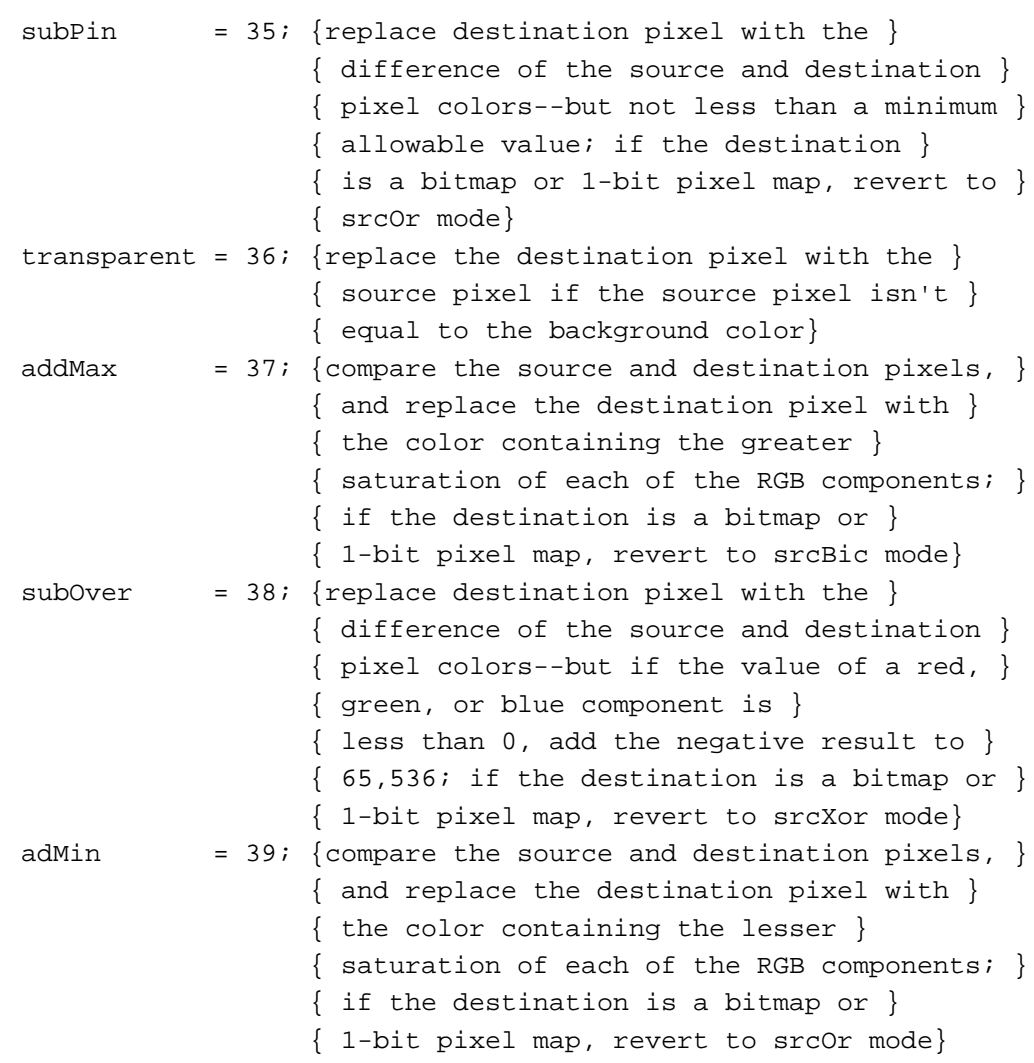

#### **Note**

You can use the arithmetic modes for all drawing operations; that is, your application can pass them in parameters to the PenMode, CopyBits, CopyDeepMask, and TextMode routines. (The TextMode procedure is described in *Inside Macintosh: Text*. ◆

When you use the arithmetic transfer modes, each drawing routine converts indexed source and destination pixels to their RGB components; performs the arithmetic operation on each pair of red, green, and blue components to provide a new RGB color for the destination pixel; and then assigns the destination a pixel value close to the calculated RGB color.

For indexed pixels, the arithmetic transfer modes obtain the full 48-bit RGB color from the CLUT. For direct pixels, the arithmetic transfer modes use the 15 or 24 bits of the truncated RGB color. Note, however, that because the colors for indexed pixels depend on the set of colors currently loaded into a graphics device's CLUT, arithmetic transfer modes may produce effects that differ between indexed and direct devices.

**4**

#### **Note**

The arithmetic transfer modes have no coloration effects.  $\triangleleft$ 

When you use the addPin mode in a basic graphics port, the maximum allowable value for the destination pixel is always white. In a color graphics port, you can assign the maximum allowable value with the OpColor procedure, described on [page 4-78](#page-75-0). Note that the addOver mode is slightly faster than the addPin mode.

When you use the subPin mode in a basic graphics port, the minimum allowable value for the destination pixel is always black. In a color graphics port, you can assign the minimum allowable value with the OpColor procedure. Note that the subOver mode is slightly faster than the subPin mode.

When you use the addMax and adMin modes, Color QuickDraw compares each RGB component of the source and destination pixels independently, so the resulting color isn't necessarily either the source or the destination color.

When you use the blend mode, Color QuickDraw uses this formula to calculate the weighted average of the source and destination pixels, which Color QuickDraw assigns to the destination pixel:

 $dest = source \times weight/65,535 + destination \times (1 - weight/65,535)$ 

In this formula, *weight* is an unsigned value between 0 and 65,535, inclusive. In a basic graphics port, the weight is set to 50 percent gray, so that equal weights of the source and destination RGB components are combined to produce the destination color. In a color graphics port, the weight is an RGBColor record that individually specifies the weights of the red, green, and blue components. You can assign the weight value with the OpColor procedure.

The transparent mode is most useful on indexed devices, which have 8-bit and 4-bit pixel depths, and on black-and-white devices. You can specify the transparent mode in the mode parameter to the TextMode, PenMode, and CopyBits routines. To specify a transparent pattern, add the transparent constant to the patCopy constant:

```
transparent + patCopy
```
The transparent mode is optimized to handle source bitmaps with large transparent holes, as an alternative to specifying an unusual clipping region or mask to the CopyMask procedure. Patterns aren't optimized, and may not draw as quickly.

The arithmetic transfer modes are most useful in direct and 8-bit indexed pixels, but work on 4-bit and 2-bit pixels as well. If the destination pixel map is 1 bit deep, the arithmetic transfer mode reverts to a comparable Boolean transfer mode, as shown in [Table 4-2](#page-38-0). (The hilite mode is explained in the next section.)

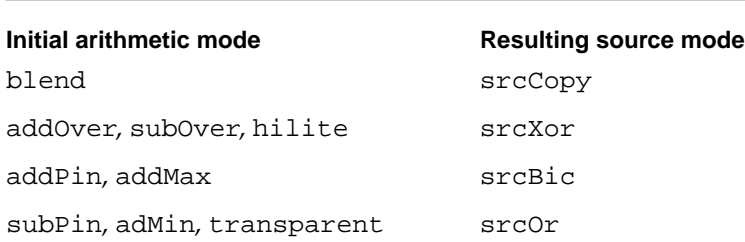

<span id="page-38-0"></span>**Table 4-2** Arithmetic modes in a 1-bit environment

Because drawing with the arithmetic modes uses the closest matching colors, and not necessarily exact matches, these modes might not produce the results you expect. For instance, suppose your application uses the srcCopy mode to paint a green pixel on a screen with 4-bit pixel values. Of the 16 colors available, the closest green may contain a small amount of red, as in RGB components of 300 red, 65,535 green, and 0 blue. Then, your application uses addOver mode to paint a red pixel on top of the green pixel, ideally resulting in a yellow pixel. But the red pixel's RGB components are 65,535 red, 0 green, and 0 blue. Adding the red components of the red and green pixels wraps to 300, since the largest representable value is 65,535. In this case, addOver causes no visible change at all. You can prevent the maximum value from wrapping around by using the OpColor procedure to set the maximum allowable color to white, in which the maximum red value is 65,535. Then you can use the addPin mode to produce the desired yellow result.

Note that the arithmetic transfer modes don't call the Color Manager when mapping a requested RGB color to an indexed pixel value. If your application replaces the Color Manager's color-matching routines (which are described in the chapter "Color Manager" in *Inside Macintosh: Advanced Color Imaging*), you must not use these modes, or you must maintain the inverse table yourself.

## **Highlighting**

When **highlighting,** Color QuickDraw replaces the background color with the highlight color when your application draws or copies images between graphics ports. This has the visual effect of using a highlighting pen to select the object. For instance, TextEdit (described in *Inside Macintosh: Text*) uses highlighting to indicated selected text; if the highlight color is yellow, TextEdit draws the selected text, then uses InvertRgn to produce a yellow background for the text.

With basic QuickDraw, you can use InvertRect, InvertRgn, InvertArc, InvertRoundRect, or InvertPoly and any image-copying routine that uses the srcXor source mode to invert objects on the screen.

In general, however, you should use highlighting with Color QuickDraw when selecting and deselecting objects such as text or graphics. (Highlighting has no effect in basic QuickDraw.) The line reading "hilited" in [Figure 4-15](#page-39-0) uses highlighting; the user selected red as the highlight color, which the application uses as the background for the text. (This figure shows the effect in grayscale.) The application simply inverts the background for the line reading "inverted." Inversion reverses the colors of all pixels

<span id="page-39-0"></span>within the rectangle's boundary. On a black-and-white monitor, this changes all black pixels in the shape to white, and changes all white pixels to black. Although this procedure operates on color pixels in color graphics ports, the results are predictable only with direct pixels or 1-bit pixel maps.

**Figure 4-15** Difference between highlighting and inverting

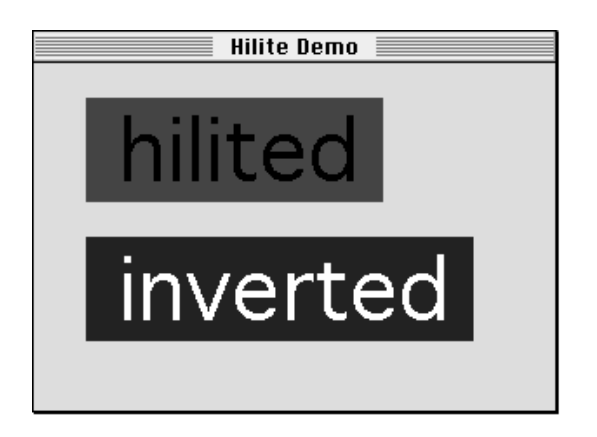

The global variable HiliteRGB is read from parameter RAM when the machine starts. Basic graphics ports use the color stored in the HiliteRGB global variable as the highlight color. Color graphics ports default to the HiliteRGB global variable, but you can override this by using the HiliteColor procedure, described on [page 4-78.](#page-75-0)

To turn highlighting on when using Color QuickDraw, you can clear the highlight bit just before calling InvertRect, InvertRgn, InvertArc, InvertRoundRect, InvertPoly, or any drawing or image-copying routine that uses the patXor or srcXor transfer mode. On a bitmap or a 1-bit pixel map, this works exactly like inversion and is compatible with all versions of QuickDraw.

The following constant represents the highlight bit:

CONST pHiliteBit = 0; {flag bit in HiliteMode used with BitClr}

You can use the BitClr procedure as shown in Listing 4-6 to clear system software's highlight bit (BitClr is described in *Inside Macintosh: Operating System Utilities*).

**Listing 4-6** Setting the highlight bit

```
PROCEDURE MySetHiliteMode;
BEGIN
   BitClr(Ptr(HiliteMode), pHiliteBit);
END;
```

```
CHAPTER 4
```
Listing 4-7 shows the code that produced the effects in [Figure 4-15](#page-39-0).

**Listing 4-7** Using highlighting for text

```
PROCEDURE HiliteDemonstration (window: WindowPtr);
CONST
  s1 = ' hilited ';
  s2 = 'inverted'VAR
  familyID: Integer;
  r1, r2: Rect;
  info: FontInfo;
  bg: RGBColor;
BEGIN
  TextSize(48);
  GetFontInfo(info);
  SetRect(r1, 0, 0, StringWidth(s1), info.ascent + info.descent);
  SetRect(r2, 0, 0, StringWidth(s2), info.ascent + info.descent);OffsetRect(r1, 30, 20);
  OffsetRect(r2, 30, 100);
{fill the background with a light-blue color}
  bg.red := $A000;bg.green := $FFFF;
  bq.blue := $E000;RGBBackColor(bg);
  EraseRect(window^.portRect);
{draw the string to highlight}
  Movero(r1.left + 2, r1.bottom - info.descent);DrawString(s1);
  MySetHiliteMode; {clear the highlight bit}
{InvertRect replaces pixels in background color with the }
{ user-specified highlight color}
   InvertRect(r1);
{the highlight bit is reset automatically}
{show inverted text, for comparison}
  Movero(r2.left + 2, r2.bottom - info.descent);DrawString(s2);
  InvertRect(r2);
END;
```
**CHAPTER 4**

#### Color QuickDraw

Color QuickDraw resets the highlight bit after performing each drawing operation, so your application should always clear the highlight bit immediately before calling a routine with which you want to use highlighting.

Another way to use highlighting is to add this constant or its value to the mode you specify to the PenMode, CopyBits, CopyDeepMask, and TextMode routines:

CONST hilite =  $50$ ; {add to source or pattern mode for highlighting}

Highlighting uses the pattern or source image to decide which bits to exchange; only bits that are on in the pattern or source image can be highlighted in the destination.

A very small selection should probably not use highlighting, because it might be too hard to see the selection in the highlight color. TextEdit, for instance, uses highlighting to select and deselect text, but not to highlight the insertion point.

Highlighting is optimized to look for consecutive pixels in either the highlight or background colors. For example, if the source is an all-black pattern, the highlighting is especially fast, operating internally on one long word at a time instead of one pixel at a time. Highlighting a large area without such consecutive pixels (a gray pattern, for instance) can be slow.

# Color QuickDraw Reference 4

This section describes the data structures, routines, and resources that are specific to Color QuickDraw.

["Data Structures"](#page-42-0) shows the Pascal data structures for the PixMap, CGrafPort, RGBColor, ColorSpec, ColorTable, MatchRec, PixPat, CQDProcs, and GrafVars records.

["Color QuickDraw Routines"](#page-60-0) describes routines for creating and closing color graphics ports, managing a color graphics pen, changing the background pixel pattern, drawing with Color QuickDraw colors, determining current colors and best intermediate colors, calculating color fills, creating and disposing of pixel maps, creating and disposing of pixel patterns, creating and disposing of color tables, customizing Color QuickDraw operations, and reporting changes to QuickDraw data structures that applications typically shouldn't make. ["Application-Defined Routine"](#page-98-0) describes how to write your own color search function for customizing the SeedCFill and CalcCMask procedures.

["Resources"](#page-99-0) describes the pixel pattern resource, the color table resource, and the color icon resource.

## <span id="page-42-0"></span>Data Structures

This section shows the Pascal data structures for the PixMap, CGrafPort, RGBColor, ColorSpec, ColorTable, MatchRec, PixPat, CQDProcs, and GrafVars records.

Analogous to the bitmap that basic QuickDraw uses to describe a bit image, a pixel map is used by Color QuickDraw to describe a pixel image. A pixel map, which is a data structure of type PixMap, contains information about the dimensions and contents of a pixel image, as well as information about the image's storage format, depth, resolution, and color usage.

As a basic graphics port (described in the chapter "Basic QuickDraw") defines the black-and-white and basic eight-color drawing environment for basic QuickDraw, a color graphics port defines the more sophisticated color drawing environment for Color QuickDraw. A color graphics port is defined by a data structure of type CGrafPort.

You usually specify a color to Color QuickDraw by creating an RGBColor record in which you assign the red, green, and blue values of the color. For example, when you want to set the foreground color for drawing, you create an RGBColor record that defines the foreground color you desire, then you pass that record as a parameter to the RGBForeColor procedure.

When creating a PixMap record for an indexed device, Color QuickDraw creates a ColorTable record that defines the best colors available for the pixel image on that graphics device. The Color Manager also stores a ColorTable record for the currently available colors in the graphics device's CLUT.

One of the fields in a ColorTable record requires a value of type cSpecArray, which is defined as an array of ColorSpec records. Typically, your application needs to create ColorTable records and ColorSpec records only if it uses the Palette Manager, as described in the chapter "Palette Manager" in *Inside Macintosh: Advanced Color Imaging*.

You can customize the SeedCFill and CalcCMask procedures by writing your own color search functions and pointing to them in the matchProc parameters for these procedures. When SeedCFill or CalcCMask calls your color search function, the GDRefCon field of the current GDevice record (described in the chapter "Graphics Devices") contains a pointer to a MatchRec record. This record contains the RGB value of the seed pixel or seed color for which your color search function should search.

Your application typically does not create PixPat records. Although you can create PixPat records in your program code, it is usually easier to create pixel patterns using the pixel pattern resource, which is described on [page 4-103](#page-100-0).

You need to use the CQDProcs record only if you customize one or more of QuickDraw's low-level drawing routines.

Finally, the GrafVars record contains color information that supplements the information in the CGrafPort record, of which it is logically a part.

### <span id="page-43-0"></span>**PixMap 4**

A pixel map, which is defined by a data structure of type PixMap, contains information about the dimensions and contents of a pixel image, as well as information on the image's storage format, depth, resolution, and color usage.

```
TYPE PixMap = 
RECORD
```
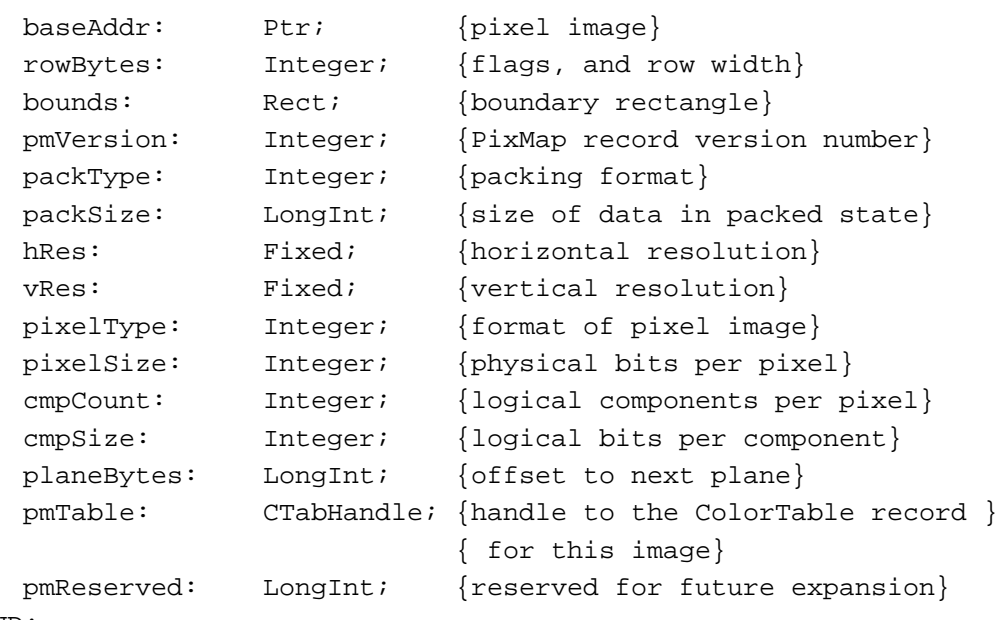

```
END;
```
#### **Field descriptions**

baseAddr For an onscreen pixel image, a pointer to the first byte of the image. For optimal performance, this should be a multiple of 4. The pixel image that appears on a screen is normally stored on a graphics card rather than in main memory.

#### ▲ **WARNING**

The baseAddr field of the PixMap record for an offscreen graphics world contains a handle instead of a pointer. You must use the GetPixBaseAddr function (described in the chapter "Offscreen Graphics Worlds" in this book) to obtain a pointer to the PixMap record for an offscreen graphics world. Your application should never directly access the baseAddr field of the PixMap record for an offscreen graphics world; instead, your application should always use GetPixBaseAddr. ▲

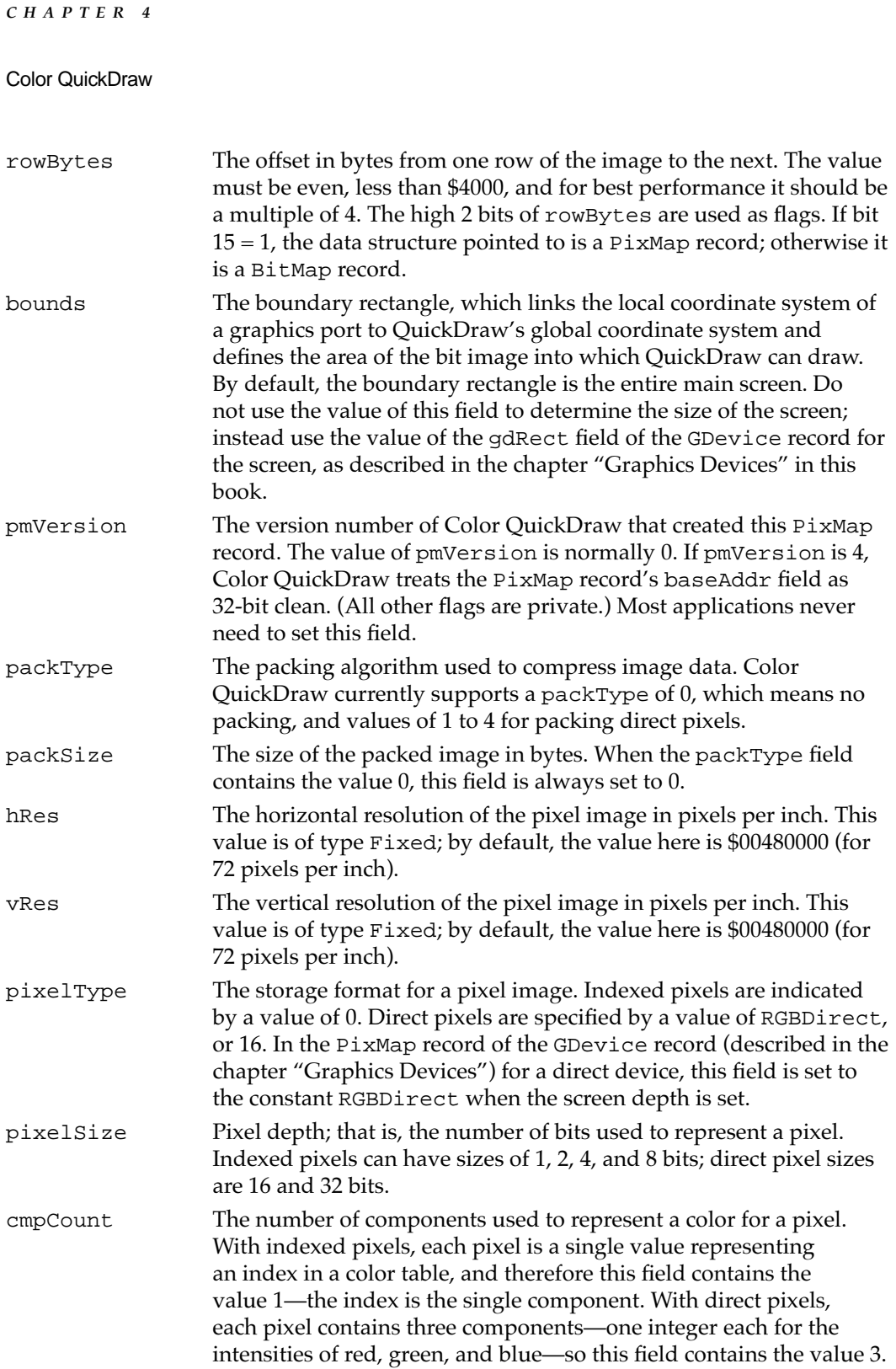

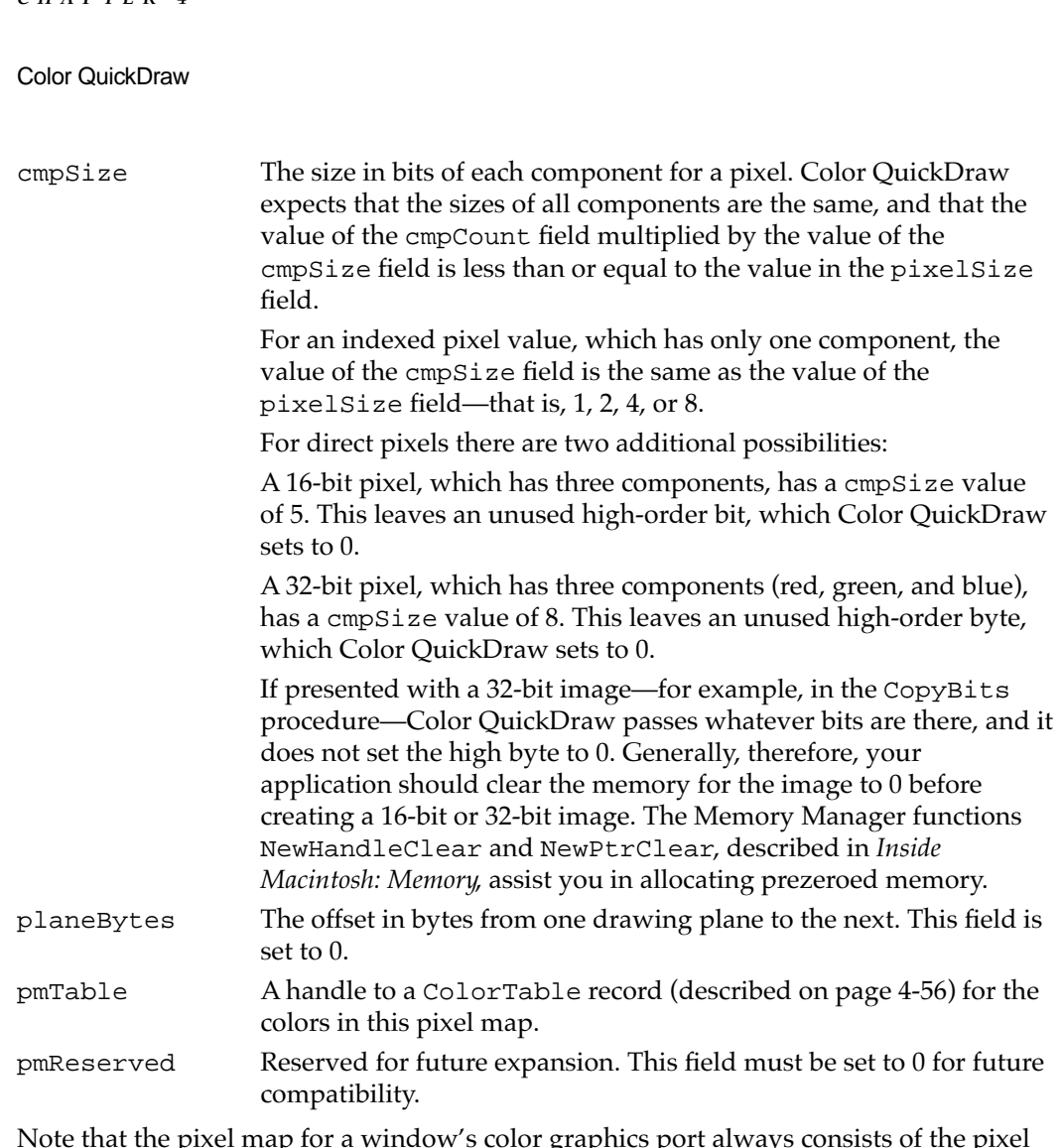

Note that the pixel map for a window's color graphics port always consists of the pixel depth, color table, and boundary rectangle of the main screen, even if the window is created on or moved to an entirely different screen.

## **CGrafPort 4**

A color graphics port, which is defined by a data structure of type CGrafPort, defines a complete drawing environment that determines where and how color graphics operations take place.

All graphics operations are performed in graphics ports. Before a color graphics port can be used, it must be allocated and initialized with the OpenCPort procedure, which is described on [page 4-64](#page-61-0). Normally, you don't call OpenCPort yourself. In most cases your application draws into a color window you've created with the GetNewCWindow or NewCWindow function or draws into an offscreen graphics world created with the NewGWorld function. The two Window Manager functions (described in the chapter "Window Manager" in *Inside Macintosh: Macintosh Toolbox Essentials*) and the

**CHAPTER 4**

NewGWorld function (described in the chapter "Offscreen Graphics Worlds" in this book) call OpenCPort to create the window's graphics port.

You can have many graphics ports open at once; each one has its own local coordinate system, pen pattern, background pattern, pen size and location, font and font style, and pixel map in which drawing takes place.

Several fields in this record define your application's drawing area. All drawing in a graphics port occurs in the intersection of the graphics port's boundary rectangle and its port rectangle. Within that intersection, all drawing is cropped to the graphics port's visible region and its clipping region.

The Window Manager and Dialog Manager routines GetNewWindow, GetNewDialog, Alert, StopAlert, NoteAlert, and CautionAlert (described in *Inside Macintosh: Macintosh Toolbox Essentials*) create a color graphics port if color-aware resources (such as resource types 'wctb', 'dctb', or 'actb') are present.

The CGrafPort record is the same size as the GrafPort record, and most of its fields are identical. The structure of the CGrafPort record, is as follows:

```
TYPE CGrafPtr = ^CGrafPort;
CGrafPort = 
RECORD
```
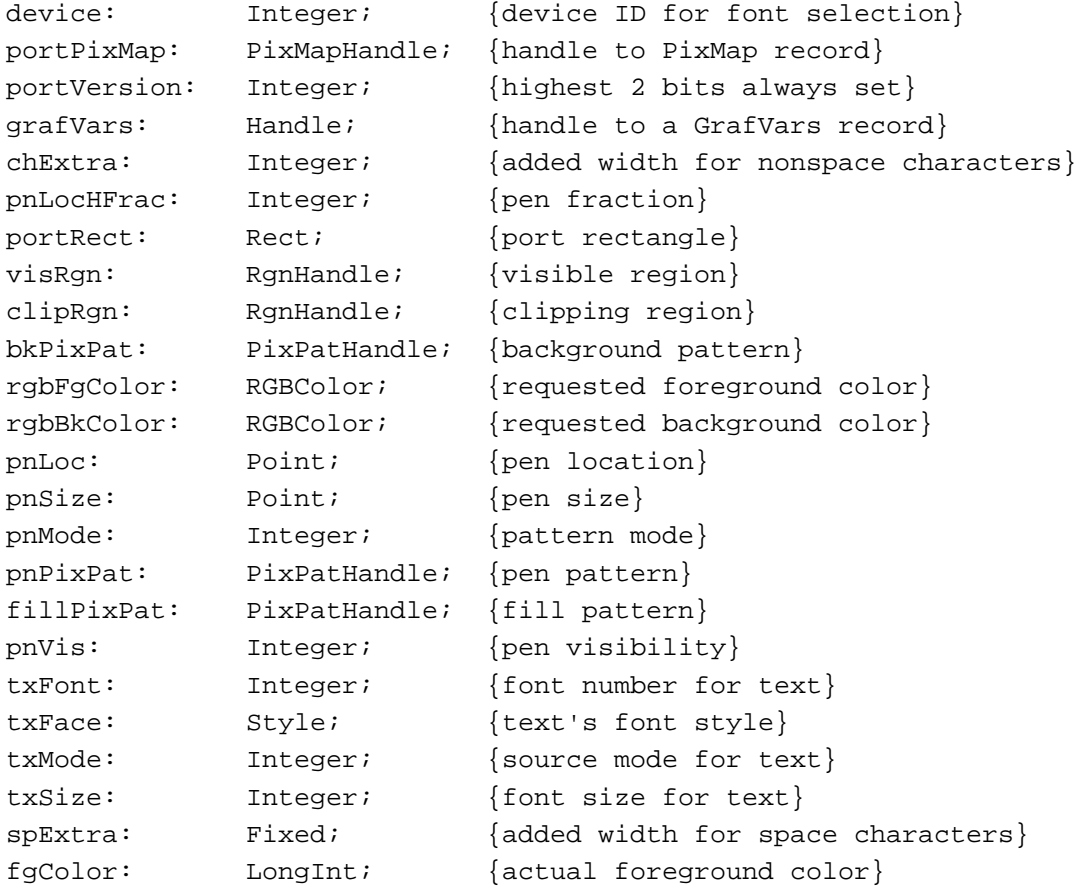

**4**

```
bkColor: LongInt; {actual background color}
colrBit: Integer; {plane being drawn}
patStretch: Integer; {used internally}
picSave: Handle; {picture being saved, used internally}
rgnSave: Handle; {region being saved, used internally}
polySave: Handle; {polygon being saved, used internally}
grafProcs: CQDProcsPtr; {low-level drawing routines}
```

```
END;
```
### ▲ **WARNING**

You can read the fields of a CGrafPort record directly, but you should not store values directly into them. Use the QuickDraw routines described in this book to alter the fields of a graphics port. ▲

#### **Field descriptions**

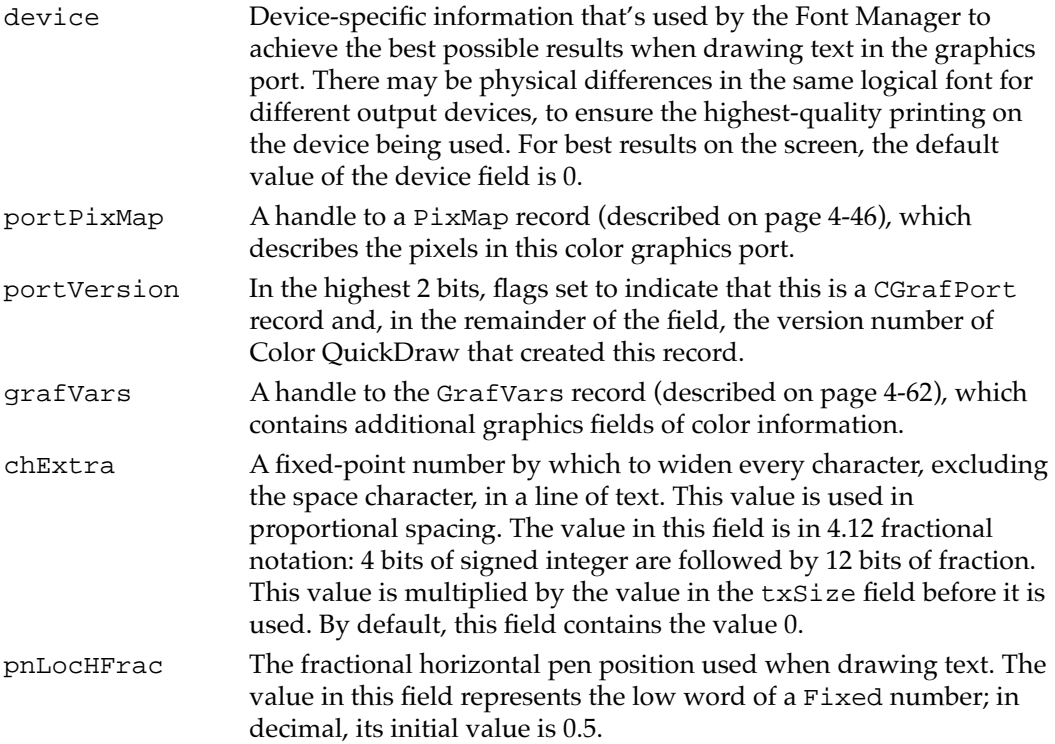

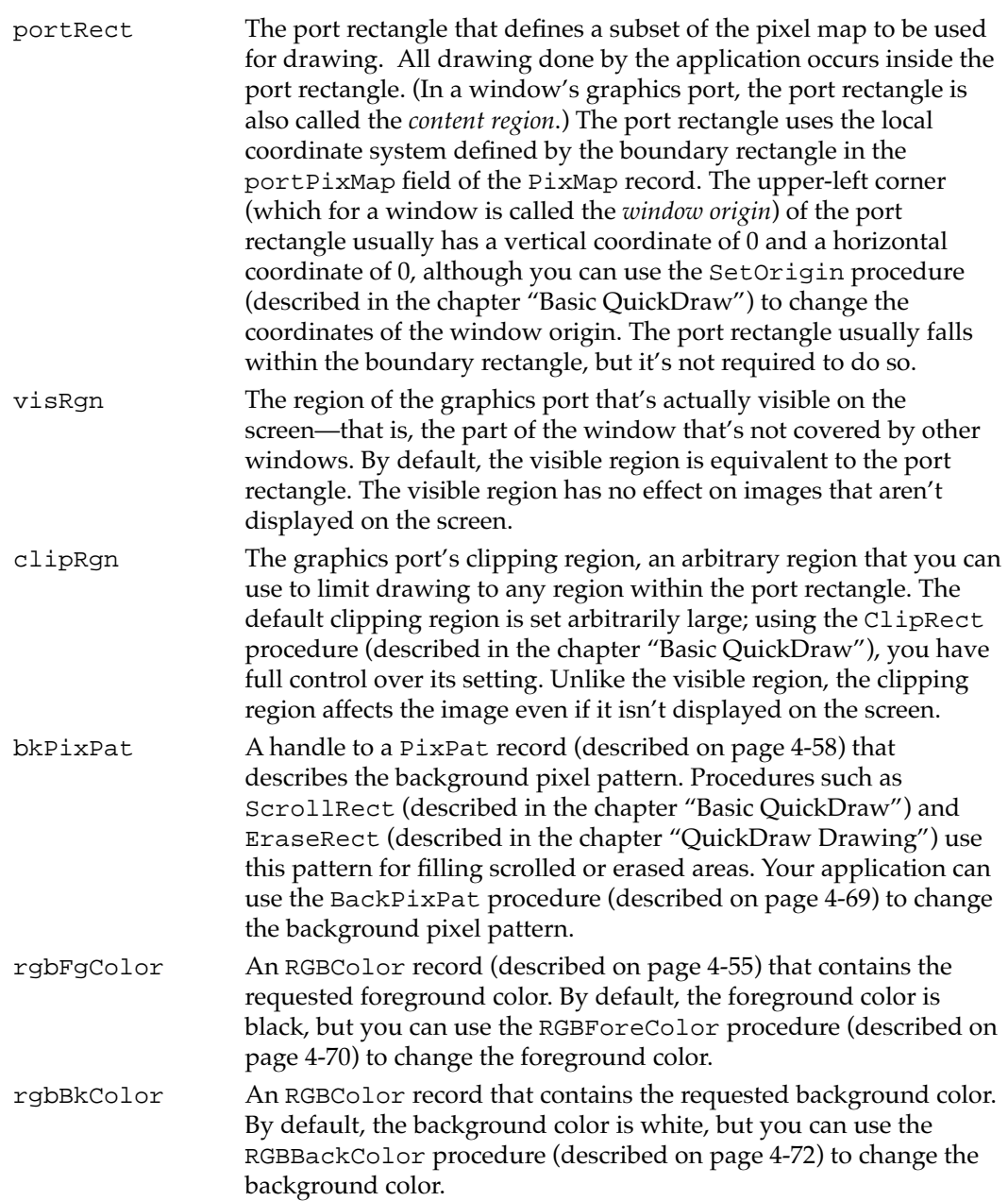

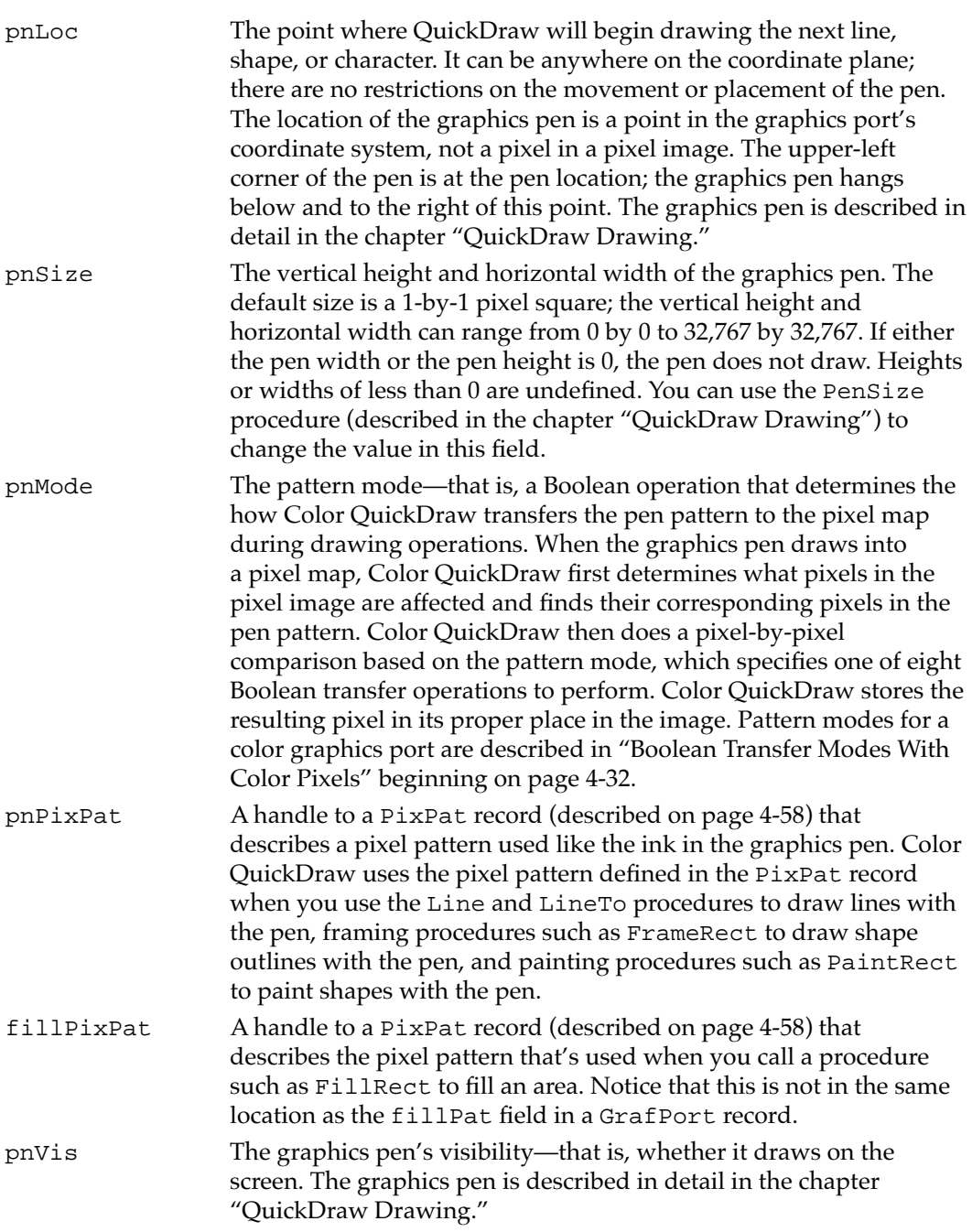

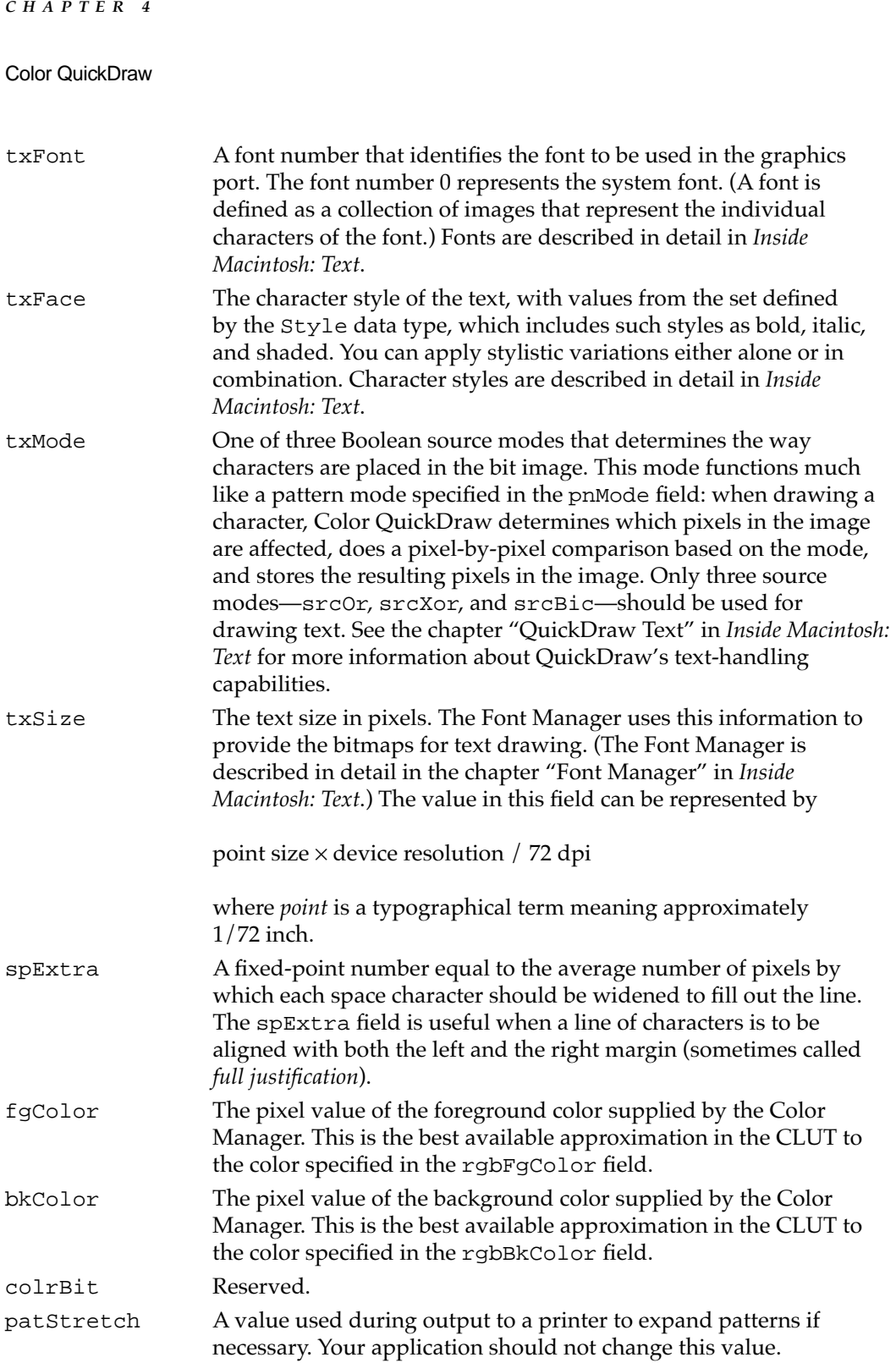

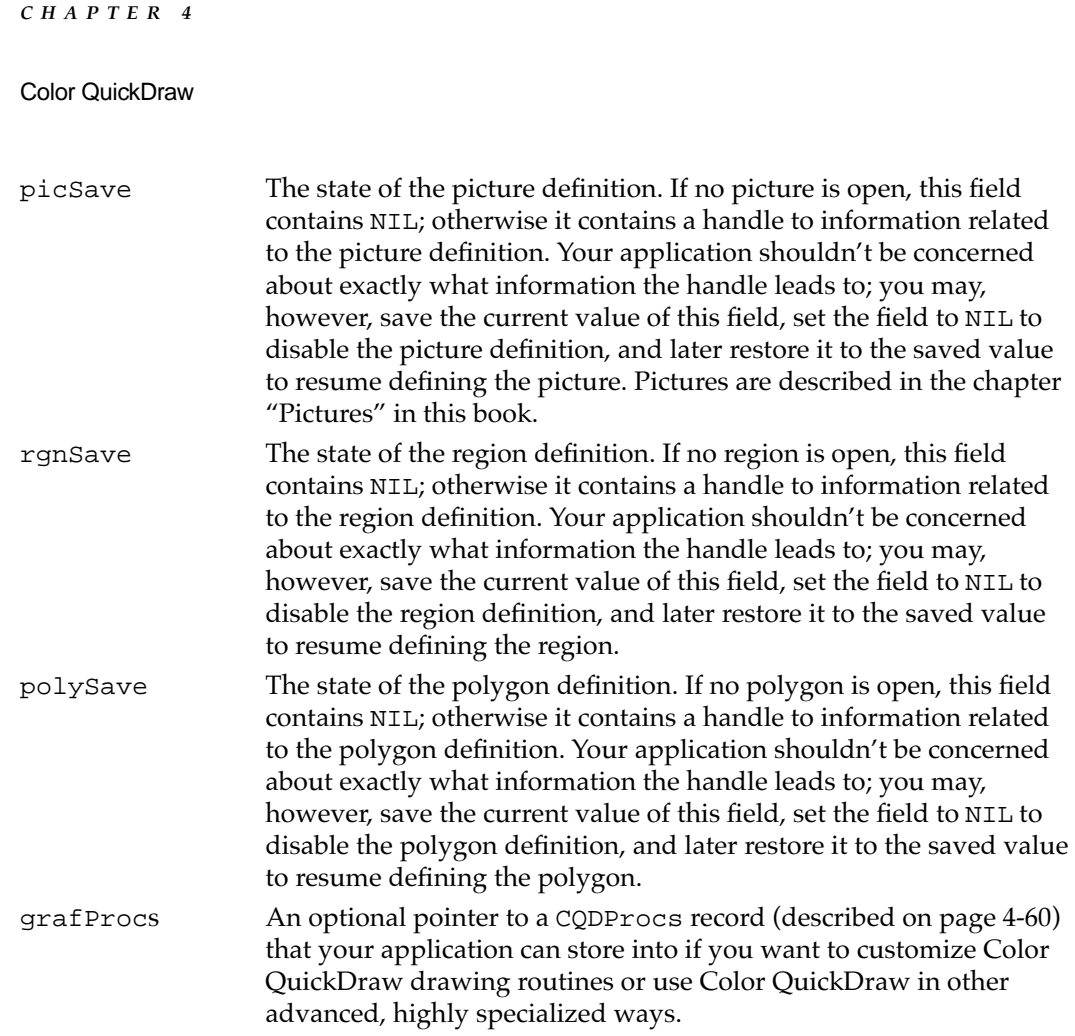

All Color QuickDraw operations refer to a graphics port by a pointer defined by the data type CGrafPtr. (For historical reasons, a graphics port is one of the few objects in the Macintosh system software that's referred to by a pointer rather than a handle.) All Window Manager routines that accept a window pointer also accept a pointer to a color graphics port.

Your application should never need to directly change the fields of a CGrafPort record. If you find it absolutely necessary for your application to so, immediately use the PortChanged procedure to notify Color QuickDraw that your application has changed the CGrafPort record. The PortChanged procedure is described on [page 4-99.](#page-96-0)

## <span id="page-52-0"></span>**RGBColor 4**

You usually specify a color to Color QuickDraw by creating an RGBColor record in which you assign the red, green, and blue values of the color. For example, when you want to set the foreground color for drawing, you create an RGBColor record that defines the foreground color you desire; then you pass that record as a parameter to the RGBForeColor procedure.

In an RGBColor record, three 16-bit unsigned integers give the intensity values for the three additive primary colors.

```
TYPE RGBColor = 
RECORD
  red: Integer; {red component}
  green: Integer; {green component}
  blue: Integer; {blue component}
```
#### END;

#### **Field descriptions**

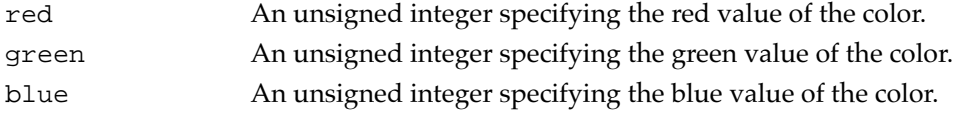

### **ColorSpec 4**

When creating a PixMap record (described on [page 4-46](#page-43-0)) for an indexed device, Color QuickDraw creates a ColorTable record that defines the best colors available for the pixel image on that graphics device. The Color Manager also stores a ColorTable record for the currently available colors in the graphics device's CLUT.

One of the fields in a ColorTable record requires a value of type cSpecArray, which is defined as an array of ColorSpec records. Typically, your application never needs to create ColorTable records or ColorSpec records. For completeness, the data structure of type ColorSpec is shown here, and the data structure of type ColorTable is shown next.

```
TYPE
cSpecArray: ARRAY[0..0] Of ColorSpec;
ColorSpec = 
RECORD
  value: Integer; {index or other value}
  rgb: RGBColor; {true color}
END;
```
**4**

<span id="page-53-0"></span>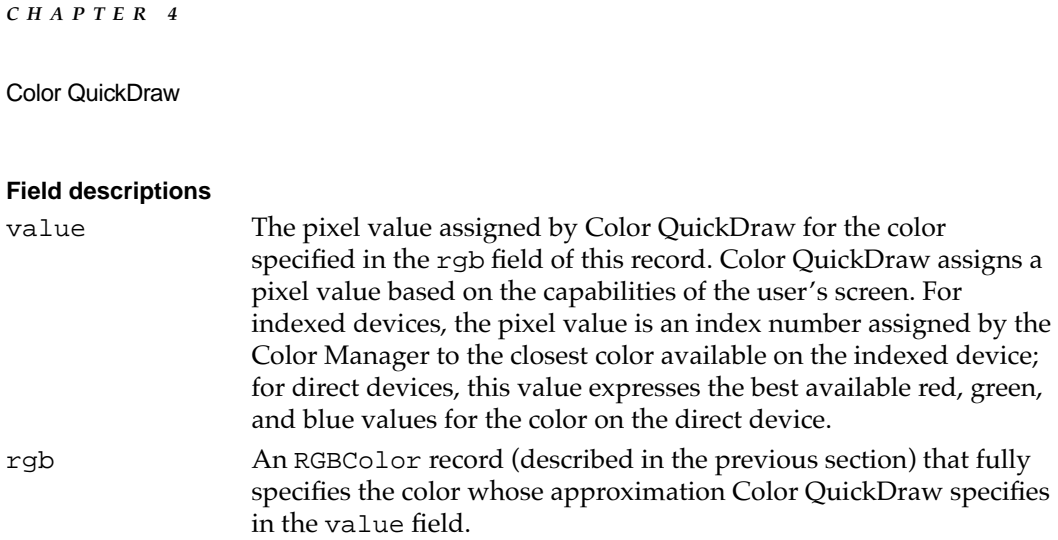

## **ColorTable 4**

When creating a PixMap record (described on [page 4-46](#page-43-0)) for a particular graphics device, Color QuickDraw creates a ColorTable record that defines the best colors available for the pixel image on that particular graphics device. The Color Manager also creates a ColorTable record of all available colors for use by the CLUT on indexed devices.

Typically, your application needs to create ColorTable records only if it uses the Palette Manager, as described in the chapter "Palette Manager" in *Inside Macintosh: Advanced Color Imaging.* The data structure of type ColorTable is shown here.

```
TYPE CTabHandle = ^CTabPtr;
CTabPtr = <math>^{\wedge}</math>ColorTable;ColorTable =
RECORD
   ctSeed: LongInt; {unique identifier from table}
  ctFlags: Integer; {flags describing the value in the }
                        { ctTable field; clear for a pixel map}
  ctSize: Integer; {number of entries in the next field }
                        \{ minus 1\}ctTable: cSpecArray; {an array of ColorSpec records}
END;
```
### **Field descriptions**

ctSeed Identifies a particular instance of a color table. The Color Manager uses the ctSeed value to compare an indexed device's color table with its associated inverse table (a table it uses for fast color lookup). When the color table for a graphics device has been changed, the Color Manager needs to rebuild the inverse table. See the chapter "Color Manager" in *Inside Macintosh: Advanced Color Imaging* for more information on inverse tables.

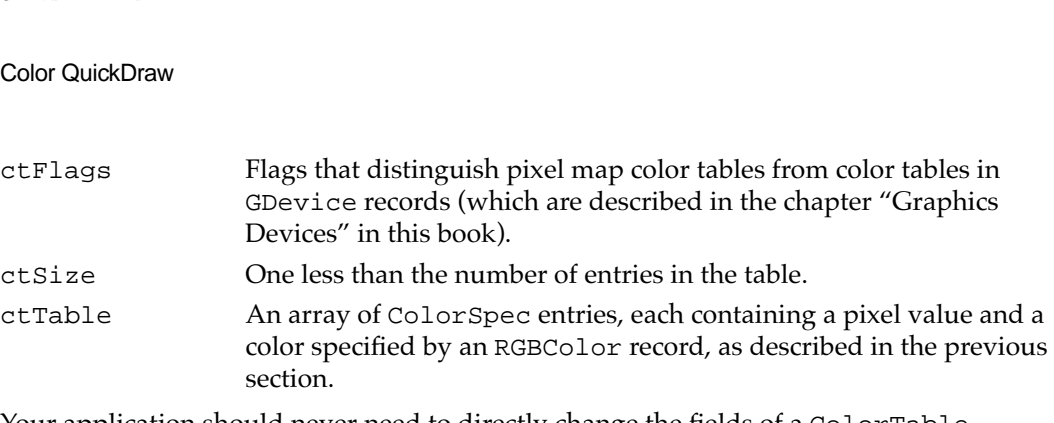

Your application should never need to directly change the fields of a ColorTable record. If you find it absolutely necessary for your application to so, immediately use the CTabChanged procedure to notify Color QuickDraw that your application has changed the ColorTable record. The CTabChanged procedure is described on [page 4-97.](#page-94-0)

### **MatchRec 4**

As described in ["Application-Defined Routine" on page 4-101](#page-98-0), you can customize the SeedCFill and CalcCMask procedures by writing your own color search functions and pointing to them in the matchProc parameters for these procedures.

When SeedCFill or CalcCMask calls your color search function, the GDRefCon field of the current GDevice record (described in the chapter "Graphics Devices") contains a pointer to a MatchRec record. This record contains the RGB value of the seed pixel or seed color for which your color search function should search. This record has the following structure:

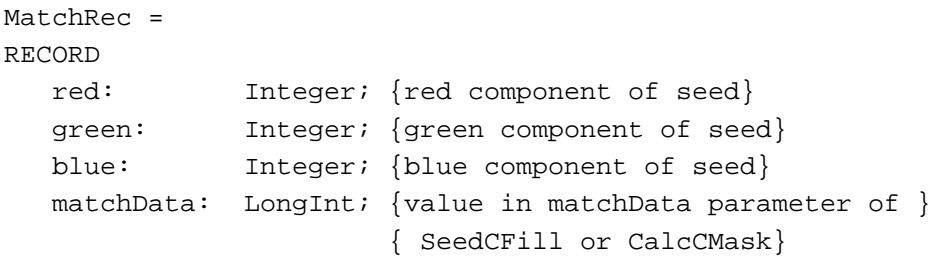

END;

#### **Field descriptions**

**CHAPTER 4**

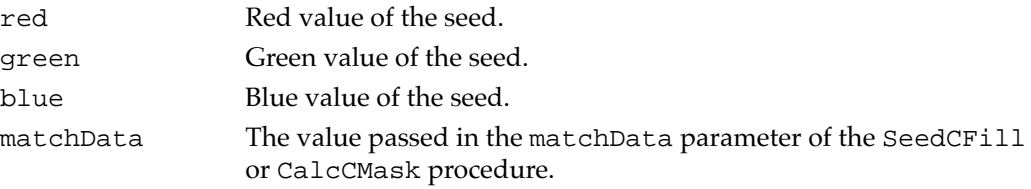

### <span id="page-55-0"></span>**PixPat 4**

Your application typically does not create PixPat records. Although you can create such records in your program code, it is usually easier to create pixel patterns using the pixel pattern resource, which is described on [page 4-103.](#page-100-0)

A PixPat record is defined as follows:

```
TYPE PixPatHandle = ^PixPatPtr;
PixPatPtr = \Delta PixPat;PixPat =
RECORD
  patType: Integer; {pattern type}
  patMap: PixMapHandle; {pattern characteristics}
  patData: Handle; {pixel image defining pattern}
  patXData: Handle; {expanded pixel image}
  patXValid: Integer; {flags for expanded pattern data}
  patXMap: Handle; {handle to expanded pattern data}
  pat1Data: Pattern; {a bit pattern for a GrafPort }
                          { record}
```

```
END;
```
#### **Field descriptions**

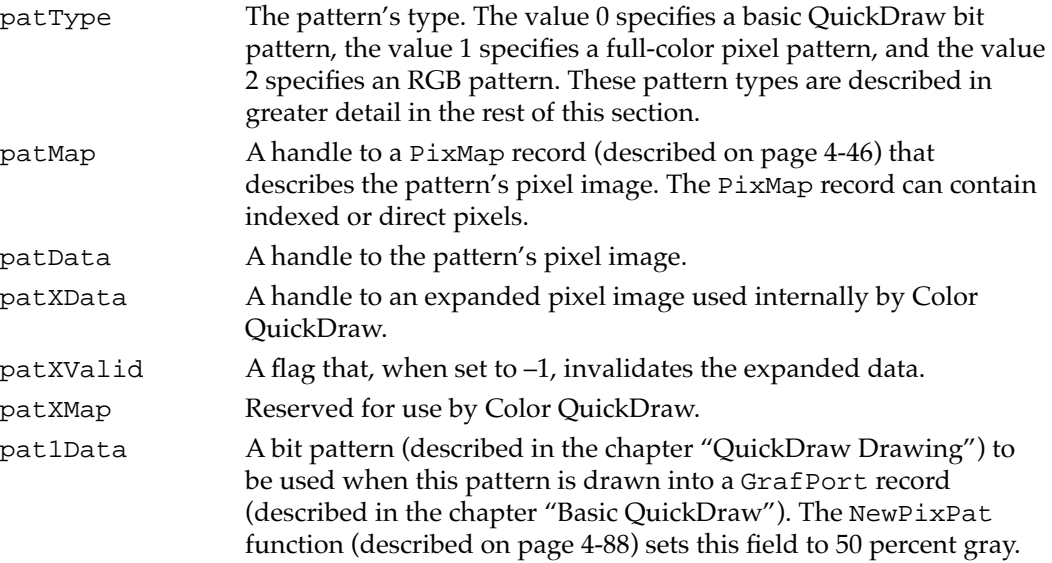

When used for a color graphics port, the basic QuickDraw procedures PenPat and BackPat (described in the chapter "Basic QuickDraw") store pixel patterns in, respectively, the pnPixPat and bkPixPat fields of the CGrafPort record and set the patType field of the PixPat field to 0 to indicate that the PixPat record contains a bit pattern. Such patterns are limited to 8-by-8 pixel dimensions and, instead of being drawn in black and white, are always drawn using the colors specified in the CGrafPort record's rgbFgColor and rgbBkColor fields, respectively.

In a full-color pixel pattern, the patType field contains the value 1, and the pattern's dimensions, depth, resolution, set of colors, and other characteristics are defined by a PixMap record, referenced by the handle in the patMap field of the PixPat record. Full-color pixel patterns contain color tables that describe the colors they use. Generally such a color table contains one entry for each color used in the pattern. For instance, if your pattern has five colors, you would probably create a 4 bits per pixel pattern that uses pixel values 0–4, and a color table with five entries, numbered 0–4, that contain the RGB specifications for those pixel values.

However, if you don't specify a color table for a pixel value, Color QuickDraw assigns a color to that pixel value. The largest unassigned pixel value becomes the foreground color; the smallest unassigned pixel value is assigned the background color. Remaining unassigned pixel values are given colors that are evenly distributed between the foreground and background.

For instance, in the color table mentioned above, pixel values 5–15 are unused. Assume that the foreground color is black and the background color is white. Pixel value 15 is assigned the foreground color, black; pixel value 5 is assigned the background color, white; the nine pixel values between them are assigned evenly distributed shades of gray. If the PixMap record's color table is set to NIL, all pixel values are determined by blending the foreground and background colors.

Full-color pixel patterns are not limited to a fixed size: their height and width can be any power of 2, as specified by the height and width of the boundary rectangle for the PixMap record specified in the patMap field. A pattern 8 bits wide, which is the size of a bit pattern, has a row width of just 1 byte, contrary to the usual rule that the rowBytes field must be even. Read this pattern type into memory using the GetPixPat function (described on [page 4-88\)](#page-85-0), and set it using the PenPixPat or BackPixPat procedure (described on [page 4-67](#page-64-0) and [page 4-69](#page-66-0), respectively).

The pixel map specified in the patMap field of the  $PixPat$  record defines the pattern's characteristics. The baseAddr field of the PixMap record for that pixel map is ignored. For a full-color pixel pattern, the actual pixel image defining the pattern is stored in the handle in the patData field of the PixPat record. The pattern's pixel depth need not match that of the pixel map into which it's transferred; the depth is adjusted automatically when the pattern is drawn. Color QuickDraw maintains a private copy of the pattern's pixel image, expanded to the current screen depth and aligned to the current graphics port, in the patXData field of the PixPat record.

<span id="page-57-0"></span>In an RGB pixel pattern, the patType field contains the value 2. Using the MakeRGBPat procedure (described on [page 4-90](#page-87-0)), your application can specify the exact color it wants to use. Color QuickDraw selects a pattern to approximate that color. In this way, your application can effectively increase the color resolution of the screen. RGB pixel patterns are particularly useful for dithering: mixing existing colors together to create the illusion of a third color that's unavailable on an indexed device. The MakeRGBPat procedure aids in this process by constructing a dithered pattern to approximate a given absolute color. An RGB pixel pattern can display 125 different patterns on a 4-bit screen, or 2197 different patterns on an 8-bit screen.

An RGB pixel pattern has an 8-by-8 pixel pattern that is 2 bits deep. For an RGB pixel pattern, the RGBColor record that you specify to the MakeRGBPat procedure defines the image; there is no image data.

Your application should never need to directly change the fields of a PixPat record. If you find it absolutely necessary for your application to so, immediately use the PixPatChanged procedure to notify Color QuickDraw that your application has changed the PixPat record. The PixPatChanged procedure is described on [page 4-98.](#page-95-0)

### **CQDProcs 4**

You need to use the CQDProcs record only if you customize one or more of QuickDraw's standard low-level drawing routines, which are described in the chapter "QuickDraw Drawing." You can use the SetStdCProcs procedure, described on [page 4-96,](#page-93-0) to create a CQDProcs record.

```
CQDProcsPtr = ^CQDProcs
CQDProcs = 
RECORD
  textProc: Ptr; {text drawing}
  lineProc: Ptr; {line drawing}
  rectProc: Ptr; {rectangle drawing}
  rRectProc: Ptr; {roundRect drawing}
  ovalProc: Ptr; {oval drawing}
  arcProc: Ptr; {arc/wedge drawing}
  polyProc: Ptr; {polygon drawing}
  rgnProc: Ptr; {region drawing}
  bitsProc: Ptr; {bit transfer}
  commentProc: Ptr; {picture comment processing}
  txMeasProc: Ptr; {text width measurement}
  getPicProc: Ptr; {picture retrieval}
  putPicProc: Ptr; {picture saving}
  opcodeProc: Ptr; {reserved for future use}
  newProc1: Ptr; {reserved for future use}
  newProc2: Ptr; {reserved for future use}
```
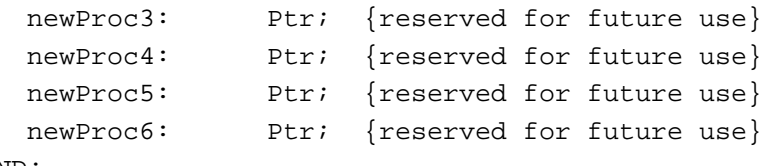

```
END;
```
### **Field descriptions**

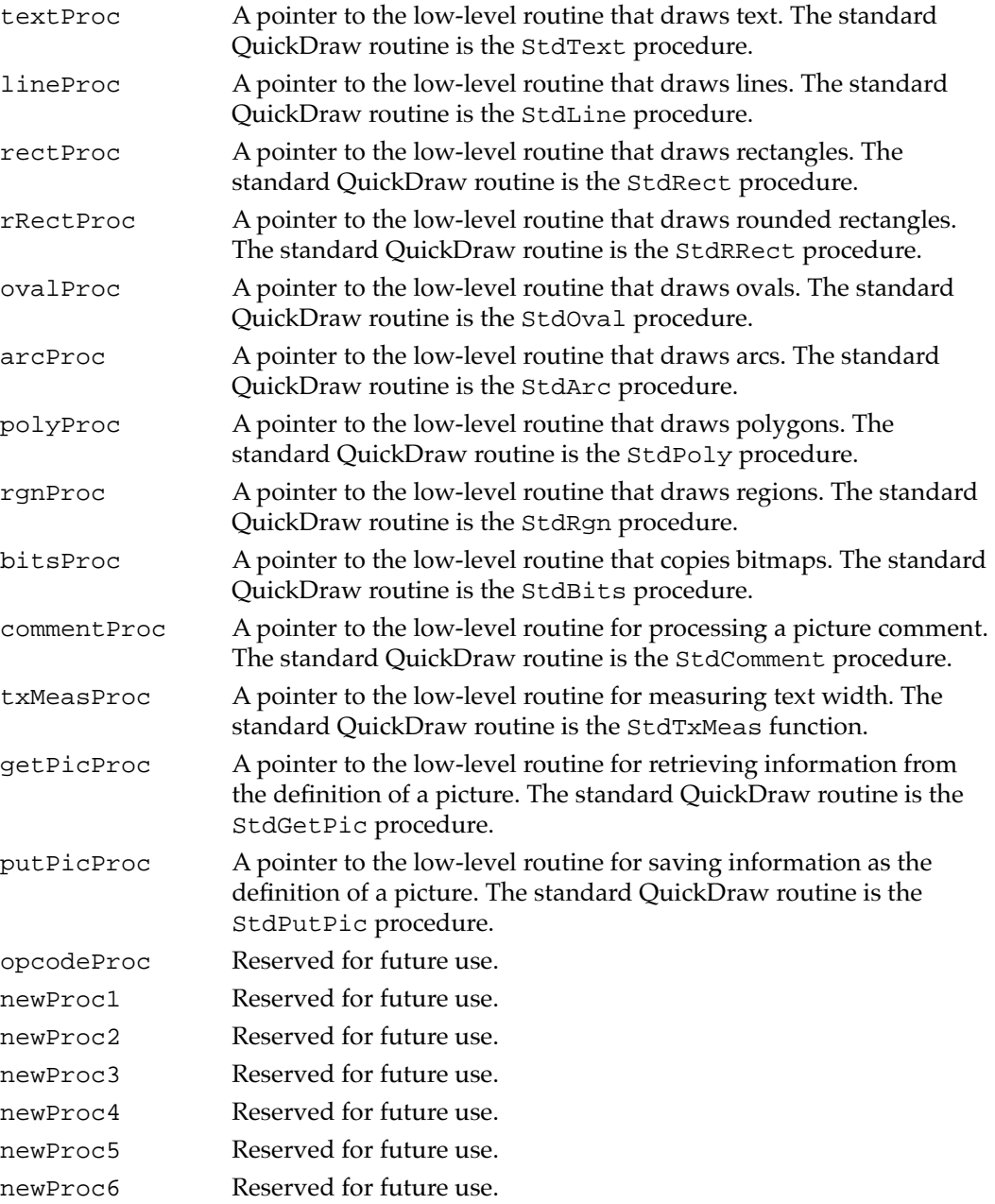

### <span id="page-59-0"></span>**GrafVars 4**

The GrafVars record contains color information in addition to that in the CGrafPort record, of which it is logically a part; the information is used by Color QuickDraw and the Palette Manager.

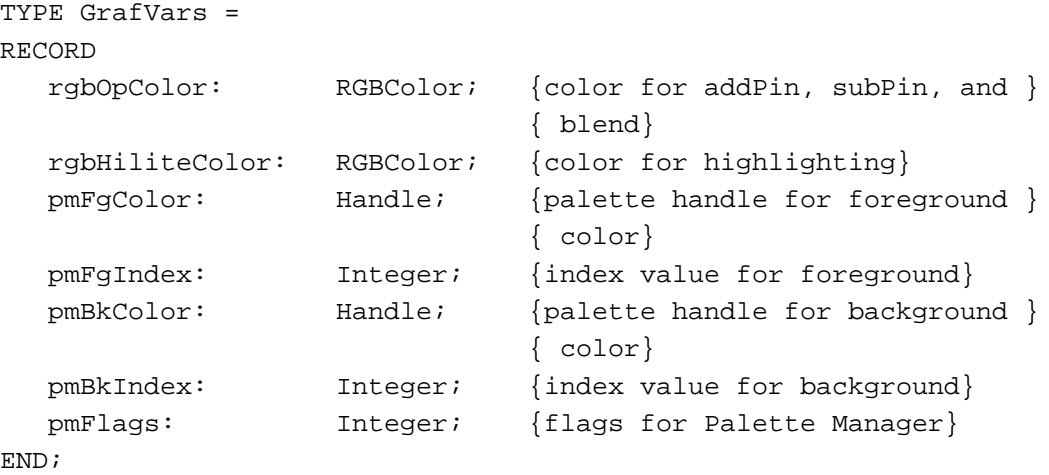

#### **Field descriptions**

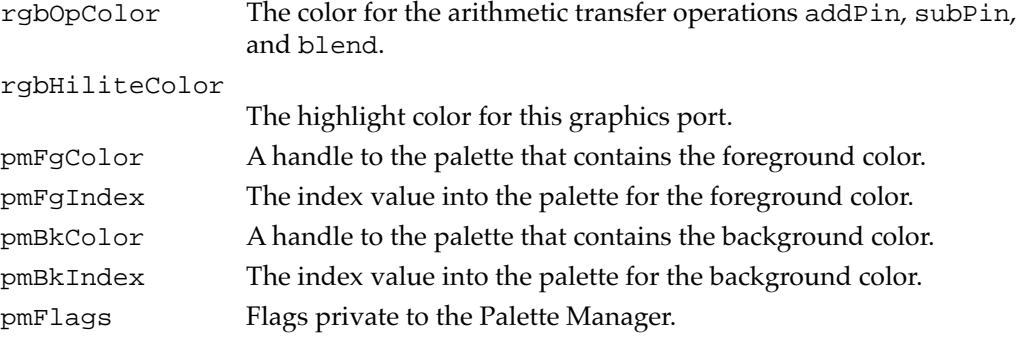

See the chapter "Palette Manager" in *Inside Macintosh: Advanced Color Imaging* for further information on how the Palette Manager handles colors in a color graphics port.

## <span id="page-60-0"></span>Color QuickDraw Routines 4

This section describes Color QuickDraw's routines for creating and closing color graphics ports, managing a color graphics pen, changing the background pixel pattern, drawing with Color QuickDraw colors, determining current colors and best intermediate colors, calculating color fills, creating and disposing of pixel maps, creating and disposing of pixel patterns, creating and disposing of color tables, customizing Color QuickDraw operations, and reporting to QuickDraw that your application has directly changed those data structures that applications generally shouldn't manipulate.

To initialize Color QuickDraw, use the InitGraf procedure, described in the chapter "Basic QuickDraw." Besides initializing basic QuickDraw, this procedure initializes Color QuickDraw on computers that support it.

In addition to InitGraf, all other basic QuickDraw routines work with Color QuickDraw. For example, you can use the GetPort procedure to save the current color graphics port, and you can use the CopyBits procedure to copy an image between two different color graphics ports. See the chapters "Basic QuickDraw" and "QuickDraw Drawing" for descriptions of additional routines that you can use with Color QuickDraw.

## Opening and Closing Color Graphics Ports 4

All graphics operations are performed in graphics ports. Before a color graphics port can be used, it must be allocated with the OpenCPort procedure and initialized with the InitCPort procedure. Normally, your application does not call these procedures directly. Instead, your application creates a graphics port by using the GetNewCWindow or NewCWindow function (described in the chapter "Window Manager" in *Inside Macintosh: Macintosh Toolbox Essentials*) or the NewGWorld function (described in the chapter "Offscreen Graphics Worlds" in this book). These functions automatically call OpenCPort, which in turn calls InitCPort.

To dispose of a color graphics port when you are finished using a color window, you normally use the DisposeWindow procedure (if you let the Window Manager allocate memory for the window) or the CloseWindow procedure (if you allocated memory for the window). You use the DisposeGWorld procedure when you are finished with a color graphics port for an offscreen graphics world. These routines automatically call the CloseCPort procedure. If you use the CloseWindow procedure, you also dispose of the window record containing the graphics port by calling the Memory Manager procedure DisposePtr.

### <span id="page-61-0"></span>**OpenCPort 4**

The OpenCPort procedure allocates space for and initializes a color graphics port. The Window Manager calls OpenCPort for every color window that it creates, and the NewGWorld procedure calls OpenCPort for every offscreen graphics world that it creates on a Color QuickDraw computer.

PROCEDURE OpenCPort (port: CGrafPtr);

port A pointer to a CGrafPort record.

#### **DESCRIPTION**

The OpenCPort procedure is analogous to OpenPort (described in the chapter "Basic QuickDraw"), except that OpenCPort opens a CGrafPort record instead of a GrafPort record. The OpenCPort procedure is called by the Window Manager's NewCWindow and GetNewCWindow procedures, as well as by the Dialog Manager when the appropriate color resources are present. The OpenCPort procedure allocates storage for all the structures in the CGrafPort record, and then calls InitCPort to initialize them. The InitCPort procedure does not allocate a color table for the PixMap record for the color graphics port; instead, InitCPort copies the handle to the current device's CLUT into the PixMap record. The initial values for the CGrafPort record are shown in Table 4-3.

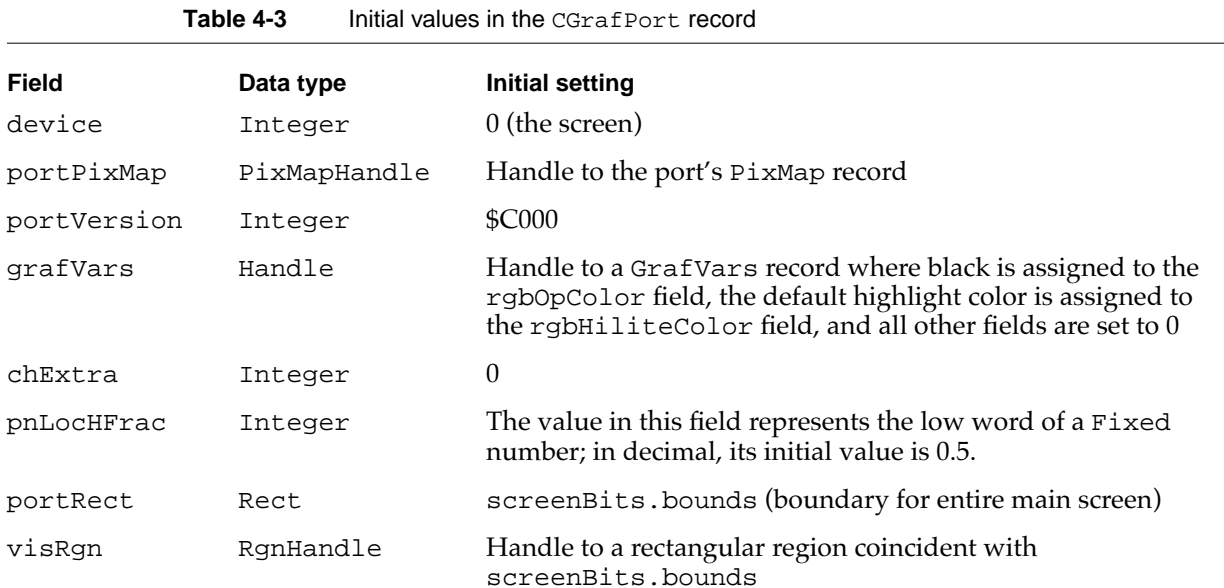

### Table 4-3 Initial values in the CGrafPort record (continued)

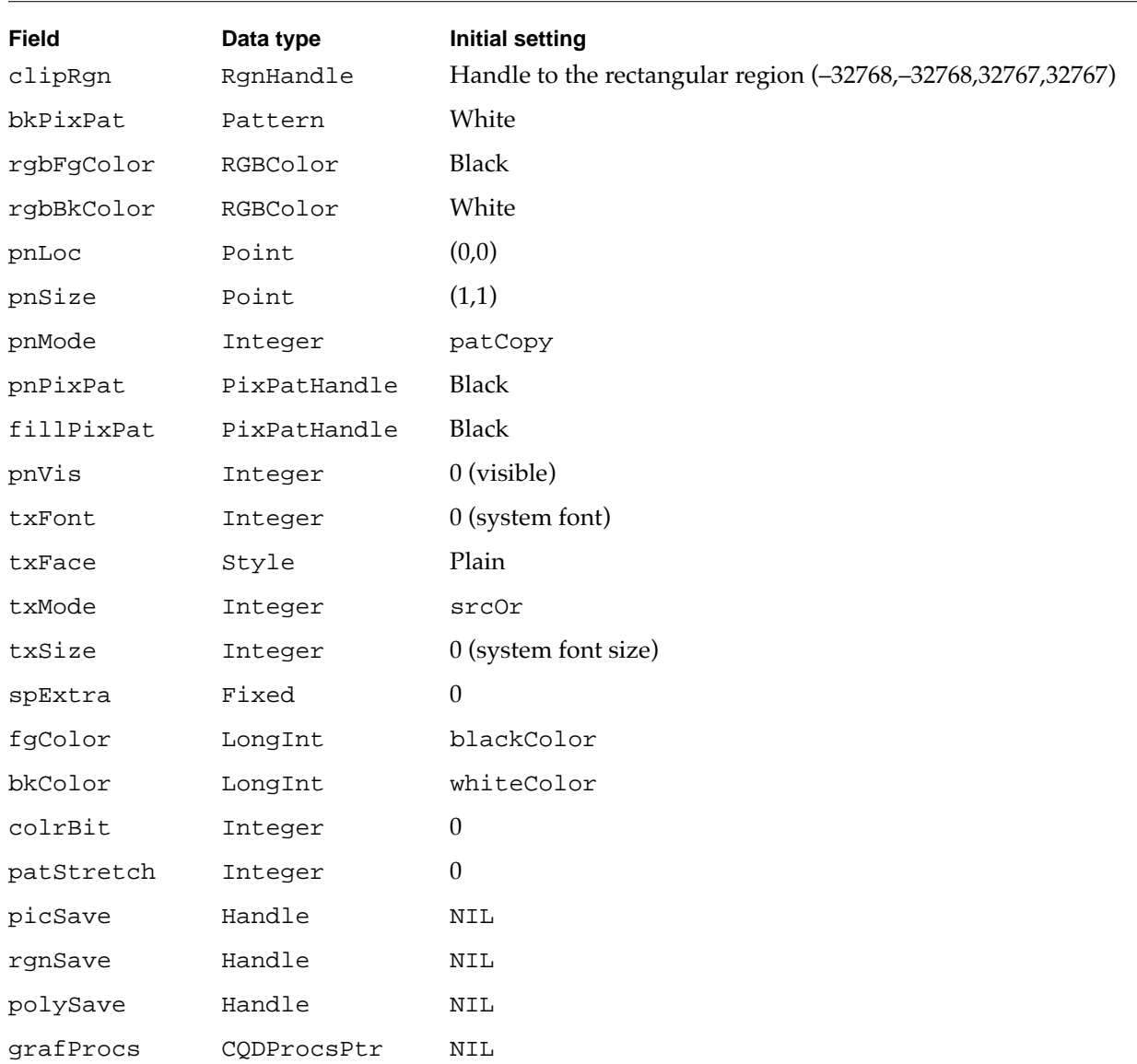

The additional structures allocated are the portPixMap, pnPixPat, fillPixPat, bkPixPat, and grafVars handles, as well as the fields of the GrafVars record.

#### **SPECIAL CONSIDERATIONS**

The OpenCPort procedure may move or purge memory blocks in the application heap. Your application should not call this procedure at interrupt time.

### **InitCPort 4**

The OpenCPort procedure uses the InitCPort procedure to initialize a color graphics port.

PROCEDURE InitCPort (port: CGrafPtr);

port A pointer to a CGrafPort record.

#### **DESCRIPTION**

The InitCPort procedure is analogous to InitPort (described in the chapter "Basic QuickDraw"), except InitCPort initializes a CGrafPort record instead of a GrafPort record. The InitCPort procedure does not allocate any storage; it merely initializes all the fields in the CGrafPort and GrafVars records to the default values shown in [Table 4-3 on page 4-64](#page-61-0).

The PixMap record for the new color graphics port is set to be the same as the current device's PixMap record. This allows you to create an offscreen graphics world that is identical to the screen's port for drawing offscreen. If you want to use a different set of colors for offscreen drawing, you should create a new GDevice record and set it as the current GDevice record before opening the CGrafPort record.

Remember that InitCPort does not copy the data from the current device's CLUT to the color table for the graphics port's PixMap record. It simply replaces whatever is in the PixMap record's pmTable field with a copy of the handle to the current device's CLUT.

If you try to initialize a GrafPort record using InitCPort, it simply returns without doing anything.

#### **SPECIAL CONSIDERATIONS**

The InitCPort procedure may move or purge memory blocks in the application heap. Your application should not call this procedure at interrupt time.

#### **SEE ALSO**

The chapter "Graphics Devices" in this book describes GDevice records; the chapter "Offscreen Graphics Worlds" in this book describes how to use offscreen graphics worlds.

## <span id="page-64-0"></span>**CloseCPort 4**

The CloseCPort procedure closes a color graphics port. The Window Manager calls this procedure when you close or dispose of a window, and the DisposeGWorld procedure calls it when you dispose of an offscreen graphics world containing a color graphics port.

PROCEDURE CloseCPort (port: CGrafPtr);

port A pointer to a CGrafPort record.

#### **DESCRIPTION**

The CloseCPort procedure releases the memory allocated to the CGrafPort record. It disposes of the visRgn, clipRgn, bkPixPat, pnPixPat, fillPixPat, and grafVars handles. It also disposes of the graphics port's pixel map, but it doesn't dispose of the pixel map's color table (which is really owned by the GDevice record). If you have placed your own color table into the pixel map, either dispose of it before calling CloseCPort or store another reference.

#### **SPECIAL CONSIDERATIONS**

The CloseCPort procedure may move or purge memory blocks in the application heap. Your application should not call this procedure at interrupt time.

### Managing a Color Graphics Pen 4

You can use the PenPixPat procedure to give the graphics pen a pixel pattern so that it draws with a colored, patterned "ink." The QuickDraw painting procedures (such as PaintRect) also use this pixel pattern when drawing a shape.

## **PenPixPat 4**

To set the pixel pattern to be used by the graphics pen in the current color graphics port, use the PenPixPat procedure. To assign a pixel pattern as the background pattern, you can use the BackPixPat procedure; this allows the ScrollRect procedure and the shape-erasing procedures (for example, EraseRect) to fill the background with a colored, patterned "ink."

PROCEDURE PenPixPat (ppat: PixPatHandle);

ppat A handle to the pixel pattern to use as the pen pattern.

#### **DESCRIPTION**

The PenPixPat procedure sets the graphics pen to use the pixel pattern that you specify in the ppat parameter. The PenPixPat procedure is similar to the basic QuickDraw procedure PenPat, except that you pass PenPixPat a handle to a multicolored pixel pattern rather than a bit pattern.

The PenPixPat procedure stores the handle to the pixel pattern in the pnPixPat field of the CGrafPort record. Because the handle to the pixel pattern is stored in the CGrafPort record, you should not dispose of this handle. QuickDraw removes all references to your pattern from an existing graphics port when you dispose of it.

If you use PenPixPat to set a pixel pattern in a basic graphics port, the data in the pat1Data field of the PixPat record is placed into the pnPat field of the GrafPort record.

#### **SPECIAL CONSIDERATIONS**

The PenPixPat procedure may move or purge memory blocks in the application heap. Your application should not call this procedure at interrupt time.

#### **SEE ALSO**

The PixPat record is described on [page 4-58.](#page-55-0) To define your own pixel pattern, you can create a pixel pattern resource, which is described on [page 4-103](#page-100-0), or you can use the NewPixPat function, which is described on [page 4-88](#page-85-0).

The GrafPort record is described in the chapter "Basic QuickDraw." To set the graphics pen to use a bit pattern, you can also use the PenPat procedure, which is described in the chapter "QuickDraw Drawing" in this book. The PenPat procedure creates a handle, of type PixPatHandle, for the bit pattern and stores this handle in the pnPixPat field of the CGrafPort record.

#### Changing the Background Pixel Pattern 4

Each graphics port has a background pattern that's used when an area is erased (such as by using the EraseRect procedure, described in the chapter "QuickDraw Drawing") and when pixels are scrolled out of an area (such as by using the ScrollRect procedure, described in the chapter "Basic QuickDraw"). The background pattern is stored in the bkPixPat field of every CGrafPort record. You can use the BackPixPat procedure to change the pixel pattern used as the background color by the current color graphics port.

## <span id="page-66-0"></span>**BackPixPat 4**

To assign a pixel pattern as the background pattern, you can use the BackPixPat procedure; this allows the ScrollRect procedure and the shape-erasing procedures (for example, EraseRect) to fill the background with a colored, patterned "ink."

PROCEDURE BackPixPat (ppat: PixPatHandle);

ppat A handle to the pixel pattern to use as the background pattern.

#### **DESCRIPTION**

The BackPixPat procedure sets the background pattern for the current graphics device to a pixel pattern. The BackPixPat procedure is similar to the basic QuickDraw procedure BackPat, except that you pass BackPixPat a handle to a multicolored pixel pattern instead of a bit pattern.

The BackPixPat procedure stores the handle to the pixel pattern in the bkPixPat field of the CGrafPort record. Because the handle to the pixel pattern is stored in the CGrafPort record, you should not dispose of this handle. QuickDraw removes all references to your pattern from an existing graphics port when you dispose of it.

If you use BackPixPat to set a background pixel pattern in a basic graphics port, the data in the pat1Data field of the PixPat record is placed into the bkPat field of the GrafPort record.

#### **SPECIAL CONSIDERATIONS**

The BackPixPat procedure may move or purge memory blocks in the application heap. Your application should not call this procedure at interrupt time.

#### **SEE ALSO**

The PixPat record is described on [page 4-58.](#page-55-0) To define your own pixel pattern, you can create a pixel pattern resource, which is described on [page 4-103](#page-100-0), or you can use the NewPixPat function, which is described on [page 4-88](#page-85-0).

The GrafPort record is described in the chapter "Basic QuickDraw." To set the background pattern to a bit pattern, you can also use the BackPat procedure, which is described in the chapter "QuickDraw Drawing" in this book. The BackPat procedure creates a handle, of type PixPatHandle, for the bit pattern and stores this handle in the bkPixPat field of the CGrafPort record. As in basic graphics ports, Color QuickDraw draws patterns in color graphics ports at the time of drawing, not at the time you use BackPat to set the pattern.

### <span id="page-67-0"></span>Drawing With Color QuickDraw Colors 4

You can set the foreground and background colors using either Color QuickDraw or Palette Manager routines. If your application uses the Palette Manager, it should set the foreground and background colors with the PmForeColor and PmBackColor routines, as described in the chapter "Palette Manager" in *Inside Macintosh: Advanced Color Imaging.* Otherwise, it can use the RGBForeColor procedure to set the foreground color, and it can use the RGBBackColor procedure to set the background color. Both of these Color QuickDraw procedures also operate for basic graphics ports created in System 7. (To set the foreground and background colors for basic graphics ports on older versions of system software, use the ForeColor and BackColor procedures, described in the chapter "QuickDraw Drawing" in this book.)

To give the graphics pen a pixel pattern so that it draws with a colored, patterned "ink," use the PenPixPat procedure. To assign a pixel pattern as the background pattern, you can use the BackPixPat procedure; this allows the ScrollRect procedure and the shape-erasing procedures (for example, EraseRect) to fill the background with the pixel pattern.

To set the color of an individual pixel, use the SetCPixel procedure.

The FillCRect, FillCRoundRect, FillCOval, FillCArc, FillCPoly, and FillCRgn procedures allow you to fill shapes with multicolored patterns.

To change the highlight color for the current color graphics port, use the HiliteColor procedure. To set values used by arithmetic transfer modes, use the OpColor procedure.

As described in ["Copying Pixels Between Color Graphics Ports" beginning on page 4-26](#page-23-0), you can also use the basic QuickDraw procedures CopyBits, CopyMask, and CopyDeepMask to transfer images between color graphics ports. See the chapter "QuickDraw Drawing" in this book for complete descriptions of these procedures.

### **RGBForeColor 4**

To change the color of the "ink" used for framing and painting, you can use the RGBForeColor procedure.

PROCEDURE RGBForeColor (color: RGBColor);

color An RGBColor record.

#### **DESCRIPTION**

The RGBForeColor procedure lets you set the foreground color to any color available on the current graphics device.

If the current port is defined by a CGrafPort record, Color QuickDraw supplies its rgbFgColor field with the RGB value that you specify in the color parameter, and places the pixel value most closely matching that color in the fgColor field. For

<span id="page-68-0"></span>indexed devices, the pixel value is an index to the current device's CLUT; for direct devices, the value is the 16-bit or 32-bit equivalent to the RGB value.

If the current port is defined by a GrafPort record, basic QuickDraw supplies its fgColor field with a color value determined by taking the high bit of each of the red, green, and blue components of the color that you supply in the color parameter. Basic QuickDraw uses that 3-bit number to select a color from its eight-color system. Table 4-4 lists the default set of eight colors represented by the global variable QDColors (adjusted to match the colors produced on the ImageWriter II printer.)

| Value | Color        | Red          | Green        | <b>Blue</b>  |  |
|-------|--------------|--------------|--------------|--------------|--|
| 0     | <b>Black</b> | \$0000       | \$0000       | \$0000       |  |
| 1     | Yellow       | \$FC00       | \$F37D       | \$052F       |  |
| 2     | Magenta      | \$F2D7       | \$0856       | \$84EC       |  |
| 3     | Red          | \$DD6B       | \$08C2       | \$06A2       |  |
| 4     | Cyan         | \$0241       | \$AB54       | \$EAFF       |  |
| 5     | Green        | \$0000       | \$64AF       | \$11B0       |  |
| 6     | Blue         | \$0000       | \$0000       | \$D400       |  |
| 7     | White        | <b>SFFFF</b> | <b>SFFFF</b> | <b>SFFFF</b> |  |

Table 4-4 The colors defined by the global variable QDColors

#### **SPECIAL CONSIDERATIONS**

Color QuickDraw ignores the foreground color (and the background color) when your application draws with a pixel pattern. You can draw with a pixel pattern by using the PenPixPat procedure to assign a pixel pattern to the foreground pattern used by the graphics pen; by using the BackPixPat procedure to assign a pixel pattern as the background pattern for the current color graphics port; and by using the FillCRect, FillCOval, FillCRoundRect, FillCArc, FillCRgn, and FillCPoly procedures to fill shapes with a pixel pattern.

The RGBForeColor procedure is available for basic QuickDraw only in System 7.

The RGBForeColor procedure may move or purge memory blocks in the application heap. Your application should not call this procedure at interrupt time.

#### **SEE ALSO**

If you want to use one of the eight predefined colors of basic QuickDraw, you can also use the ForeColor procedure. The ForeColor procedure and the eight-color system of basic QuickDraw are described in the chapter "QuickDraw Drawing" in this book.

To determine the current foreground color, use the GetForeColor procedure, which is described on [page 4-79](#page-76-0).

### <span id="page-69-0"></span>**RGBBackColor 4**

For the current graphics port, you can use the RGBBackColor procedure to change the background color (that is, the color of the pixels in the pixel map or bitmap where no drawing has taken place).

PROCEDURE RGBBackColor (color: RGBColor);

color An RGBColor record.

#### **DESCRIPTION**

The RGBBackColor procedure lets you set the background color to any color available on the current graphics device.

If the current port is defined by a CGrafPort record, Color QuickDraw supplies its rgbBkColor field with the RGB value that you specify in the color parameter, and places the pixel value most closely matching that color in the bkColor field. For indexed devices, the pixel value is an index to the current device's CLUT; for direct devices, the value is the 16-bit or 32-bit equivalent to the RGB value.

If the current port is defined by a GrafPort record, basic QuickDraw supplies its fgColor field with a color value determined by taking the high bit of each of the red, green, and blue components of the color that you supply in the color parameter. Basic QuickDraw uses that 3-bit number to select a color from its eight-color system. [Table 4-4](#page-68-0)  [on page 4-71](#page-68-0) lists the default colors.

#### **SPECIAL CONSIDERATIONS**

Because a pixel pattern already contains color, Color QuickDraw ignores the background color (and the foreground color) when your application draws with a pixel pattern. You can draw with a pixel pattern by using the PenPixPat procedure to assign a pixel pattern to the foreground pattern used by the graphics pen; by using the BackPixPat procedure to assign a pixel pattern as the background pattern for the current color graphics port; and by using the FillCRect, FillCOval, FillCRoundRect, FillCArc, FillCRgn, and FillCPoly procedures to fill shapes with a pixel pattern.

This procedure is available for basic QuickDraw only in System 7.

The RGBBackColor procedure may move or purge memory blocks in the application heap. Your application should not call this procedure at interrupt time.

**CHAPTER 4**

### Color QuickDraw

#### **SEE ALSO**

If you want to use one of the eight predefined colors of basic QuickDraw, you can also use the BackColor procedure. The BackColor procedure and the eight-color system of basic QuickDraw are described in the chapter "QuickDraw Drawing" in this book.

To determine the current background color, use the GetBackColor procedure, which is described on [page 4-80](#page-77-0).

### **SetCPixel 4**

To set the color of an individual pixel, use the SetCPixel procedure.

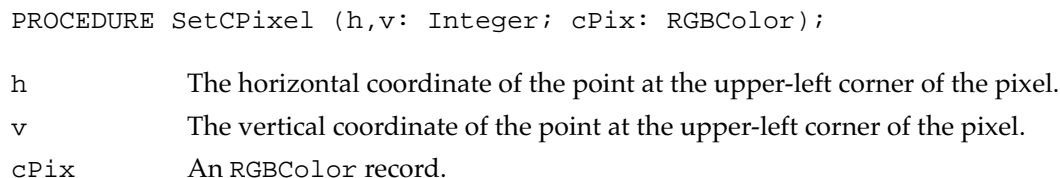

#### **DESCRIPTION**

For the pixel at the location you specify in the h and v parameters, the SetCPixel procedure sets a pixel value that most closely matches the RGB color that you specify in the cPix parameter. On an indexed color system, the SetCPixel procedure sets the pixel value to the index of the best-matching color in the current device's CLUT. In a direct environment, the SetCPixel procedure sets the pixel value to a 16-bit or 32-bit direct pixel value.

#### **SPECIAL CONSIDERATIONS**

The SetCPixel procedure may move or purge memory blocks in the application heap. Your application should not call this procedure at interrupt time.

### **SEE ALSO**

To determine the color of an individual pixel, use the GetCPixel procedure, which is described on [page 4-80](#page-77-0).

### **FillCRect 4**

Use the FillCRect procedure to fill a rectangle with a pixel pattern.

PROCEDURE FillCRect (r: Rect; ppat: PixPatHandle);

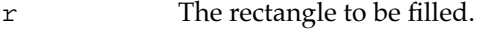

ppat A handle to the PixPat record for the pixel pattern to be used for the fill.

### **DESCRIPTION**

Using the patCopy pattern mode, the FillCRect procedure fills the rectangle you specify in the  $r$  parameter with the pixel pattern defined by a  $PixPat$  record, the handle for which you pass in the ppat parameter. This procedure ignores the pnPat, pnMode, and bkPat fields of the current graphics port and leaves the pen location unchanged.

#### **SPECIAL CONSIDERATIONS**

The FillCRect procedure may move or purge memory blocks in the application heap. Your application should not call this procedure at interrupt time.

## **FillCRoundRect 4**

Use the FillCRoundRect procedure to fill a rounded rectangle with a pixel pattern.

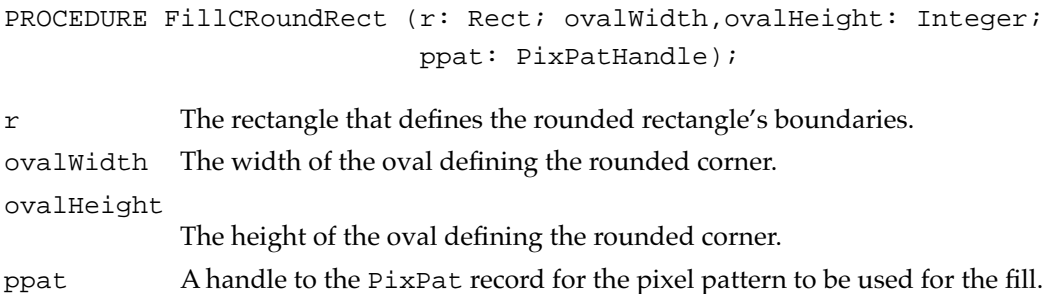
Color QuickDraw

# **DESCRIPTION**

Using the patCopy pattern mode, the FillCRoundRect procedure fills the rectangle you specify in the  $r$  parameter with the pixel pattern defined in a  $PixPat$  record, the handle for which you pass in the ppat parameter. Use the ovalWidth and ovalHeight parameters to specify the diameters of curvature for the corners. This procedure ignores the pnPat, pnMode, and bkPat fields of the current graphics port and leaves the pen location unchanged.

# **SPECIAL CONSIDERATIONS**

The FillCRoundRect procedure may move or purge memory blocks in the application heap. Your application should not call this procedure at interrupt time.

# **FillCOval 4**

Use the FillCOval procedure to fill an oval with a pixel pattern.

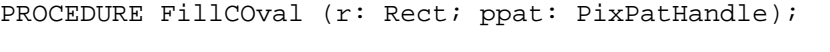

r The rectangle containing the oval to be filled.

ppat A handle to the PixPat record for the pixel pattern to be used for the fill.

# **DESCRIPTION**

Using the patCopy pattern mode and the pixel pattern defined in the PixPat record (the handle for which you pass in the ppat parameter), the FillCOval procedure fills an oval just inside the bounding rectangle that you specify in the  $r$  parameter. This procedure ignores the pnPat, pnMode, and bkPat fields of the current graphics port and leaves the pen location unchanged.

# **SPECIAL CONSIDERATIONS**

The FillCOval procedure may move or purge memory blocks in the application heap. Your application should not call this procedure at interrupt time.

# **FillCArc 4**

Use the FillCArc procedure to fill a wedge with a pixel pattern.

PROCEDURE FillCArc (r: Rect; startAngle, arcAngle: Integer; ppat: PixPatHandle);

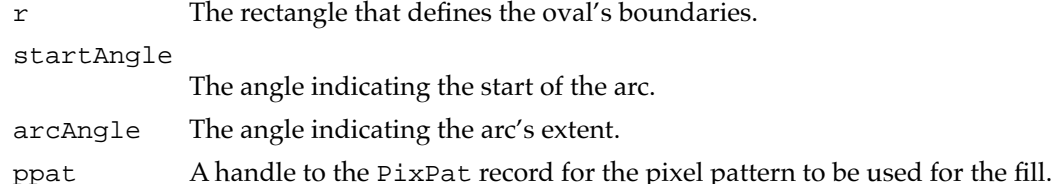

# **DESCRIPTION**

Using the patCopy pattern mode and the pixel pattern defined in a PixPat record (the handle for which you pass in the ppat parameter), the FillCArc procedure fills a wedge of the oval bounded by the rectangle that you specify in the  $r$  parameter. As in the FrameArc procedure, described in the chapter "QuickDraw Drawing" in this book, use the startAngle and arcAngle parameters to define the arc of the wedge. This procedure ignores the pnPat, pnMode, and bkPat fields of the current graphics port and leaves the pen location unchanged.

# **SPECIAL CONSIDERATIONS**

The FillCArc procedure may move or purge memory blocks in the application heap. Your application should not call this procedure at interrupt time.

# **FillCPoly 4**

Use the FillCPoly procedure to fill a polygon with a pixel pattern.

PROCEDURE FillCPoly (poly: PolyHandle; ppat: PixPatHandle);

- poly A handle to the polygon to be filled.
- ppat A handle to the PixPat record for the pixel pattern to be used for the fill.

# **DESCRIPTION**

Using the patCopy pattern mode and the pixel pattern defined in a PixPat record (the handle for which you pass in the ppat parameter), the FillCPoly procedure fills the polygon whose handle you pass in the poly parameter. This procedure ignores the pnPat, pnMode, and bkPat fields of the current graphics port and leaves the pen location unchanged.

#### **SPECIAL CONSIDERATIONS**

The FillCPoly procedure may move or purge memory blocks in the application heap. Your application should not call this procedure at interrupt time.

# **FillCRgn 4**

Use the FillCRgn procedure to fill a region with a pixel pattern.

PROCEDURE FillCRgn (rgn: RgnHandle; ppat: PixPatHandle); rgn A handle to the region to be filled. ppat A handle to the PixPat record for the pixel pattern to be used for the fill.

#### **DESCRIPTION**

Using the patCopy pattern mode and the pixel pattern defined in a PixPat record (the handle for which you pass in the ppat parameter), the FillCRgn procedure fills the region whose handle you pass in the rgn parameter. This procedure ignores the pnPat, pnMode, and bkPat fields of the current graphics port and leaves the pen location unchanged.

#### **SPECIAL CONSIDERATIONS**

The FillCRgn procedure may move or purge memory blocks in the application heap. Your application should not call this procedure at interrupt time.

# **OpColor 4**

Use the OpColor procedure to set the maximum color values for the addPin and subPin arithmetic transfer modes, and the weight color for the blend arithmetic transfer mode.

PROCEDURE OpColor (color: RGBColor);

color An RGBColor record that defines a color.

### **DESCRIPTION**

If the current port is defined by a CGrafPort record, the OpColor procedure sets the red, green, and blue values used by the addPin, subPin, and blend arithmetic transfer modes. You specify these red, green, and blue values in the RGBColor record, and you specify this record in the color parameter. This information is actually stored in the rgbOpColor field of the GrafVars record, but you should never need to refer to it directly.

If the current graphics port is defined by a GrafPort record, OpColor has no effect.

# **SEE ALSO**

Arithmetic transfer modes are described in ["Arithmetic Transfer Modes" beginning on](#page-35-0)  [page 4-38](#page-35-0).

# **HiliteColor 4**

Use the HiliteColor procedure to change the highlight color for the current color graphics port.

PROCEDURE HiliteColor (color: RGBColor);

color An RGBColor record that defines the highlight color.

# **DESCRIPTION**

The HiliteColor procedure changes the highlight color for the current color graphics port. All drawing operations that use the hilite transfer mode use the highlight color. When a color graphics port is created, its highlight color is initialized from the global variable HiliteRGB. (This information is stored in the rgbHiliteColor field of the GrafVars record, but you should never need to refer to it directly.)

If the current graphics port is a basic graphics port, HiliteColor has no effect.

Color QuickDraw

#### **SEE ALSO**

The hilite mode is described in ["Highlighting" beginning on page 4-41.](#page-38-0)

# Determining Current Colors and Best Intermediate Colors 4

The GetForeColor and GetBackColor procedures allow you to obtain the foreground and background colors for the current graphics port, both basic and color. You can use the GetCPixel procedure to determine the color of an individual pixel. The GetGray function can do more than its name implies: it can return the best gray for a given graphics device, but it can also return the best available intermediate color between any two colors.

# **GetForeColor 4**

Use the GetForeColor procedure to obtain the color of the foreground color for the current graphics port.

PROCEDURE GetForeColor (VAR color: RGBColor);

color An RGBColor record.

# **DESCRIPTION**

In the color parameter, the GetForeColor procedure returns the RGBColor record for the foreground color of the current graphics port. This procedure operates for graphics ports defined by both the GrafPort and CGrafPort records. If the current graphics port is defined by a CGrafPort record, the returned value is taken directly from the rgbFgColor field.

If the current graphics port is defined by a GrafPort record, then only eight possible RGB values can be returned. These eight values are determined by the values in a global variable named QDColors, which is a handle to a color table containing the current QuickDraw colors. These colors are listed in [Table 4-4 on page 4-71.](#page-68-0) This default set of colors has been adjusted to match the colors produced on the ImageWriter II printer.

#### **SPECIAL CONSIDERATIONS**

This procedure is available for basic QuickDraw only in System 7.

#### **SEE ALSO**

You can use the RGBForeColor procedure, described on [page 4-70](#page-67-0), to change the foreground color.

# **GetBackColor 4**

Use the GetBackColor procedure to obtain the background color of the current graphics port.

PROCEDURE GetBackColor (VAR color: RGBColor);

color An RGBColor record.

# **DESCRIPTION**

In the color parameter, the GetBackColor procedure returns the RGBColor record for the background color of the current graphics port. This procedure operates for graphics ports defined by both the GrafPort and CGrafPort records. If the current graphics port is defined by a CGrafPort record, the returned value is taken directly from the rgbBkColor field.

If the current graphics port is defined by a GrafPort record, then only eight possible colors can be returned. These eight colors are determined by the values in a global variable named QDColors, which is a handle to a color table containing the current QuickDraw colors. These colors are listed in [Table 4-4 on page 4-71.](#page-68-0)

#### **SPECIAL CONSIDERATIONS**

This procedure is available for basic QuickDraw only in System 7.

#### **SEE ALSO**

You can use the RGBBackColor procedure, described on [page 4-72](#page-69-0), to change the background color.

# **GetCPixel 4**

To determine the color of an individual pixel, use the GetCPixel procedure.

PROCEDURE GetCPixel (h,v: Integer; VAR cPix: RGBColor);

- h The horizontal coordinate of the point at the upper-left corner of the pixel.
- v The vertical coordinate of the point at the upper-left corner of the pixel.
- cPix The RGBColor record for the pixel.

Color QuickDraw

# **DESCRIPTION**

In the cPix parameter, the GetCPixel procedure returns the RGB color for the pixel at the location you specify in the h and v parameters.

#### **SEE ALSO**

You can use the SetCPixel procedure, described on [page 4-73](#page-70-0), to change the color of this pixel.

# **GetGray 4**

To determine the best intermediate color between two colors on a given graphics device, use the GetGray function.

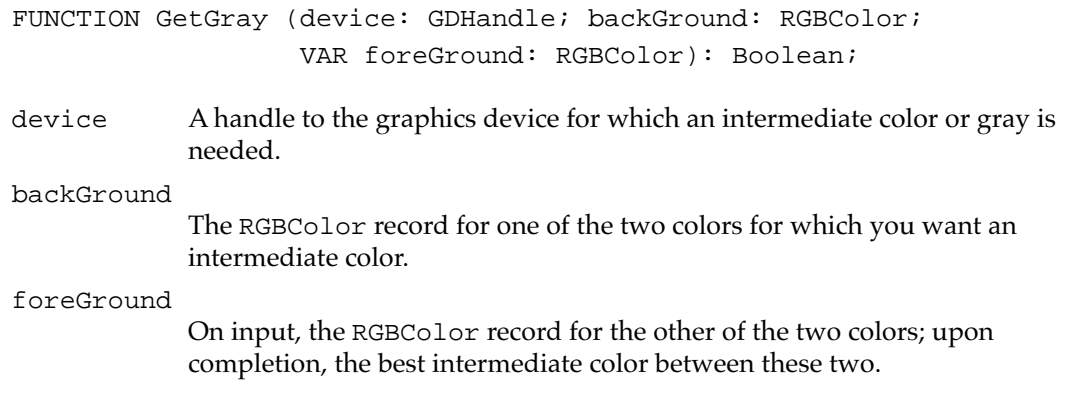

# **DESCRIPTION**

The GetGray function determines the midpoint values for the red, green, and blue values of the two colors you specify in the backGround and foreGround parameters. In the device parameter, supply a handle to the graphics device; in the backGround and foreGround parameters, supply RGBColor records for the two colors for which you want the best intermediate RGB color. When GetGray completes, it returns the best intermediate color in the foreGround parameter.

One use for GetGray is to return the best gray. For example, when dimming an object, supply black and white as the two colors, and GetGray returns the best available gray that lies between them. (The Menu Manager does this when dimming unavailable menu items.)

If no gray is available (or if no distinguishable third color is available), the foreGround parameter is unchanged, and the function returns FALSE. If at least one gray or intermediate color is available, it is returned in the foreGround parameter, and the function returns TRUE.

# Calculating Color Fills 4

Just as basic QuickDraw provides a pair of procedures (SeedFill and CalcMask) to help you determine the results of filling operations on portions of bitmaps, Color QuickDraw provides the SeedCFill and CalcCMask procedures to help you determine the results of filling operations on portions of pixel maps.

# **SeedCFill 4**

To determine how far filling will extend to pixels matching the color of a particular pixel, use the SeedCFill procedure.

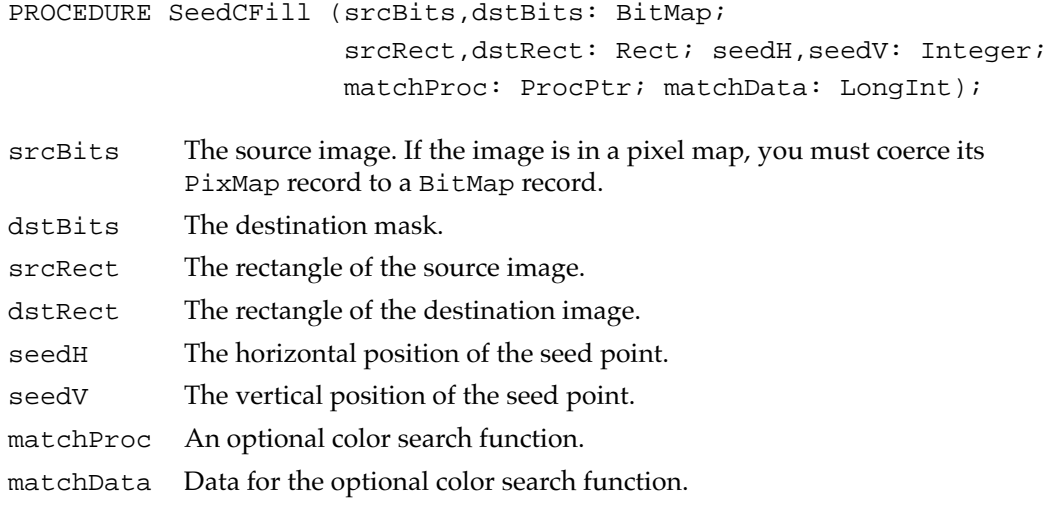

#### **DESCRIPTION**

The SeedCFill procedure generates a mask showing where the pixels in an image can be filled from a starting point, like the paint pouring from the MacPaint paint-bucket tool. The SeedCFill procedure returns this mask in the dstBits parameter. This mask is a bitmap filled with 1's to indicate all pixels adjacent to a seed point whose colors do not exactly match the RGBColor record for the pixel at the seed point. You can then use this mask with the CopyBits, CopyMask, and CopyDeepMask procedures.

You specify a source image in the srcBits parameter, and in the srcRect parameter you specify a rectangle within that source image. You specify where to begin seeding in the seedH and seedV parameters, which must be the horizontal and vertical coordinates of a point in the local coordinate system of the source bitmap. By default, the 1's returned in the mask indicate all pixels adjacent to the seed point whose pixel values do not exactly match the pixel value of the pixel at the seed point. To use this default, set the matchProc and matchData parameters to 0.

In generating the mask, SeedCFill uses the CopyBits procedure to convert the source image to a 1-bit mask. The SeedCFill procedure installs a default color search function that returns 0 if the pixel value matches that of the seed point; all other pixel values return 1's.

The SeedCFill procedure does not scale: the source and destination rectangles must be the same size. Calls to SeedCFill are not clipped to the current port and are not stored into QuickDraw pictures.

You can customize SeedCFill by writing your own color search function and pointing to it in the matchProc procedure; SeedCFill will then use your procedure instead of the default. You can use the matchData parameter for whatever you'd like. In the matchData parameter, for instance, your application could pass the handle to a color table. Your color search function could then check whether the pixel value for the pixel currently under analysis matches any of the colors in the table.

# **SEE ALSO**

See ["Application-Defined Routine" on page 4-101](#page-98-0) for a description of how to customize the SeedCFill procedure.

# **CalcCMask 4**

To determine where filling will not occur when filling from the outside of a rectangle, you can use the CalcCMask procedure, which indicates pixels that match, or are surrounded by pixels that match, a particular color.

```
PROCEDURE CalcCMask (srcBits,dstBits: BitMap; 
                        srcRect,dstRect: Rect; 
                        seedRGB: RGBColor; matchProc: ProcPtr;
                        matchData: LongInt); 
srcBits The source image. If the image is in a pixel map, you must coerce its 
             PixMap record to a BitMap record.
dstBits The destination image, a BitMap record.
srcRect The rectangle of the source image.
dstRect The rectangle of the destination image.
seedRGB An RGBColor record specifying the color for pixels that should not be 
             filled.
matchProc An optional matching procedure.
matchData Data for the optional matching procedure.
```
#### Color QuickDraw

#### **DESCRIPTION**

The CalcCMask procedure generates a mask showing where pixels in an image cannot be filled from any of the outer edges of the rectangle you specify. The CalcCMask procedure returns this mask in the dstBits parameter. This mask is a bitmap filled with 1's only where the pixels in the source image *cannot* be filled. You can then use this mask with the CopyBits, CopyMask, and CopyDeepMask procedures.

You specify a source image in the srcBits parameter, and in the srcRect parameter you specify a rectangle within that source image. Starting from the edges of this rectangle, CalcCMask calculates which pixels *cannot* be filled. By default, CalcCMask returns 1's in the mask to indicate which pixels have the exact color that you specify in the seedRGB parameter, as well as which pixels are enclosed by shapes whose outlines consist entirely of pixels with this color.

For instance, if the source image in srcBits contains a dark blue rectangle on a red background, and your application sets seedRGB equal to dark blue, then CalcCMask returns a mask with 1's in the positions corresponding to the edges and interior of the rectangle, and 0's outside of the rectangle.

If you set the matchProc and matchData parameters to 0, CalcCMask uses the exact color specified in the RGBColor record that you supply in the seedRGB parameter. You can customize CalcCMask by writing your own color search function and pointing to it in the matchProc procedure; your color search function might, for example, search for colors that approximate the color specified in the RGBColor record. As with SeedCFill, you can then use the matchData parameter in any manner useful for your application.

The CalcCMask procedure does not scale—the source and destination rectangles must be the same size. Calls to CalcCMask are not clipped to the current port and are not stored into QuickDraw pictures.

# **SEE ALSO**

See ["Application-Defined Routine" on page 4-101](#page-98-0) for a description of how to customize the CalcCMask procedure.

Color QuickDraw

# Creating, Setting, and Disposing of Pixel Maps 4

QuickDraw automatically creates pixel maps when you create a color window with the GetNewCWindow or NewCWindow function (described in the chapter "Window Manager" in *Inside Macintosh: Macintosh Toolbox Essentials*), when you create offscreen graphics worlds with the NewGWorld function (described in the chapter "Offscreen Graphics Worlds" in this book), and when you use the OpenCPort function. QuickDraw also disposes of a pixel map when it disposes of a color graphics port. Although your application typically won't need to create or dispose of pixel maps, you can use the NewPixMap function and the CopyPixMap procedure to create them, and you can use the DisposePixMap procedure to dispose of them. Although you should never need to do so, you can also set the pixel map for the current color graphics port by using the SetPortPix procedure.

# $NewPixMap$

Although you typically don't need to call this routine in your application code, you can use the NewPixMap function to create a new, initialized PixMap record.

FUNCTION NewPixMap: PixMapHandle;

# **DESCRIPTION**

The NewPixMap function creates a new, initialized PixMap record and returns a handle to it. All fields of the PixMap record are copied from the current device's PixMap record except the color table. In System 7, the hRes and vRes fields are set to 72 dpi, no matter what values the current device's PixMap record contains. A handle to the color table is allocated but not initialized.

You typically don't need to call this routine. PixMap records are created for you when you create a window using the Window Manager functions NewCWindow and GetNewCWindow and when you create an offscreen graphics world with the NewGWorld function.

If your application creates a pixel map, your application must initialize the  $PixMap$ record's color table to describe the pixels. You can use the GetCTable function (described on [page 4-92\)](#page-89-0) to read such a table from a resource file; you can then use the DisposeCTable procedure (described on [page 4-93\)](#page-90-0) to dispose of the PixMap record's color table and replace it with the one returned by GetCTable.

#### **SPECIAL CONSIDERATIONS**

The NewPixMap function may move or purge memory blocks in the application heap. Your application should not call this function at interrupt time.

# **CopyPixMap 4**

Although you typically don't need to call this routine in your application code, you can use the CopyPixMap procedure to duplicate a PixMap record.

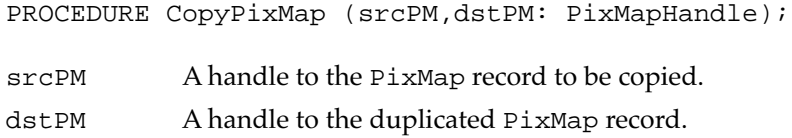

# **DESCRIPTION**

The CopyPixMap procedure copies the contents of the source PixMap record to the destination PixMap record. The contents of the color table are copied, so the destination PixMap has its own copy of the color table. Because the baseAddr field of the PixMap record is a pointer, the pointer, but not the image itself, is copied.

# **SetPortPix 4**

Although you should never need to do so, you can set the pixel map for the current color graphics port by using the SetPortPix procedure.

PROCEDURE SetPortPix (pm: PixMapHandle);

pm A handle to the PixMap record.

#### **DESCRIPTION**

The SetPortPix procedure replaces the portPixMap field of the current CGrafPort record with the handle you specify in the pm parameter.

# **SPECIAL CONSIDERATIONS**

The SetPortPix procedure is analogous to the basic QuickDraw procedure SetPortBits, which sets the bitmap for the current basic graphics port. The SetPortPix procedure has no effect when used with a basic graphics port. Similarly, SetPortBits has no effect when used with a color graphics port.

Both SetPortPix and SetPortBits allow you to perform drawing and calculations on a buffer other than the screen. However, instead of using these procedures, you should use the offscreen graphics capabilities described in the chapter "Offscreen Graphics Worlds."

# **DisposePixMap 4**

Although you typically don't need to call this routine in your application code, you can use the DisposePixMap procedure to dispose of a PixMap record. The DisposePixMap procedure is also available as the DisposPixMap procedure.

PROCEDURE DisposePixMap (pm: PixMapHandle);

pm A handle to the PixMap record to be disposed of.

#### **DESCRIPTION**

The DisposePixMap procedure disposes of the PixMap record and its color table. The CloseCPort procedure calls DisposePixMap.

# **SPECIAL CONSIDERATIONS**

If your application uses DisposePixMap, take care that it does not dispose of a PixMap record whose color table is the same as the current device's CLUT.

# Creating and Disposing of Pixel Patterns 4

Pixel patterns can use colors at any pixel depth and can be of any width and height that's a power of 2. To create a pixel pattern, you typically define it in a 'ppat' resource, which you store in a resource file. To retrieve the pixel pattern stored in a 'ppat' resource, you can use the GetPixPat function.

Color QuickDraw also allows you to create and dispose of pixel patterns by using the NewPixPat, CopyPixPat, MakeRGBPat, and DisposePixPat routines, although generally you should create them in 'ppat' resources (described on [page 4-103](#page-100-0)).

When your application is finished using a pixel pattern, it should dispose of it with the DisposePixPat procedure.

# <span id="page-85-0"></span>**GetPixPat 4**

To get a pixel pattern ('ppat') resource stored in a resource file, you can use the GetPixPat function.

FUNCTION GetPixPat (patID: Integer): PixPatHandle;

patID The resource ID for a resource of type 'ppat'.

# **DESCRIPTION**

The GetPixPat function returns a handle to the pixel pattern having the resource ID you specify in the patID parameter. The GetPixPat function calls the following Resource Manager function with these parameters:

```
GetResource('ppat', patID);
```
If a 'ppat' resource with the ID that you request does not exist, the GetPixPat function returns NIL.

When you are finished with the pixel pattern, use the DisposePixPat procedure (described on [page 4-91\)](#page-88-0).

# **SPECIAL CONSIDERATIONS**

The GetPixPat function may move or purge memory blocks in the application heap. Your application should not call this function at interrupt time.

# **SEE ALSO**

The 'ppat' resource format is described on [page 4-103.](#page-100-0) See the chapter "Resource Manager" in *Inside Macintosh: More Macintosh Toolbox* for more information about resources, the Resource Manager, and the GetResource function.

# **NewPixPat 4**

Although you should generally create a pixel pattern in a 'ppat' resource and retrieve it with the GetPixPat function, you can use the NewPixPat function to create a new pixel pattern.

```
FUNCTION NewPixPat: PixPatHandle;
```
#### **DESCRIPTION**

The NewPixPat function creates a new PixPat record (described on [page 4-58](#page-55-0)) and returns a handle to it. This function calls the NewPixMap function to allocate the pattern's PixMap record (described on [page 4-46\)](#page-43-0) and initialize it to the same settings as the pixel map of the current GDevice record—that is, as stored in the gdPMap field of the global variable TheGDevice. This function also sets the pat1Data field of the new PixPat record to a 50 percent gray pattern. NewPixPat allocates new handles for the PixPat record's data, expanded data, expanded map, and color table but does not initialize them; instead, your application must initialize them.

Set the rowBytes, bounds, and pixelSize fields of the pattern's PixMap record to the dimensions of the desired pattern. The rowBytes value should be equal to

(width of bounds)  $\times$  pixelSize/8

The rowBytes value need not be even. The width and height of the bounds must be a power of 2. Each scan line of the pattern must be at least 1 byte in length—that is, ([width of bounds]  $\times$  pixelSize) must be at least 8.

Your application can explicitly specify the color corresponding to each pixel value with a color table. The color table for the pattern must be placed in the pmTable field in the pattern's PixMap record.

Including the PixPat record itself, NewPixPat allocates a total of five handles. The sizes of the handles to the PixPat and PixMap records are the sizes of their respective data structures. The other three handles are initially small in size. Once the pattern is drawn, the size of the expanded data is proportional to the size of the pattern data, but adjusted to the depth of the screen. The color table size is the size of the record plus 8 bytes times the number of colors in the table.

When you are finished using the pixel pattern, use the DisposePixPat procedure, which is described on [page 4-91,](#page-88-0) to make the memory used by the pixel pattern available again.

#### **SPECIAL CONSIDERATIONS**

The NewPixPat function may move or purge memory blocks in the application heap. Your application should not call this function at interrupt time.

# **CopyPixPat 4**

Use the CopyPixPat procedure to copy the contents of one pixel pattern to another.

PROCEDURE CopyPixPat (srcPP,dstPP: PixPatHandle);

- srcPP A handle to a source pixel pattern, the contents of which you want to copy.
- dstPP A handle to a destination pixel pattern, into which you want to copy the contents of the pixel pattern in the srcPP parameter.

# **DESCRIPTION**

The CopyPixPat procedure copies the contents of one PixPat record (the handle to which you pass in the srcPP parameter) into another PixPat record (the handle to which you pass in the dstPP parameter). The CopyPixPat procedure copies all of the fields in the source PixPat record, including the contents of the data handle, expanded data handle, expanded map, pixel map handle, and color table.

#### **SEE ALSO**

The PixPat record is described on [page 4-58.](#page-55-0)

# **MakeRGBPat 4**

To create the appearance of otherwise unavailable colors on indexed devices, you can use the MakeRGBPat procedure.

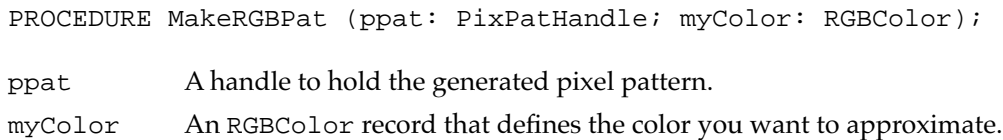

# **DESCRIPTION**

The MakeRGBPat procedure generates a PixPat record that, when used to draw a pixel pattern, approximates the color you specify in the myColor parameter. For example, if your application draws to an indexed device that supports 4 bits per pixel, you only have 16 colors available if you simply set the foreground color and draw. If you use MakeRGBPat to create a pattern, and then draw using that pattern, you effectively get 125 different colors. If the graphics device has 8 bits per pixel, you effectively get 2197 colors. (More colors are theoretically possible; this implementation opted for a fast pattern selection rather than the best possible pattern selection.)

For a pixel pattern, the patMap<sup> $\land \land$ </sup>. bounds field of the PixPat record always contains the values  $(0,0,8,8)$ , and the patMap<sup> $\wedge\wedge$ </sup>. rowbytes field equals 2.

### <span id="page-88-0"></span>**SPECIAL CONSIDERATIONS**

Because patterns produced with MakeRGBPat aren't usually solid—they provide a selection of colors by alternating between colors, with up to four colors in a pattern lines that are only one pixel wide may not look good.

When MakeRGBPat creates a ColorTable record, it fills in only the rgb fields of its ColorSpec records; the value fields are computed at the time the drawing actually takes place, using the current pixel depth for the system.

# **DisposePixPat 4**

Use the DisposePixPat procedure to release the storage allocated to a pixel pattern. The DisposePixPat procedure is also available as the DisposPixPat procedure.

PROCEDURE DisposePixPat (ppat: PixPatHandle);

ppat A handle to the pixel pattern to be disposed of.

#### **DESCRIPTION**

The DisposePixPat procedure disposes of the data handle, expanded data handle, and pixel map handle allocated to the pixel pattern that you specify in the ppat parameter.

# Creating and Disposing of Color Tables 4

You use a color table, which is defined by a data structure of type ColorTable, to specify colors in the form of RGBColor records. You can create and store color tables in 'clut' resources. To retrieve a color table stored in a 'clut' resource, you can use the GetCTable function. To dispose of the handle allocated for a color table, you use the DisposeCTable procedure.

The Palette Manager, described in the chapter "Palette Manager" in *Inside Macintosh: Advanced Color Imaging*, has additional routines that enable you to copy colors between palettes and color tables and to restore the default colors to a CLUT belonging to a graphics device.

The Color Manager, described in the chapter "Color Manager" in *Inside Macintosh: Advanced Color Imaging*, contains low-level routines for directly manipulating the fields of the CLUT on a graphics device; most applications do not need to use those routines.

# <span id="page-89-0"></span>**GetCTable 4**

To get a color table stored in a 'clut' resource, use the GetCTable function.

FUNCTION GetCTable (ctID: Integer): CTabHandle;

ctID The resource ID of a 'clut' resource.

#### **DESCRIPTION**

For the color table defined in the 'clut' resource that you specify in the ctID parameter, the GetCTable function returns a handle to a ColorTable record. If the 'clut' resource with that ID is not found, GetCTable returns NIL.

If you place this handle in the pmTable field of a PixMap record, you should first use the DisposeCTable procedure to dispose of the handle already there.

If you modify a ColorTable record, you should invalidate it by changing its ctSeed field. An easy way to do this is with the CTabChanged procedure, described on [page 4-97](#page-94-0).

The GetCTable function recognizes a number of standard 'clut' resource IDs. You can obtain the default grayscale color table for a given pixel depth by calling GetCTable, adding 32 (decimal) to the pixel depth, and passing this value in the ctID parameter, as shown in Table 4-5.

|                    | The abiddit color tabled for grayboard graphico abvious |                                        |  |
|--------------------|---------------------------------------------------------|----------------------------------------|--|
| <b>Pixel depth</b> | <b>Resource ID</b>                                      | <b>Color table composition</b>         |  |
| 1                  | 33                                                      | Black, white                           |  |
| 2                  | 34                                                      | Black, $33\%$ gray, $66\%$ gray, white |  |
| 4                  | 36                                                      | Black, 14 shades of gray, white        |  |
| 8                  | 40                                                      | Black, 254 shades of gray, white       |  |
|                    |                                                         |                                        |  |

**Table 4-5** The default color tables for grayscale graphics devices

<span id="page-90-0"></span>For full color, you can obtain the default color tables by adding 64 to the pixel depth and passing this in the ctID parameter, as shown in Table 4-6. These default color tables are illustrated in Plate 1 at the front of this book.

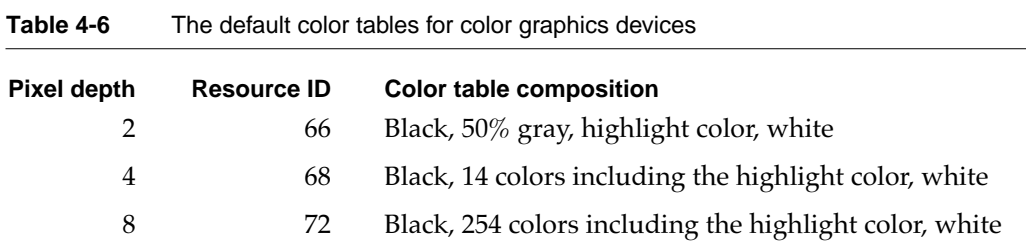

# **SPECIAL CONSIDERATIONS**

The GetCTable function may move or purge memory blocks in the application heap. Your application should not call this function at interrupt time.

#### **SEE ALSO**

The 'clut' resource is described on [page 4-104](#page-101-0).

# **DisposeCTable 4**

Use the DisposeCTable procedure to dispose of a ColorTable record. The DisposeCTable procedure is also available as the DisposCTable procedure.

PROCEDURE DisposeCTable (cTable: CTabHandle);

cTable A handle to a ColorTable record.

# **DESCRIPTION**

The DisposeCTable procedure disposes of the ColorTable record whose handle you pass in the cTable parameter.

# Retrieving Color QuickDraw Result Codes 4

Most QuickDraw routines do not return result codes. However, you can use the QDError function to get a result code from the last applicable Color QuickDraw or Color Manager routine that you called.

# **QDError 4**

To get a result code from the last applicable Color QuickDraw or Color Manager routine that you called, use the QDError function.

FUNCTION QDError: Integer;

# **DESCRIPTION**

The QDError function returns the error result from the last applicable Color QuickDraw or Color Manager routine. On a system with only basic QuickDraw, QDError always returns noErr.

The QDError function is helpful in determining whether insufficient memory caused a drawing operation—particularly those involving regions, polygons, pictures, and images copied with CopyBits—to fail in Color QuickDraw.

Basic QuickDraw uses stack space for work buffers. For complex operations such as depth conversion, dithering, and image resizing, stack space may not be sufficient. Color QuickDraw attempts to get temporary memory from other parts of the system. If that is still not enough, QDError returns the nsStackErr error. If your application receives this result, reduce the memory required by the operation—for example, divide the image into left and right halves—and try again.

When you record drawing operations in an open region, the resulting region description may overflow the 64 KB limit. Should this happen, QDError returns regionTooBigError. Since the resulting region is potentially corrupt, the CloseRgn procedure (described in the chapter "QuickDraw Drawing" in this book) returns an empty region if it detects QDError has returned regionTooBigError. A similar error, rgnTooBigErr, can occur when using the BitMapToRegion function (described in the chapter "Basic QuickDraw" in this book) to convert a bitmap to a region.

The BitMapToRegion function can also generate the pixmapTooDeepErr error if a PixMap record is supplied that is greater than 1 bit per pixel. You may be able to recover from this problem by coercing your PixMap record into a 1-bit PixMap record and calling the BitMapToRegion function again.

#### **RESULT CODES**

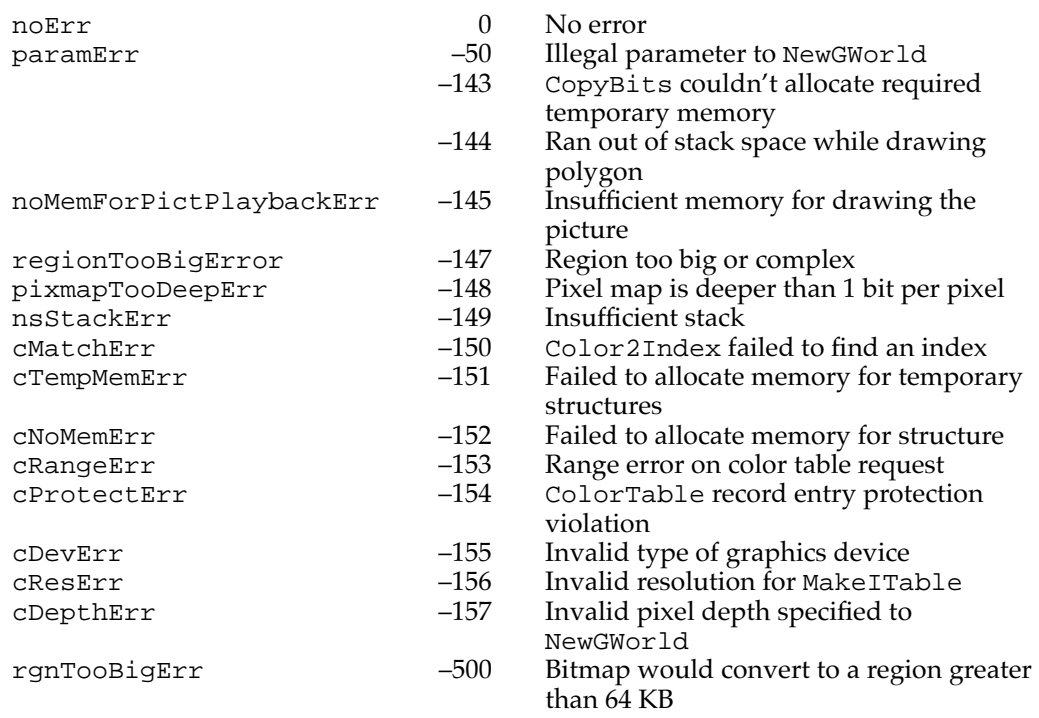

In addition to these result codes, QDErr also returns result codes from the Memory Manager.

# **SECIAL CONSIDERATIONS**

The QDError function does not report errors returned by basic QuickDraw.

#### **SEE ALSO**

Listing 3-8 on page 3-28, Listing 3-10 on page 3-30, and Listing 3-11 on page 3-33 in the chapter "QuickDraw Drawing" in this book—and Listing 7-8 on page 7-20 in the chapter "Pictures" in this book—illustrate how to use QDError to report insufficient memory conditions for various drawing operations.

The NewGWorld function is described in the chapter "Offscreen Graphics Worlds" in this book. The Color2Index function and the MakeITable procedure are described in the chapter "Color Manager" in *Inside Macintosh: Advanced Color Imaging*. Graphics devices are described in the chapter "Graphics Devices" in this book. Memory Manager result codes are listed in *Inside Macintosh: Memory*.

# Customizing Color QuickDraw Operations 4

For each shape that QuickDraw can draw, there are procedures that perform these basic graphics operations on the shape: framing, painting, erasing, inverting, and filling. As described in the chapter "QuickDraw Drawing" in this book, those procedures in turn call a low-level drawing routine for the shape. For example, the FrameOval, PaintOval, EraseOval, InvertOval, and FillOval procedures all call the low-level procedure StdOval, which draws the oval.

The grafProcs field of a CGrafPort record determines which low-level routines are called. If that field contains the value of NIL, the standard routines are called. You can set the grafProcs field to point to a record of pointers to your own routines. This record of pointers is defined by a data structure of type CQDProcs. By changing these pointers, you can install your own routines, and either completely override the standard ones or call them after your routines have modified their parameters as necessary.

To assist you in setting up a record, QuickDraw provides the SetStdCProcs procedure. You can use the SetStdCProcs procedure to set all the fields of the CQDProcs record to point to the standard routines. You can then reset the ones with which you are concerned.

# **SetStdCProcs 4**

You can use the SetStdCProcs procedure to get a CQDProcs record with fields that point to Color QuickDraw's standard low-level routines. You can replace these low-level routines with your own, and then point to your modified CQDProcs record in the grafProcs field of a CGrafPort record to change Color QuickDraw's standard low-level behavior.

PROCEDURE SetStdCProcs (VAR cProcs: CODProcs);

cProcs Upon completion, a CQDProcs record with fields that point to Color QuickDraw's standard low-level routines.

#### **DESCRIPTION**

In the cProcs parameter, the SetStdCProcs procedure returns a CQDProcs record with fields that point to the standard low-level routines. You can change one or more fields to point to your own routines and then set the color graphics port to use this modified CQDProcs record.

#### **SPECIAL CONSIDERATIONS**

When drawing in a color graphics port, your application must always use SetStdCProcs instead of SetStdProcs.

# Color QuickDraw

#### <span id="page-94-0"></span>**SEE ALSO**

The routines you install in the CQDProcs record must have the same calling sequences as the standard basic QuickDraw routines, which are described in the chapter "QuickDraw Drawing" in this book. The SetStdProcs procedure is also described in the chapter "QuickDraw Drawing."

The chapter "Pictures" in this book describes how to replace the low-level routines that read and write pictures.

The data structure of type CQDProcs is described on [page 4-60](#page-57-0).

# Reporting Data Structure Changes to QuickDraw 4

In quest of faster execution time, some applications directly modify ColorTable, PixPat, GrafPort, CGrafPort, or GDevice records rather than using the routines provided for that purpose. Direct manipulation of the fields of these records can cause problems now, and may cause additional problems as QuickDraw continues to evolve.

For example, the Color Manager (described in the chapter "Color Manager" in *Inside Macintosh: Advanced Color Imaging*) maintains an inverse table for every color table with which it works in order to speed up the process of searching the color table. If your application directly changes an entry in the color table, the Color Manager doesn't know that its inverse table no longer works correctly.

However, by using the routines CTabChanged, PixPatChanged, PortChanged, and GDeviceChanged, you can lessen the adverse effects of directly modifying the fields of ColorTable, PixPat, GrafPort, CGrafPort, and GDevice records. For example, should you directly change the field of a ColorTable record and then call the CTabChanged procedure, it invalidates the ctSeed field of the ColorTable record, which signals the Color Manager that the table has been changed and its inverse table needs to be rebuilt.

# **CTabChanged 4**

If you modify the content of a ColorTable record (described on [page 4-56\)](#page-53-0), use the CTabChanged procedure.

PROCEDURE CTabChanged (ctab: CTabHandle);

ctab A handle to the ColorTable record changed by your application.

# **DESCRIPTION**

For the ColorTable record you specify in the ctab parameter, the CTabChanged procedure calls the Color Manager function GetCTSeed to get a new seed (that is, a new, unique identifier in the ctSeed field of the ColorTable record) and notifies Color QuickDraw of the change.

4 Color QuickDraw Color QuickDraw

#### **SPECIAL CONSIDERATIONS**

The CTabChanged procedure may move or purge memory in the application heap. Your application should not call the CTabChanged procedure at interrupt time.

Your application should never need to directly modify a ColorTable record and use the CTabChanged procedure; instead, your application should use the QuickDraw routines described in this book for manipulating the values in a ColorTable record.

#### **ASSEMBLY-LANGUAGE INFORMATION**

The trap macro and routine selector for the CTabChanged procedure are

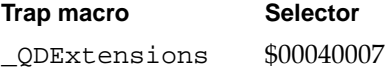

#### **SEE ALSO**

The GetCTSeed function is described in the chapter "Color Manager" in *Inside Macintosh: Advanced Color Imaging*.

# **PixPatChanged 4**

If you modify the content of a  $PixPat$  record (described on [page 4-58\)](#page-55-0), including its PixMap record or the image in its patData field, use the PixPatChanged procedure.

PROCEDURE PixPatChanged (ppat: PixPatHandle);

ppat A handle to the changed pixel pattern.

#### **DESCRIPTION**

The PixPatChanged procedure sets the patXValid field of the PixPat record specified in the ppat parameter to –1 and notifies QuickDraw of the change.

If your application changes the pmTable *field* of a pixel pattern's PixMap record, it should call PixPatChanged. However, if your application changes the *content* of the color table referenced by the PixMap record's pmTable field, it should call PixPatChanged and the CTabChanged procedure as well. (The CTabChanged procedure is described in the preceding section.)

# **SPECIAL CONSIDERATIONS**

The PixPatChanged procedure may move or purge memory in the application heap. Your application should not call the PixPatChanged procedure at interrupt time.

Your application should never need to directly modify a PixPat record and use the PixPatChanged procedure; instead, your application should use the QuickDraw routines described in this book for manipulating the values in a PixPat record.

#### **ASSEMBLY-LANGUAGE INFORMATION**

The trap macro and routine selector for the PixPatChanged procedure are

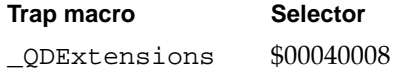

# **PortChanged 4**

If you modify the content of a GrafPort record (described in the chapter "Basic QuickDraw" in this book) or CGrafPort record (described on [page 4-48](#page-45-0)), including any of the data structures specified by handles within the record, use the PortChanged procedure.

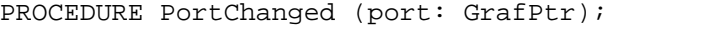

port A pointer to the GrafPort record that you have changed.

# **DESCRIPTION**

The PortChanged procedure notifies QuickDraw that your application has changed the graphics port specified in the port parameter. If your application has changed a CGrafPort record, it must coerce its pointer (that is, its CGrafPtr) to a pointer to a GrafPort record (that is, to a GrafPtr) before passing the pointer in the port parameter.

You generally should not directly change any of the PixPat records specified in a CGrafPort record, but instead use the PenPixPat and BackPixPat procedures. However, if your application does change the content of a PixPat record, it should call the PixPatChanged procedure (described in the preceding section) as well as the PortChanged procedure.

If your application changes the pmTable field of the PixMap record specified in the graphics port, your application should call PortChanged. If your application changes the content of the ColorTable record referenced by the pmTable field, it should call CTabChanged as well.

#### **ASSEMBLY-LANGUAGE INFORMATION**

The trap macro and routine selector for the PortChanged procedure are

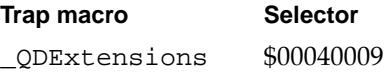

# **GDeviceChanged 4**

If you modify the content of a GDevice record (described in the chapter "Graphics Devices" in this book), use the GDeviceChanged procedure.

PROCEDURE GDeviceChanged (gdh: GDHandle);

# **DESCRIPTION**

The GDeviceChanged procedure notifies Color QuickDraw that your application has changed the GDevice record specified in the gdh parameter.

If your application changes the pmTable *field* of the PixMap record specified in a GDevice record, your application should call GDeviceChanged. If your application changes the *content* of the ColorTable record referenced by the PixMap record, it should call GDeviceChanged and CTabChanged as well.

#### **SPECIAL CONSIDERATIONS**

The GDeviceChanged procedure may move or purge memory in the application heap. Your application should not call the GDeviceChanged procedure at interrupt time.

Your application should never need to directly modify a GDevice record and use the GDeviceChanged procedure; instead, your application should use the QuickDraw routines described in this book for manipulating the values in a GDevice record.

#### **ASSEMBLY-LANGUAGE INFORMATION**

The trap macro and routine selector for the GDeviceChanged procedure are

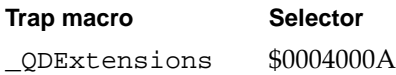

Color QuickDraw

# <span id="page-98-0"></span>Application-Defined Routine 4

You can customize the SeedCFill and CalcCMask procedures by writing your own color search function. For example, you might wish to use your own color search function to make SeedCFill generate a mask that allows filling around pixels that approximate the color of your seed point, rather than match it exactly.

The SeedCFill procedure generates a mask showing where the pixels in an image can be filled from a starting point, like the paint pouring from the MacPaint paint-bucket tool. The CalcCMask procedure generates a mask showing where pixels in an image *cannot* be filled from any of the outer edges of a rectangle you specify. You can then use these masks with the CopyBits, CopyMask, and CopyDeepMask procedures.

By default, SeedCFill returns 1's in the mask to indicate all pixels adjacent to a seed point whose colors do not exactly match the RGBColor record for the pixel at the seed point. By default, CalcCMask returns 1's in the mask to indicate what pixels have the exact RGB value that you specify in the seedRGB parameter, as well as which pixels are enclosed by shapes whose outlines consist entirely of pixels with this exact color. These procedures use a default color search function that matches exact colors.

You can customize these procedures by writing your own color search function and pointing to it in the matchProc parameters to these procedures, which then use your procedure instead of the default.

# **MyColorSearch 4**

Here's how to declare a color search function to supply to the SeedCFill or CalcCMask procedure if you were to name the function MyColorSearch:

FUNCTION MyColorSearch (rgb: RGBColor; position: LongInt): Boolean;

rgb The RGBColor record for a pixel. position The position of the pixel within an image.

# **DESCRIPTION**

Your color search function should analyze the RGBColor record passed to it in the rgb parameter. To mask a pixel approximating that color, your color search function should return TRUE; otherwise, it should return FALSE.

Your application should compare the RGBColor records that SeedCFill passes to your color search function against the RGBColor record for the pixel at the seed point you specify in that procedure's seedH and seedV parameters.

```
CHAPTER 4
```
You can use a MatchRec record to determine the color of the seed pixel. When SeedCFill calls your color search function, the GDRefCon field of the current GDevice record (described in the chapter "Graphics Devices") contains a pointer to a MatchRec record that describes the seed point. This record has the following structure:

```
MatchRec =
```

```
RECORD
  red: Integer; {red component of seed pixel}
  green: Integer; {green component of seed pixel}
  blue: Integer; {blue component of seed pixel}
  matchData: LongInt; {value in matchData parameter of }
                      { SeedCFill procedure}
END;
```
The matchData field contains whatever value you pass to SeedCFill in the matchData parameter. In the matchData parameter, for instance, your application could pass the handle to a color table. Your color search function could then check whether the color for the pixel currently under analysis matches any of the colors in the table.

Similarly, your application should compare the colors that CalcCMask passes to your color search function against the color that you specify in that procedure's seedRGB parameter. When CalcCMask calls your color search function, the GDRefCon field of the current GDevice record (described in the chapter "Graphics Devices") contains a pointer to a MatchRec record for your seed color. The matchData field of this record contains whatever value you pass to CalcCMask in the matchData parameter.

# Resources and the set of the set of the set of the set of the set of the set of the set of the set of the set of the set of the set of the set of the set of the set of the set of the set of the set of the set of the set of

This section describes the pixel pattern ('ppat') resource, the color table ('clut') resource, and the color icon ('cicn') resource. Your application can use a 'ppat' resource to create multicolored patterns for drawing. Your application can use a 'clut' resource to define available colors for a pixel map or an indexed device. When you want to display a color icon within some element of your application (such as within a menu, an alert box, or a dialog box), you can create a 'cicn' resource. These resource types should be marked as purgeable.

# **Note**

These Color QuickDraw resources are compound structures and are more complex than a simple resource handle. When your application requests one of these resources, Color QuickDraw reads the requested resource, copies it, and then alters the copy before passing it to your application. Each time your application calls GetPixPat, for example, your application gets a new copy of a pixel pattern resource; therefore, your application should call GetPixPat only once for a particular pixel pattern resource. ◆

Color QuickDraw

# <span id="page-100-0"></span>The Pixel Pattern Resource 4

You can use a pixel pattern resource to define a multicolored pattern to display with Color QuickDraw routines. A pixel pattern resource is a resource of type 'ppat'. All 'ppat' resources should be marked purgeable, and they must have resource IDs greater than 128. Use the GetPixPat function (described on [page 4-88\)](#page-85-0) to create a pixel pattern defined in a 'ppat' resource. Color QuickDraw uses the information you specify to create a PixPat record in memory. (The PixPat record is described on [page 4-58.](#page-55-0))

This section describes the structure of this resource after it has been compiled by the Rez resource compiler, available from APDA. However, you typically use a high-level tool such as the ResEdit application, also available through APDA, to create 'ppat' resources. You can then use the DeRez decompiler to convert your 'ppat' resources into Rez input when necessary.

The compiled output format for a 'ppat' resource is illustrated in Figure 4-16.

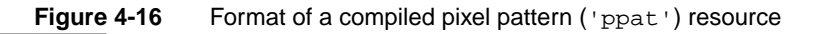

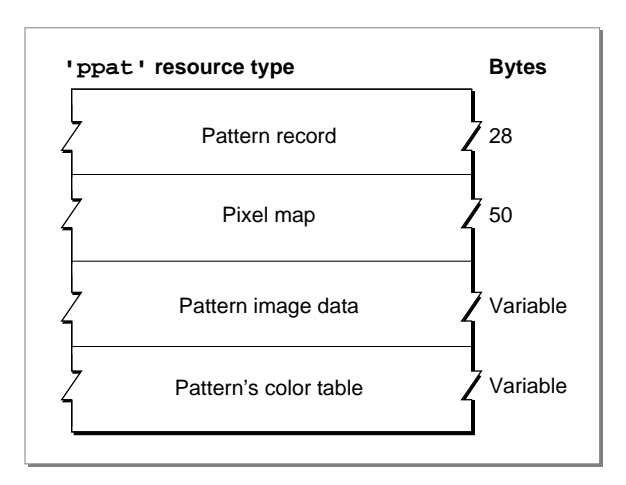

The compiled version of a 'ppat' resource contains the following elements:

- A pattern record. This is similar to the  $PixPat$  record (described on [page 4-58\)](#page-55-0), except that the resource contains an offset (rather than a handle) to a PixMap record (which is included in the resource), and it contains an offset (rather than a handle) to the pattern image data (which is also included in the resource).
- A pixel map. This is similar to the PixMap record (described on [page 4-46\)](#page-43-0), except that the resource contains an offset (rather than a handle) to a color table (which is included in the resource).
- Pattern image data. The size of the image data is calculated by subtracting the offset to the image data from the offset to the color table data.
- A color table. This follows the same format as the color table ('clut') resource described next.

**4**

# <span id="page-101-0"></span>The Color Table Resource 4

You can use a color table resource to define a color table for a pixel pattern or an indexed device. To retrieve a color table stored in a color table resource, use the GetCTable function described on [page 4-92.](#page-89-0) A color table resource is a resource of type 'clut'. All 'clut' resources should be marked purgeable, and they must have resource IDs greater than 128.

This section describes the structure of this resource after it has been compiled by the Rez resource compiler, available from APDA. However, you typically use a high-level tool such as the ResEdit application, also available through APDA, to create 'clut' resources. You can then use the DeRez decompiler to convert your 'clut' resources into Rez input when necessary.

The compiled output format for a 'clut' resource is illustrated in Figure 4-17.

**Figure 4-17** Format of a compiled color table ('clut') resource

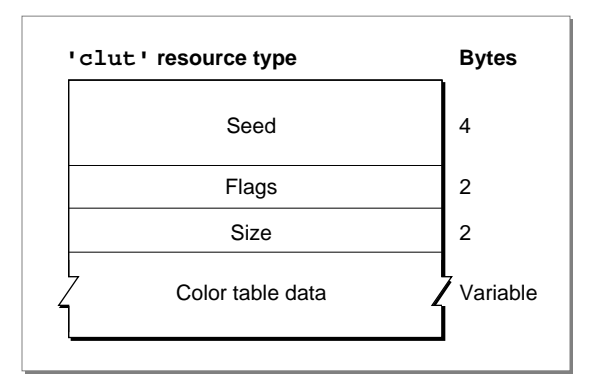

The compiled version of a 'clut' resource contains the following elements:

- Seed. This contains the resource ID for this resource.
- Flags. A value of \$0000 identifies this as a color table for a pixel map. A value of \$8000 identifies this as a color table for an indexed device.
- Size. One less than the number of color specification entries in the rest of this resource.
- An array of color specification entries. Each entry contains a pixel value and a color specified by the values for the red, green, and blue components of the entry.

There are several default 'clut' resources for Macintosh computers containing 68020 and later processors. There is a default 'clut' resource for each of the standard pixel depths. The resource ID for each is the same as the pixel depth. For example, the default 'clut' resource for screens supporting 8 bits per pixel has a resource ID of 8.

Another default 'clut' resource defines the eight colors available for basic QuickDraw's eight-color system. This 'clut' resource has a resource ID of 127.

# The Color Icon Resource 4

When you want to display a color icon within some element of your application (such as within a menu, an alert box, or a dialog box), you can create a color icon resource. A color icon resource is a resource of type 'cicn'. All color icon resources must be marked purgeable, and they must have resource IDs greater than 128. The 'cicn' resource was introduced with early versions of Color QuickDraw and is described here for completeness.

Using color icon resources, you can create icons similar to the ones that the Finder uses to display your application's files on the desktop; however, the Finder does *not* use or display any resources that you create of type 'cicn'. Instead, your application uses icon resources of type 'cicn' to display icons from within your application. (For information about the small and large 4-bit and 8-bit color icon resources—types 'ics4', 'icl4', 'ics8', and 'icl8'—necessary to define an icon family for the Finder's use, see *Inside Macintosh: Macintosh Toolbox Essentials*.)

Generally, you use color icon resources in menus, alert boxes, and dialog boxes, as described in the chapters "Menu Manager" and "Dialog Manager" in *Inside Macintosh: Macintosh Toolbox Essentials*. If you provide a color icon ('cicn') resource with the same resource ID as an icon ('ICON') resource, the Menu Manager and the Dialog Manager display the color icon instead of the black-and-white icon for users with color monitors. For information about drawing color icons without the aid of the Menu Manager or Dialog Manager (for example, to draw an icon in a window), see the chapter "Icon Utilities" in *Inside Macintosh: More Macintosh Toolbox*.

You can use a high-level tool such as the ResEdit application to create color icon resources. You can then use the DeRez decompiler to convert your color icon resources into Rez input when necessary.

Color QuickDraw

The compiled output format for a 'cicn' resource is illustrated in Figure 4-18.

# Figure 4-18 Format of a compiled color icon ('cicn') resource

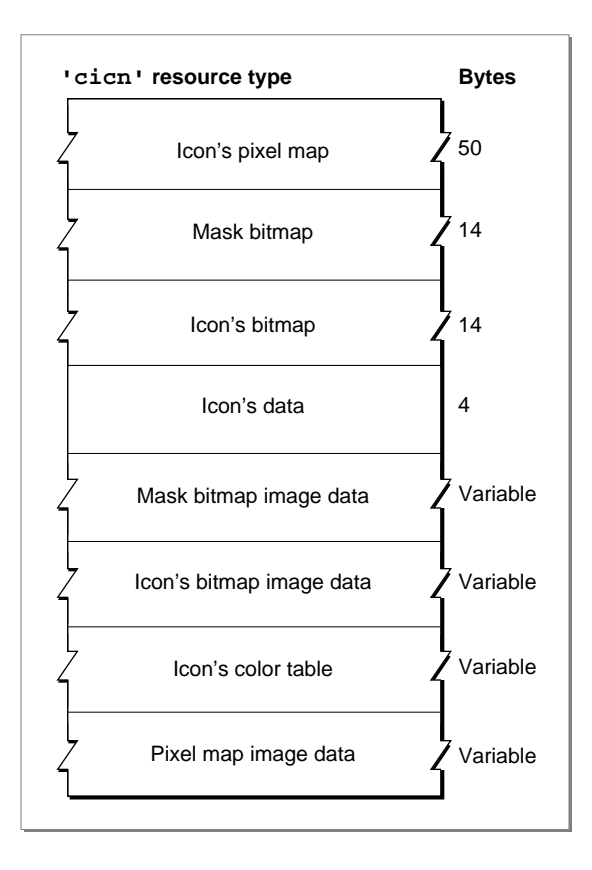

The compiled version of a 'cicn' resource contains the following elements:

- A pixel map. This pixel map describes the image when drawing the icon on a color screen.
- A bitmap for the icon's mask.
- A bitmap for the icon. This contains the image to use when drawing the icon to a 1-bit screen.
- Icon data.
- The bitmap image data for the icon's mask.
- The bitmap image data for the bitmap to be used on 1-bit screens. It may be NIL.
- A color table containing the color information for the icon's pixel map.
- The image data for the pixel map.

See the chapter "Icon Utilities" in *Inside Macintosh: More Macintosh Toolbox* for information about Macintosh Toolbox routines available to help you display icons.

# Summary of Color QuickDraw 4

# Pascal Summary

# **Constants**

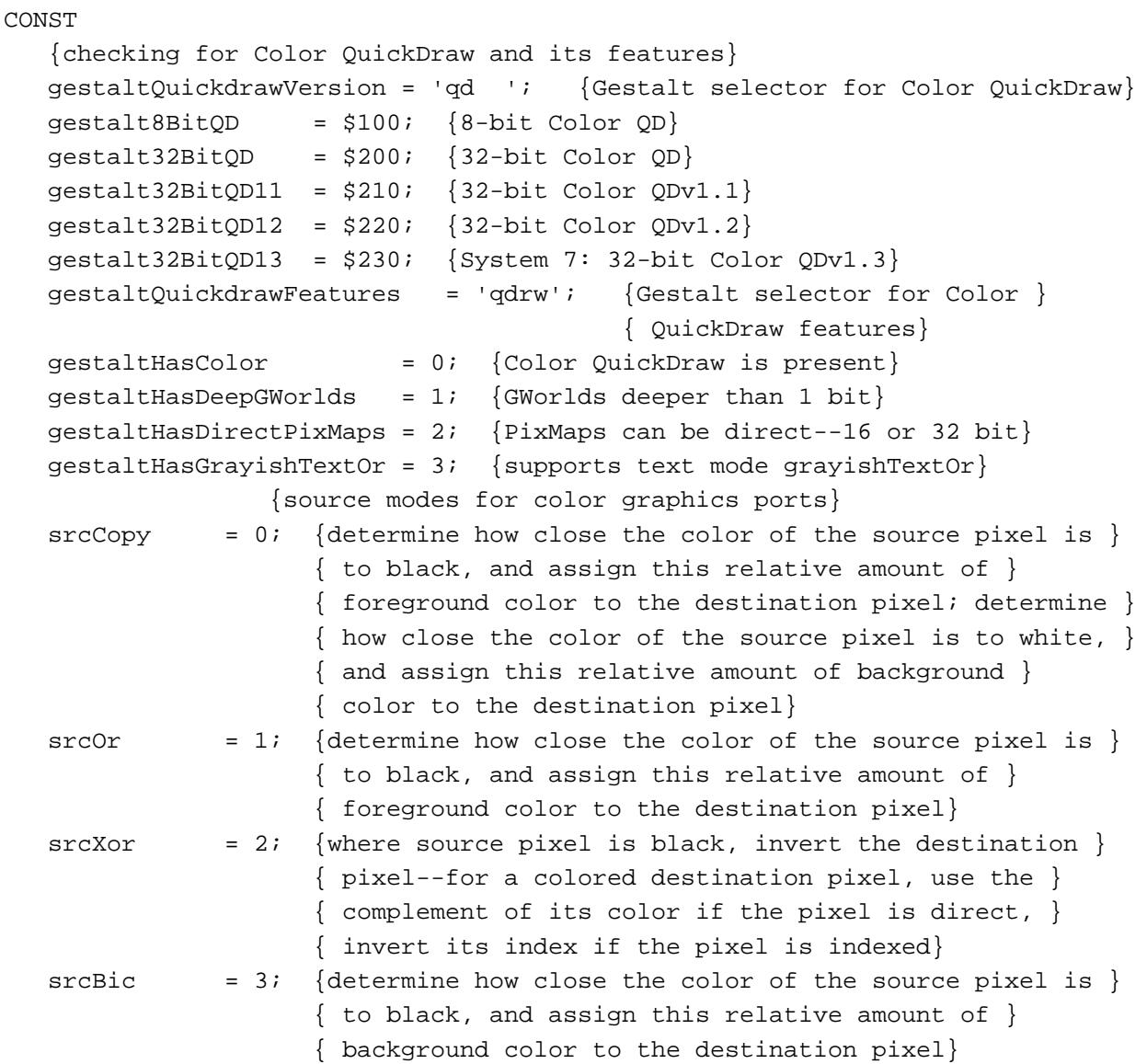

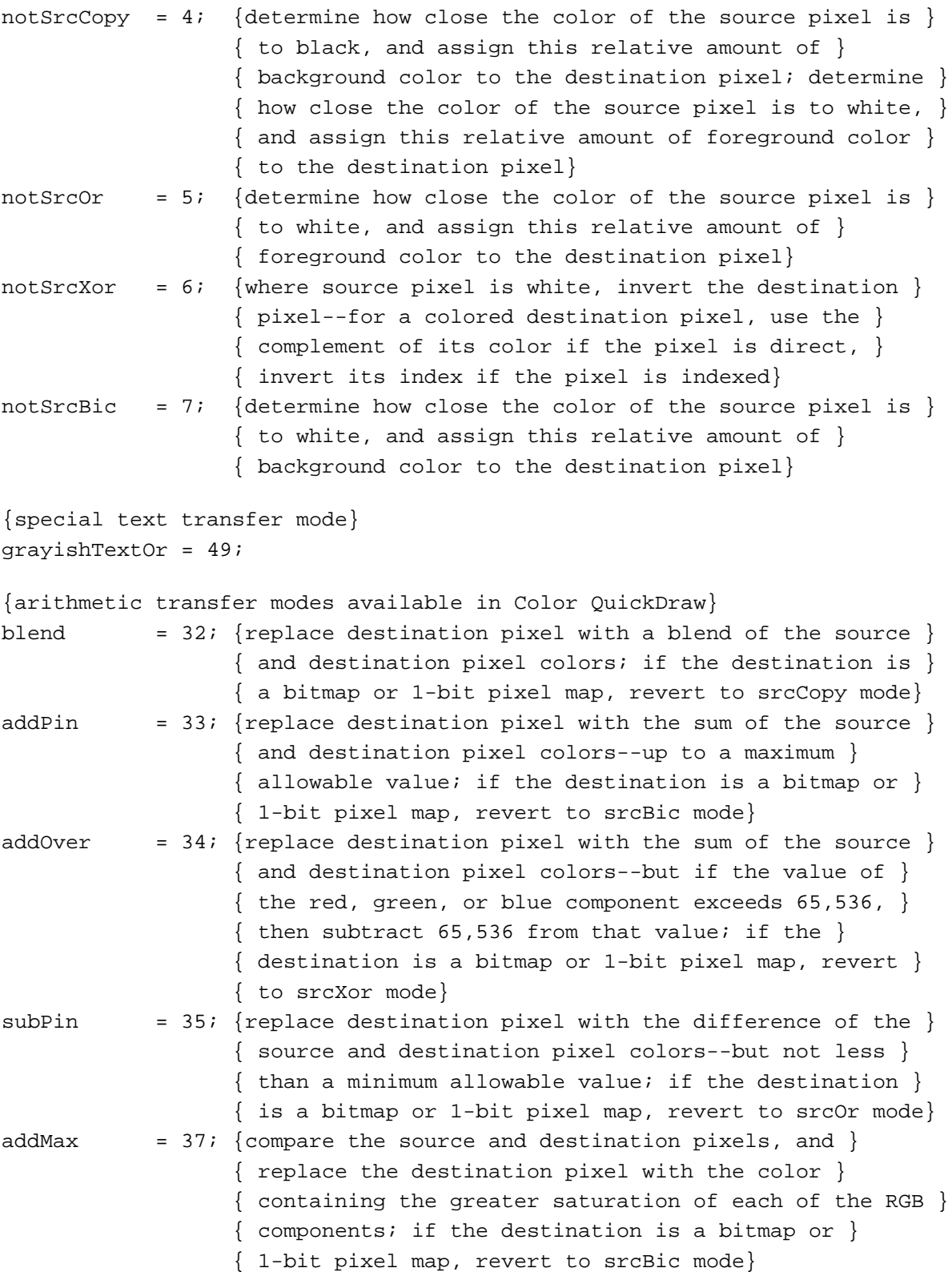

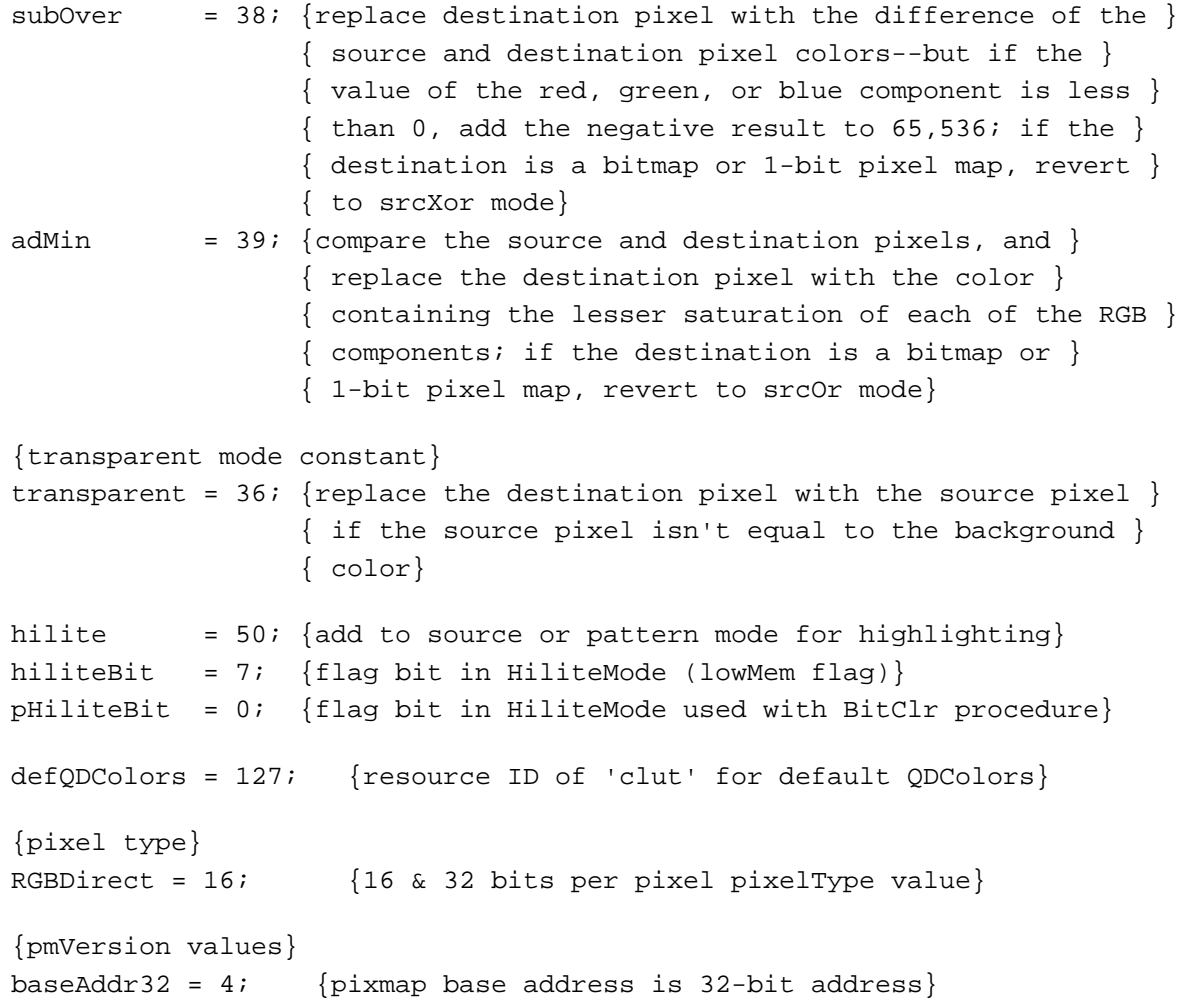

# Data Types

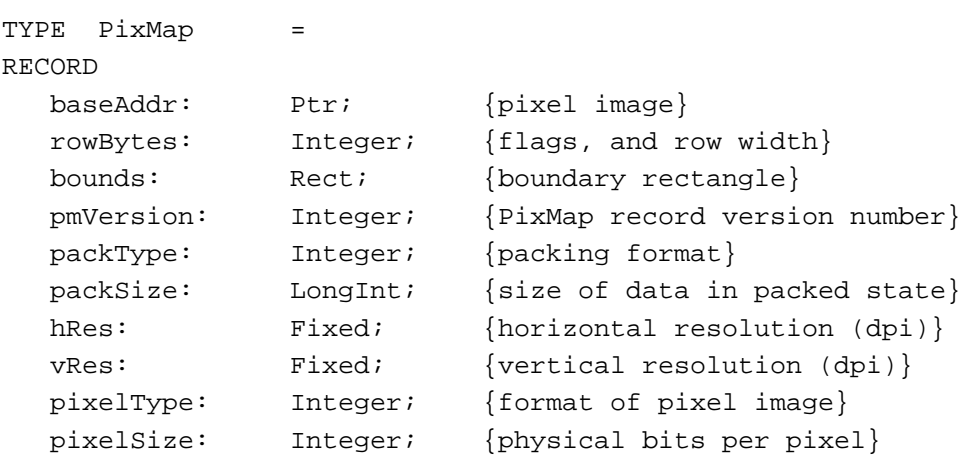

```
CHAPTER 4
```

```
cmpCount: Integer; {logical components per pixel}
  cmpSize: Integer; {logical bits per component}
  planeBytes: LongInt; {offset to next plane}
  pmTable: CTabHandle; {handle to color table for this image}
  pmReserved: LongInt; {reserved for future expansion}
END;
CGrafPtr = <math>^{\wedge}CGrafPort;</math>CGrafPort =RECORD
  device: Integer; {device ID for font selection}
  portPixMap: PixMapHandle; {handle to PixMap record}
  portVersion: Integer; {highest 2 bits always set}
  grafVars: Handle; {handle to GrafVars record}
  chExtra: Integer; {added width for nonspace characters}
  pnLocHFrac: Integer; {pen fraction}
  portRect: Rect; {port rectangle}
  visRqn: RqnHandle; {visible reqion}
  clipRgn: RgnHandle; {clipping region}
  bkPixPat: PixPatHandle; {background pattern}
  rgbFgColor: RGBColor; {requested foreground color}
  rgbBkColor: RGBColor; {requested background color}
  pnLoc: Point; {pen location}
  pnSize: Point; {pen size}
  pnMode: Integer; {pattern mode}
  pnPixPat: PixPatHandle; {pen pattern}
  fillPixPat: PixPatHandle; {fill pattern}
  pnVis: Integer; {pen visibility}
  txFont: Integer; {font number for text}
  txFace: Style; {text's font style}
  txMode: Integer; {source mode for text}
  txSize: Integer; {font size for text}
  spExtra: Fixed; {added width for space characters}
  fgColor: LongInt; {actual foreground color}
  bkColor: LongInt; {actual background color}
  colrBit: Integer; {plane being drawn}
  patStretch: Integer; {used internally}
  picSave: Handle; {picture being saved, used internally}
  rgnSave: Handle; {region being saved, used internally}
  polySave: Handle; {polygon being saved, used internally}
  grafProcs: CQDProcsPtr; {low-level drawing routines}
```
END;
```
Color QuickDraw
RGBColor = 
RECORD
  red: Integer; {red component}
  green: Integer; {green component}
  blue: Integer; {blue component}
END;
ColorSpec = 
RECORD
  value: Integer; {index or other value}
  rgb: RGBColor; {true color}
END;
cSpecArray : ARRAY[0..0] OF ColorSpec;
CTabHandle = <math>^{\wedge}CTabPtr</math>;CTabPtr = ^ColorTable;
ColorTable =
RECORD
   ctSeed: LongInt; {unique identifier from table}
   ctFlags: Integer; {contains flags describing the ctTable field; }
                      { clear for a PixMap record}
  ctSize: Integer; {number of entries in the next field minus 1}
   ctTable: cSpecArray; {an array of ColorSpec records}
END;
MatchRec =
RECORD
  red: Integer; {red component of seed}
  green: Integer; {green component of seed}
  blue: Integer; {blue component of seed}
  matchData: LongInt; {value in matchData parameter of }
                      { SeedCFill or CalcCMask}
```
END;

```
CHAPTER 4
```

```
Color QuickDraw
```

```
PixPatHandle = ^PixPatPtr;
PixPathtr = \Delta PixPat;PixPat =
RECORD
  patType: Integer; {pattern type}
  patMap: PixMapHandle; {PixMap record for pattern}
  patData: Handle; {pixel image defining pattern}
  patXData: Handle; {expanded pixel image}
  patXValid: Integer; {flags for expanded pattern data}
  patXMap: Handle; {handle to expanded pattern data}
  pat1Data: Pattern; {bit pattern for a GrafPort record}
END;
CQDProcsPtr = ^CQDProcs
CQDProcs = 
RECORD
  textProc: Ptr; {text drawing}
  lineProc: Ptr; {line drawing}
  rectProc: Ptr; {rectangle drawing}
  rRectProc: Ptr; {rounded rectangle drawing}
  ovalProc: Ptr; {oval drawing}
  arcProc: Ptr; {arc and wedge drawing}
  polyProc: Ptr; {polygon drawing}
  rgnProc: Ptr; {region drawing}
  bitsProc: Ptr; {bit transfer}
  commentProc: Ptr; {picture comment processing}
  txMeasProc: Ptr; {text width measurement}
  getPicProc: Ptr; {picture retrieval}
  putPicProc: Ptr; {picture saving}
  opcodeProc: Ptr; {reserved for future use}
  newProc1: Ptr; {reserved for future use}
  newProc2: Ptr; {reserved for future use}
  newProc3: Ptr; {reserved for future use}
  newProc4: Ptr; {reserved for future use}
  newProc5: Ptr; {reserved for future use}
  newProc6: Ptr; {reserved for future use}
```
END;

```
CHAPTER 4
```

```
GrafVars = 
RECORD
  rgbOpColor: RGBColor; {color for addPin, subPin, and blend}
  rgbHiliteColor: RGBColor; {color for highlighting}
  pmFgColor: Handle; {palette handle for foreground color}
  pmFgIndex: Integer; {index value for foreground}
  pmBkColor: Handle; {palette handle for background color}
  pmBkIndex: Integer; {index value for background}
  pmFlags: Integer; {flags for Palette Manager}
END;
```
#### Color QuickDraw Routines 4

#### **Opening and Closing Color Graphics Ports**

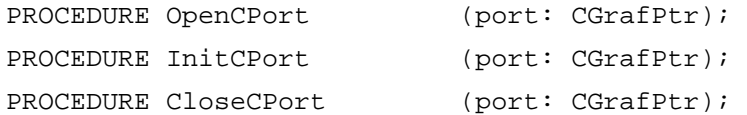

#### **Managing a Color Graphics Pen**

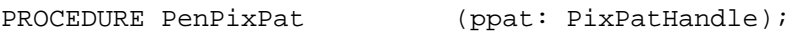

#### **Changing the Background Pixel Pattern**

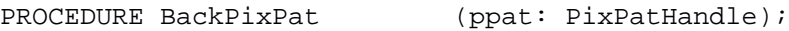

#### **Drawing With Color QuickDraw Colors**

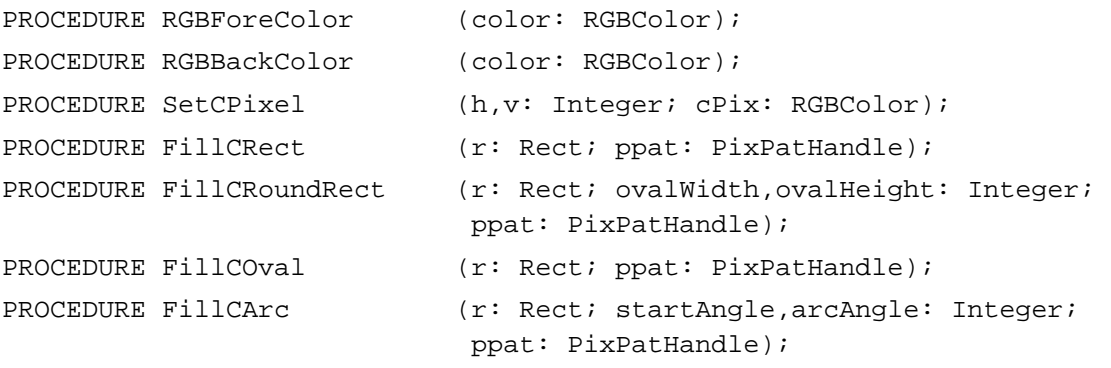

Color QuickDraw

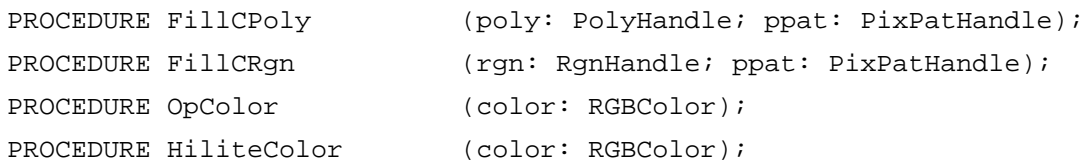

## **Determining Current Colors and Best Intermediate Colors**

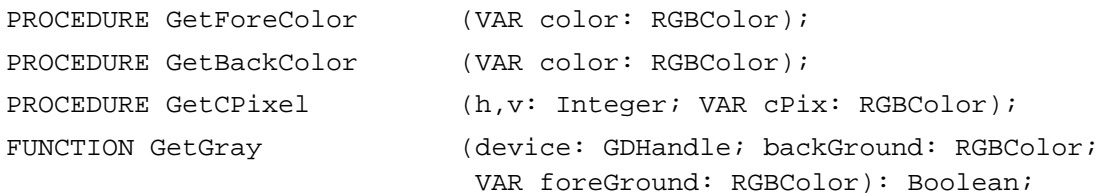

## **Calculating Color Fills**

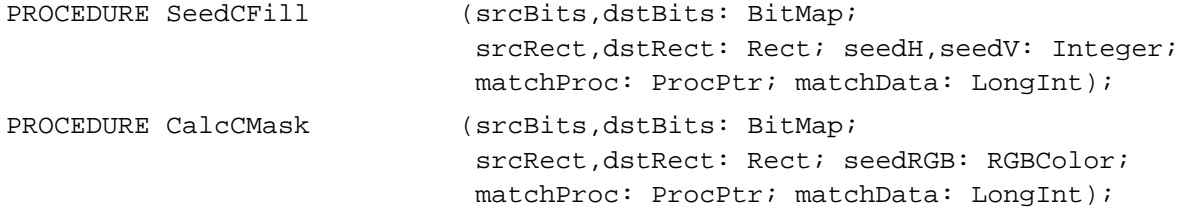

## **Creating, Setting, and Disposing of Pixel Maps**

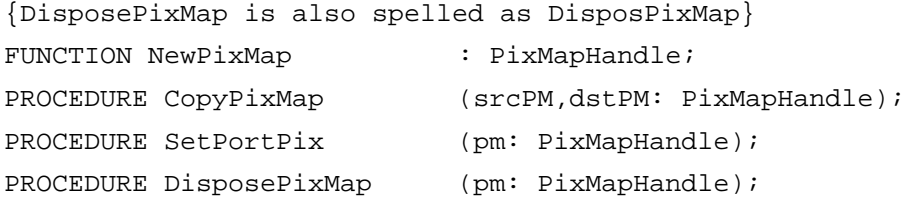

## **Creating and Disposing of Pixel Patterns**

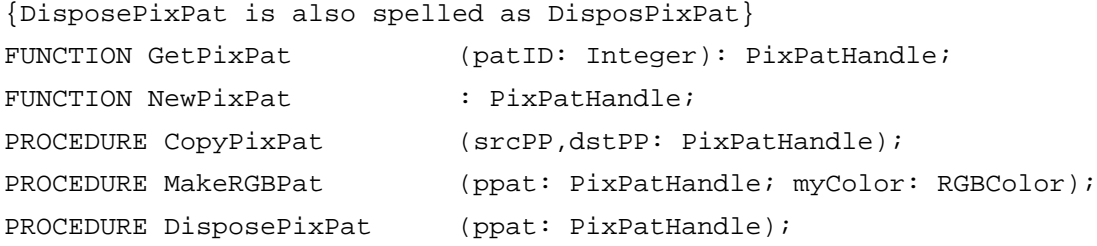

Color QuickDraw

## **Creating and Disposing of Color Tables**

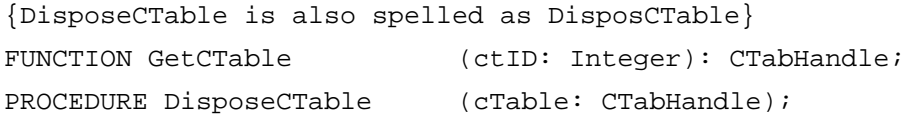

## **Retrieving Color QuickDraw Result Codes**

FUNCTION QDError: Integer;

### **Customizing Color QuickDraw Operations**

```
PROCEDURE SetStdCProcs (VAR cProcs: CQDProcs);
```
### **Reporting Data Structure Changes to QuickDraw**

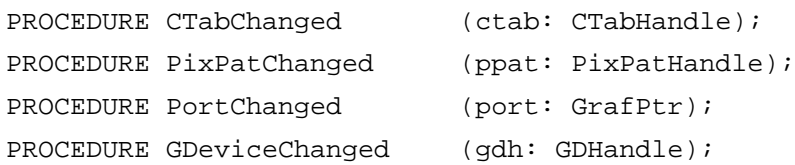

### Application-Defined Routine 4

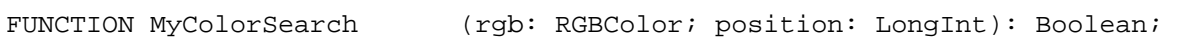

## C Summary

#### **Constants** 4 **Constants** 4 **Constants** 4 **Constants** 4 **Constants** 4 **Constants**

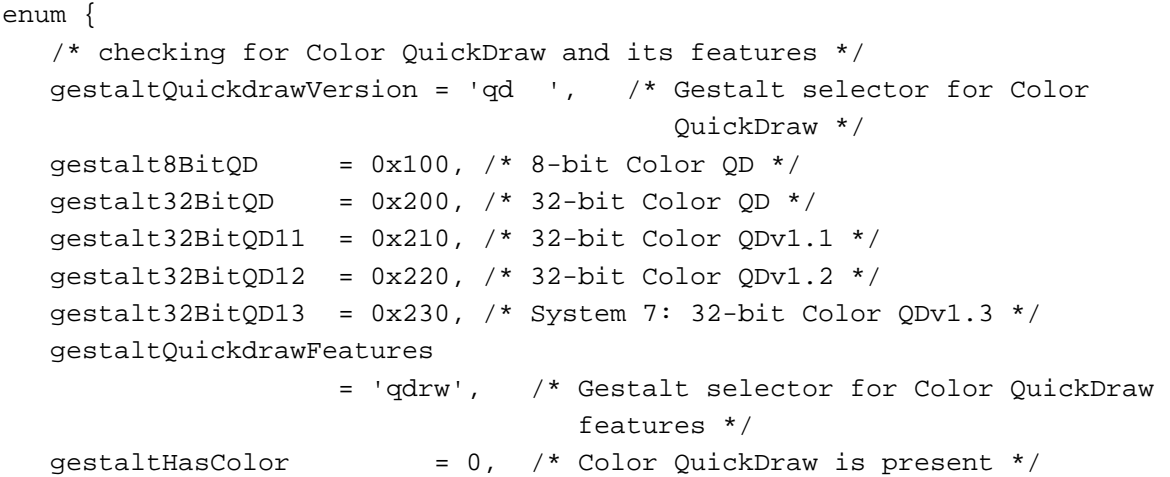

Color QuickDraw

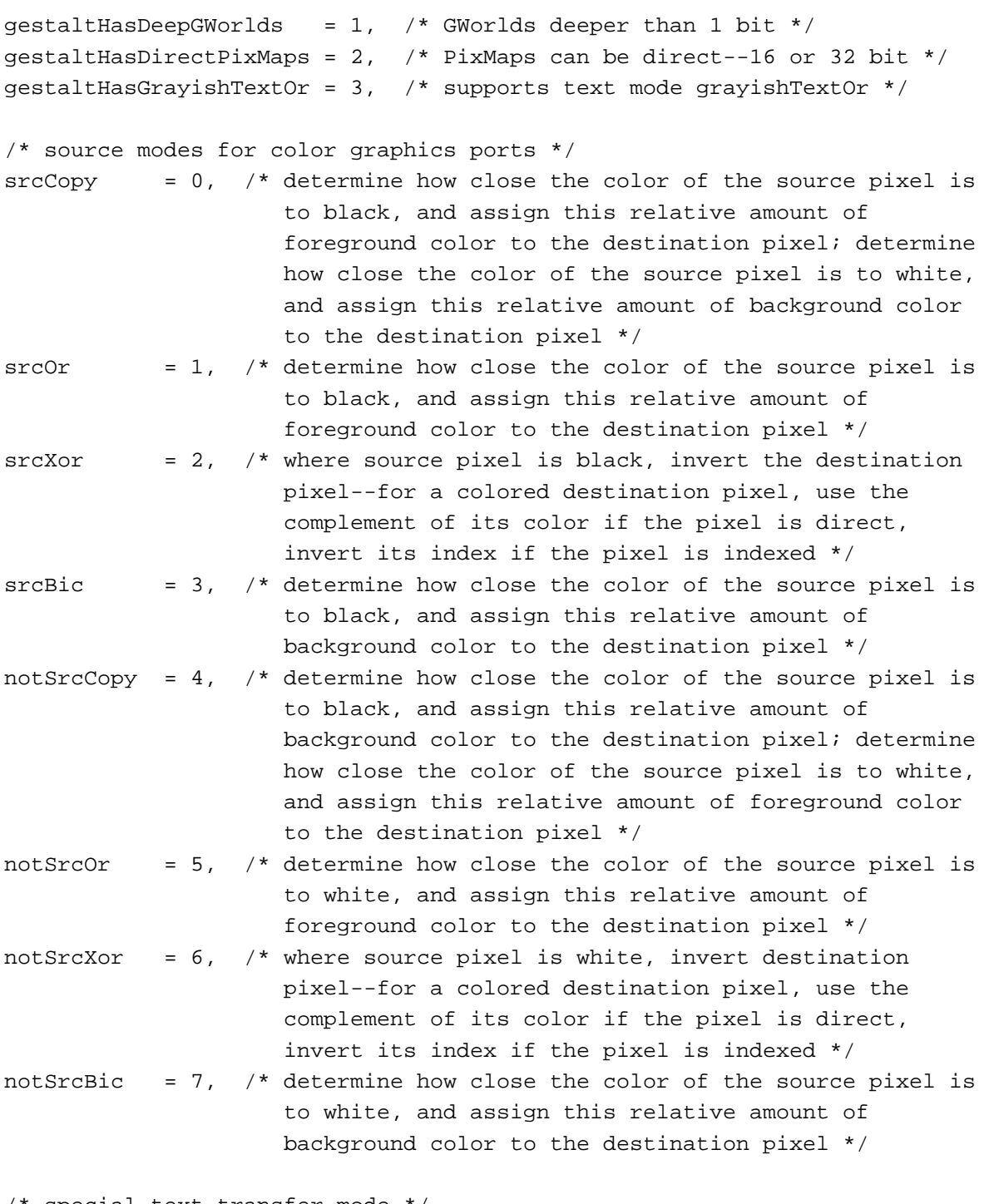

/\* special text transfer mode \*/ grayishTextOr = 49,

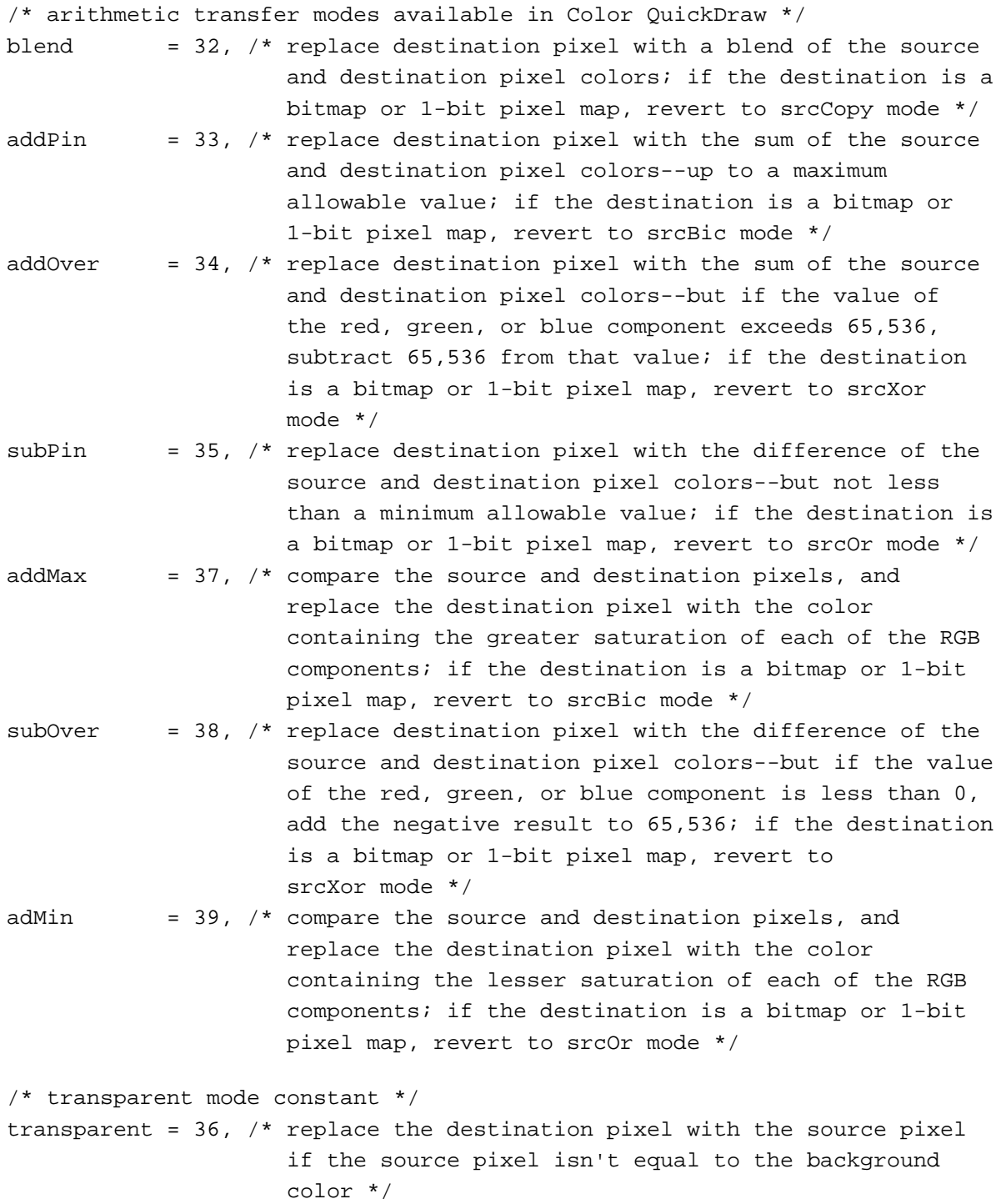

#### Color QuickDraw

```
hilite = 50, \prime\ast add to source or pattern mode for highlighting \ast\primehiliteBit = 7, /* flag bit in highlight mode (lowMem flag) */
pHiliteBit = 0, /* flag bit in highlight mode used with BitClr
                     procedure */
defQDColors = 127, /* resource ID of 'clut' for default QDColors */
/* pixel type */
RGBDirect = 16, \frac{1}{2} 16 & 32 bits/pixel pixelType value */
/* pmVersion values */
baseAddr32 = 4, \frac{1}{2} pixel map base address is 32-bit address \frac{*}{2}
```
Data Types 4

};

```
struct PixMap {
  Ptr baseAddr; /* pixel image */
  short rowBytes; /* flags, and row width */
  Rect bounds; \frac{1}{2} boundary rectangle */
  short pmVersion; /* PixMap version number */
  short packType; /* packing format */
  long packSize; /* size of data in packed state */
  Fixed hRes; \frac{1}{2} herizontal resolution (dpi) */
  Fixed vRes; \gamma /* vertical resolution (dpi) */
  short pixelType; /* format of pixel image */
  short pixelSize; /* physical bits per pixel */
  short cmpCount; /* logical components per pixel */
  short cmpSize; /* logical bits per component */
  long planeBytes; /* offset to next plane */
  CTabHandle pmTable; /* handle to the ColorTable struct */
  long pmReserved; /* reserved for future expansion; must be 0 */
};
typedef struct PixMap PixMap;
typedef PixMap *PixMapPtr, **PixMapHandle;
```

```
typedef unsigned char PixelType;
```

```
struct CGrafPort {
  short device; \frac{1}{2} device ID for font selection */
  PixMapHandle portPixMap; /* handle to PixMap struct */
  short portVersion;/* highest 2 bits always set */
  Handle grafVars; /* handle to a GrafVars struct */
  short chextra; /* added width for nonspace characters */
  short pnLocHFrac; /* pen fraction */
  Rect portRect; /* port rectangle */
  RgnHandle visRgn; /* visible region */
  RgnHandle clipRgn; /* clipping region */
  PixPatHandle bkPixPat; /* background pattern */
  RGBColor rgbFgColor; /* requested foreground color */
  RGBColor rgbBkColor; /* requested background color */
  Point pnLoc; \frac{1}{2} \frac{1}{2} \frac{1}{2} pen location \frac{1}{2}Point pnSize; /* pen size */
  short pnMode; /* pattern mode */
  PixPatHandle pnPixPat; /* pen pattern */
  PixPatHandle fillPixPat; /* fill pattern */
  short pnVis; \frac{1}{2} /* pen visibility */
  short txFont; /* font number for text */
  Style txFace; /* text's font style */
  char filler;
  short txMode; /* source mode for text */
  short txSize; /* font size for text */
  Fixed spExtra; /* added width for space characters */
  long fgColor; /* actual foreground color */
  long bkColor; /* actual background color */
  short colrBit; /* plane being drawn */
  short patStretch; /* used internally */
  Handle picSave; /* picture being saved, used internally */
  Handle rgnSave; /* region being saved, used internally */
  Handle polySave; /* polygon being saved, used internally */
  CQDProcsPtr grafProcs; /* low-level drawing routines */
};
typedef struct CGrafPort CGrafPort;
typedef CGrafPort *CGrafPtr;
typedef CGrafPtr CWindowPtr;
```

```
Color QuickDraw
struct RGBColor {
  unsigned short red; /* magnitude of red component */
  unsigned short green; /* magnitude of green component */
  unsigned short blue; \frac{1}{x} magnitude of blue component \frac{x}{x}};
typedef struct RGBColor RGBColor;
struct ColorSpec {
  short value; /* index or other value */
  RGBColor rgb; /* true color */
};
typedef struct ColorSpec ColorSpec;
typedef ColorSpec *ColorSpecPtr;
typedef ColorSpec CSpecArray[1];
struct ColorTable {
  long ctSeed; /* unique identifier for table */
  short ctFlags; /* high bit: 0 = PixMap; 1 = device */short ctSize; /* number of entries in next field */
  CSpecArray ctTable; /* array[0..0] of ColorSpec records */
};
typedef struct ColorTable ColorTable;
typedef ColorTable *CTabPtr, **CTabHandle;
struct MatchRec {
  unsigned short red; \frac{1}{2} /* red component of seed */
  unsigned short green; /* green component of seed */
  unsigned short blue; /* blue component of seed */
  long matchData; /* value in matchData parameter of 
                              SeedCFill or CalcCMask */
};
typedef struct MatchRec MatchRec;
struct PixPat {
  short patType; /* pattern type */
  PixMapHandle patMap; /* PixMap structure for pattern */
  Handle patData; /* pixel-image defining pattern */
  Handle patXData; /* expanded pattern image */
  short patXValid; /* for expanded pattern data */
  Handle patXMap; /* handle to expanded pattern data */
  Pattern pat1Data; /* a bit pattern for a GrafPort structure */
};
```

```
CHAPTER 4
```

```
typedef struct PixPat PixPat;
typedef PixPat *PixPatPtr, **PixPatHandle;
struct CQDProcs {
  Ptr textProc; /* text drawing */Ptr lineProc; /* line drawing */
  Ptr rectProc; \frac{1}{2} /* rectangle drawing */
  Ptr rRectProc; /* rounded rectangle drawing */
  Ptr ovalProc; \frac{1}{2} /* oval drawing */
  Ptr arcProc; \frac{1}{2} /* arc/wedge drawing */
  Ptr polyProc; /* polygon drawing */
  Ptr rgnProc; \frac{1}{2} /* region drawing */
  Ptr bitsProc; /* bit transfer */
  Ptr commentProc; /* picture comment processing */
  Ptr txMeasProc; /* text width measurement */
  Ptr getPicProc; /* picture retrieval */
  Ptr putPicProc; /* picture saving */
  Ptr opcodeProc; /* reserved for future use */
  Ptr newProc1; /* reserved for future use */Ptr newProc2; \frac{1}{2} /* reserved for future use */
  Ptr newProc3; \frac{1}{10} /* reserved for future use */
  Ptr newProc4; /* reserved for future use */
  Ptr newProc5; \frac{1}{2} /* reserved for future use */
  Ptr newProc6; /* reserved for future use */
};
typedef struct CQDProcs CQDProcs;
typedef CQDProcs *CQDProcsPtr;
struct GrafVars {
  RGBColor rgbOpColor; /* color for addPin, subPin, and blend */
  RGBColor rgbHiliteColor; /* color for highlighting */
  Handle pmFgColor; /* palette handle for foreground color */
  short pmFgIndex; /* index value for foreground */
  Handle pmBkColor; /* palette handle for background color */
  short pmBkIndex; \frac{1}{2} /* index value for background */
  short pmFlags; /* flags for Palette Manager */
};
typedef struct GrafVars GrafVars;
typedef GrafVars *GVarPtr, **GVarHandle;
```
**4**

## Color QuickDraw Functions 4

## **Opening and Closing Color Graphics Ports**

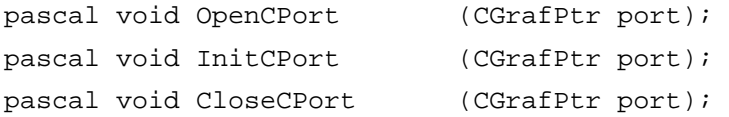

### **Managing a Color Graphics Pen**

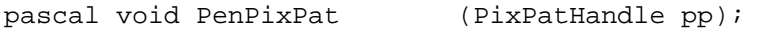

### **Changing the Background Pixel Pattern**

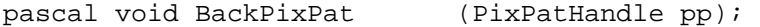

## **Drawing With Color QuickDraw Colors**

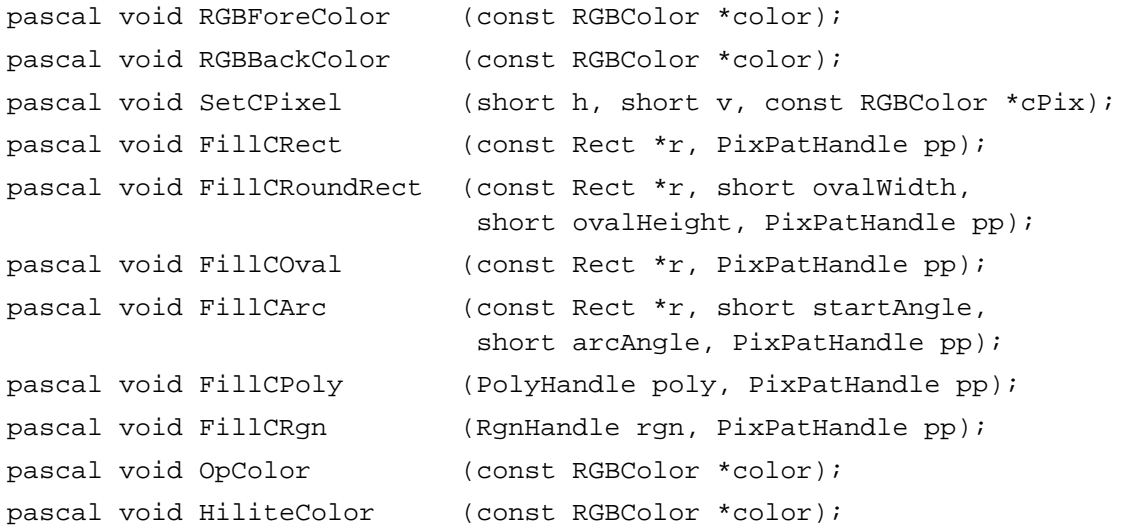

### **Determining Current Colors and Best Intermediate Colors**

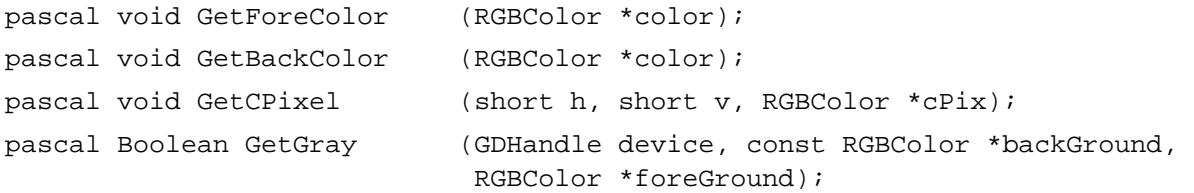

#### **Calculating Color Fills**

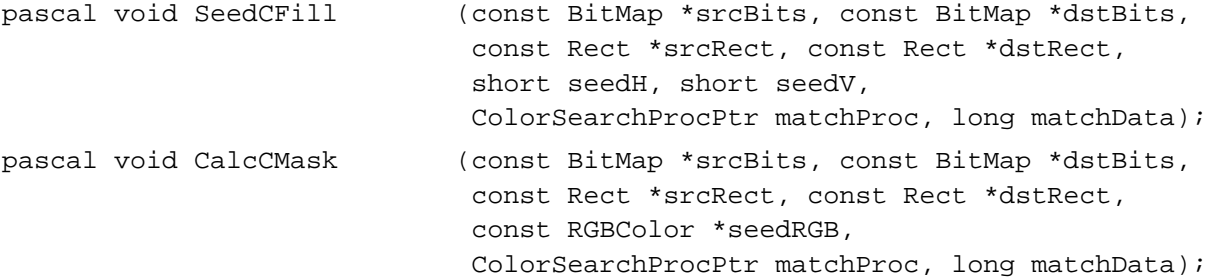

#### **Creating, Setting, and Disposing of Pixel Maps**

```
/* DisposePixMap is also spelled as DisposPixMap */
pascal PixMapHandle NewPixMap
                           (void); 
pascal void CopyPixMap (PixMapHandle srcPM, PixMapHandle dstPM);
pascal void SetPortPix (PixMapHandle pm); 
pascal void DisposePixMap (PixMapHandle pm);
```
#### **Creating and Disposing of Pixel Patterns**

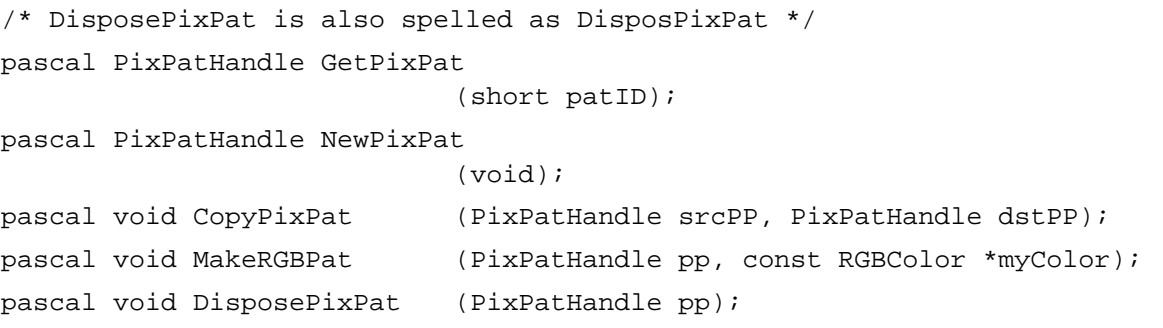

#### **Creating and Disposing of Color Tables**

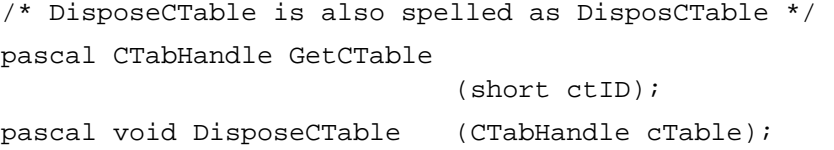

#### **Retrieving Color QuickDraw Result Codes**

pascal short QDError (void);

Color QuickDraw

#### **Customizing Color QuickDraw Operations**

```
pascal void SetStdCProcs (CQDProcs *procs);
```
#### **Reporting Data Structure Changes to QuickDraw**

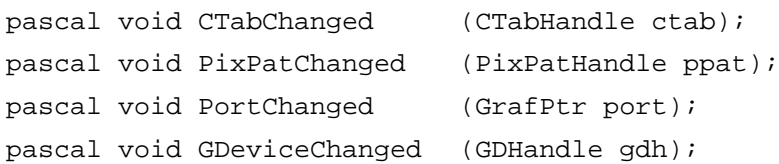

#### Application-Defined Function 4

pascal Boolean MyColorSearch (rgb RGBColor, position LongInt);

## Assembly-Language Summary 4

#### Data Structures

#### **PixMap Data Structure**

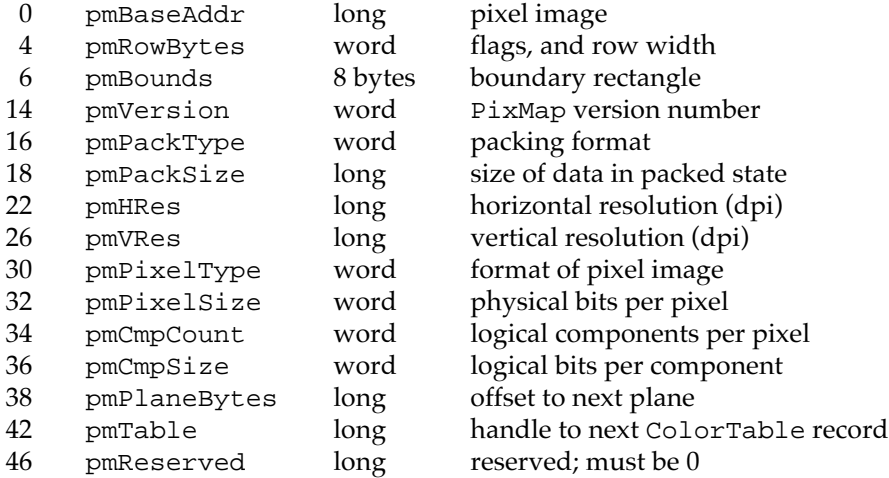

## **CGrafPort Data Structure**

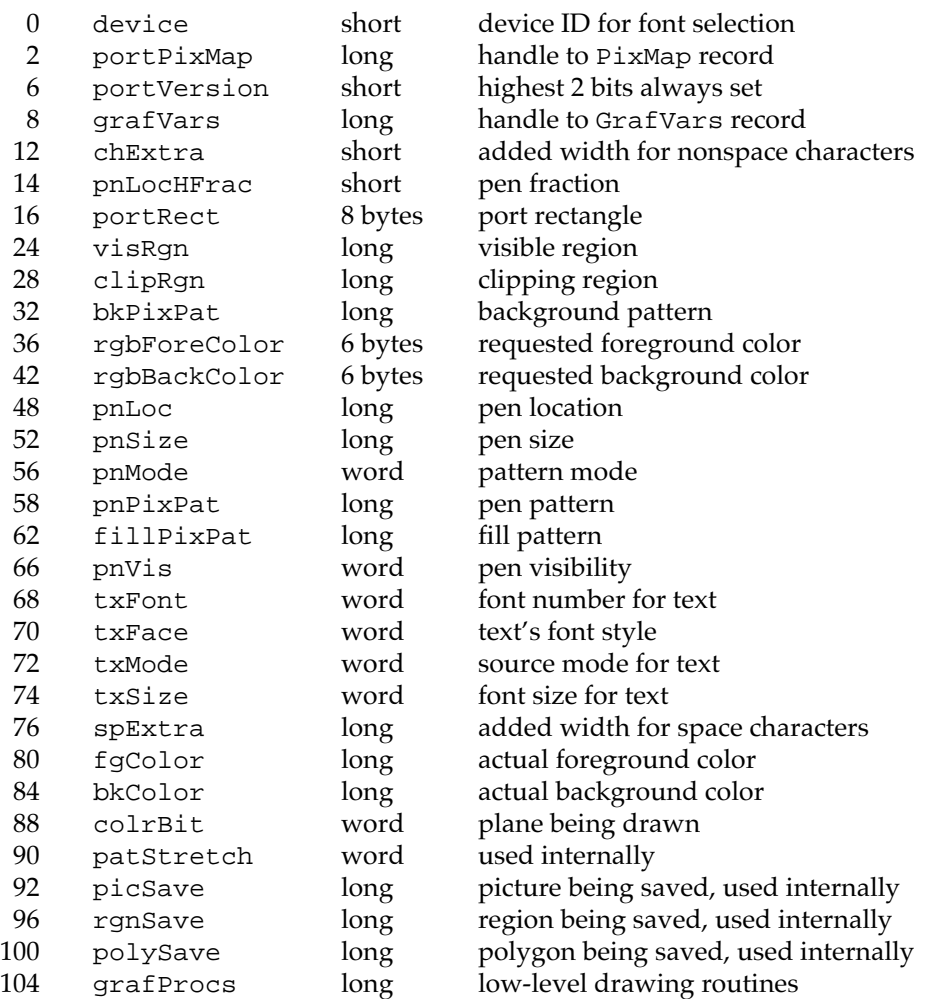

## **Relative Offsets of Additional Fields in a CGrafPort Record**

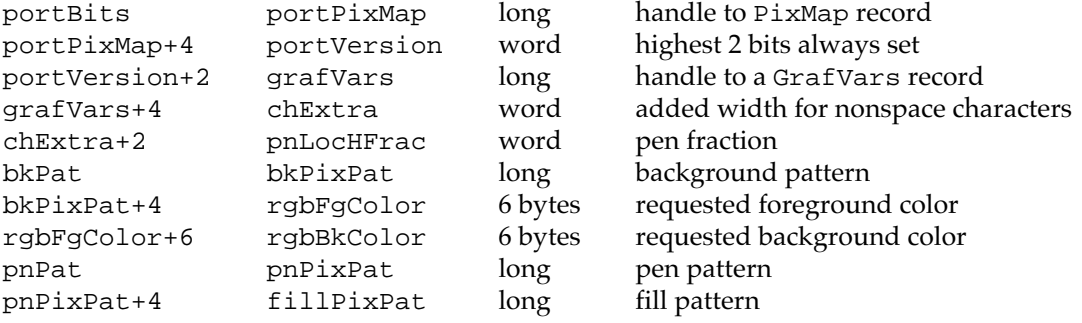

#### **RGBColor Data Structure**

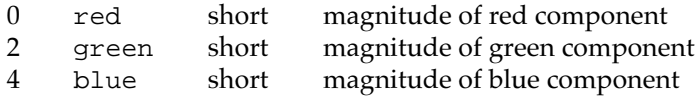

## **ColorSpec Data Structure**

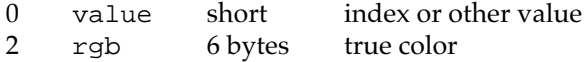

#### **ColorTable Data Structure**

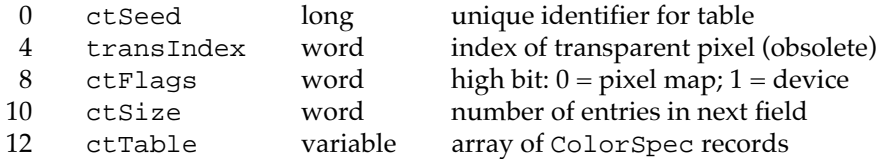

### **MatchRec Data Structure**

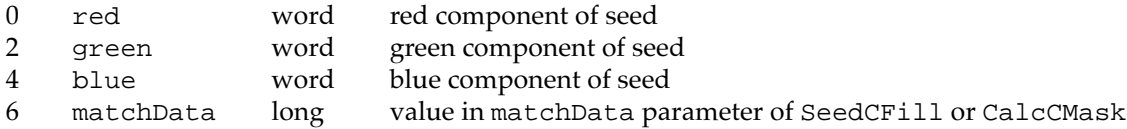

## **PixPat Data Structure**

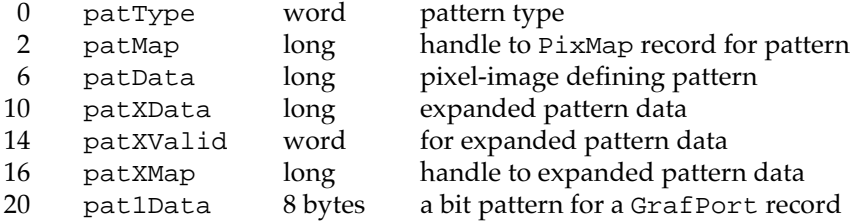

#### Color QuickDraw

## **CQDProcs Data Structure**

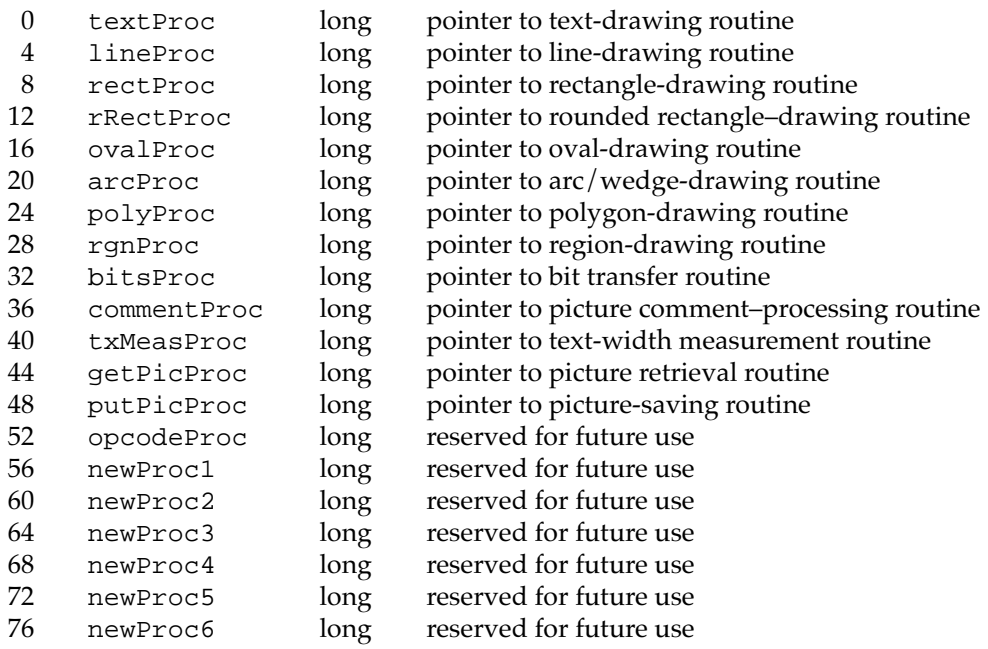

## **GrafVars Data Structure**

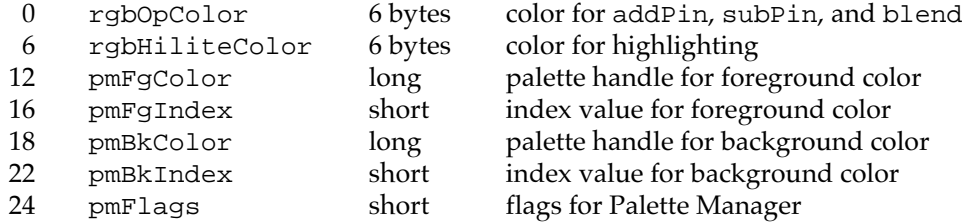

## **Trap Macros Requiring Routine Selectors**

\_QDExtensions

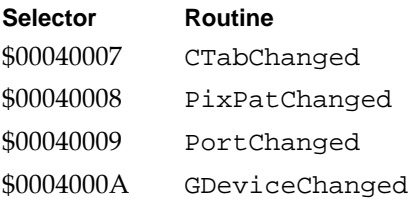

# **Result Codes**

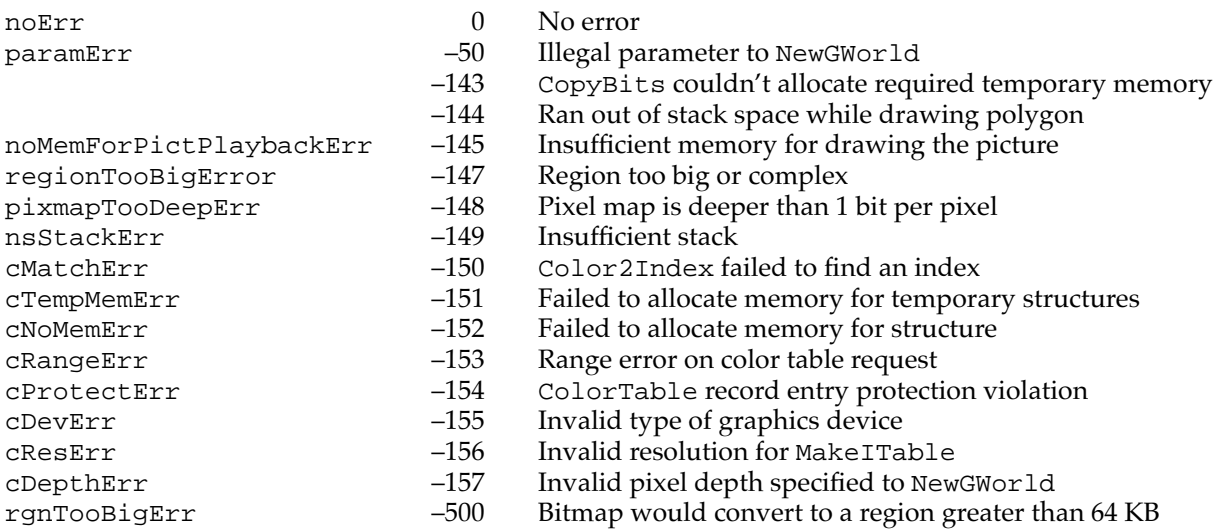